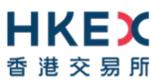

# e-Submission System

# **User Manual**

# For

# **Publication Related Matters**

December 2023

### Table of Contents

| 1.   | Introduction                                                          | 4  |
|------|-----------------------------------------------------------------------|----|
| 1.1. | User Identification                                                   | 4  |
| 1.2. | Functions Menu for Publication Related Matters                        | 5  |
| 1.3. | Site Conventions                                                      | 6  |
| 2.   | Login to e-Submission System                                          | 8  |
| 2.1. | First-time login to ESS                                               | 8  |
|      | 2.1.1. User Activation and Token set-up (MobilePASS+)                 | 8  |
| 2.2. | Logging into the ESS                                                  | 12 |
| 2.3. | Login with SMS Password                                               | 14 |
| 2.4. | Forgot User ID                                                        | 16 |
| 2.5. | Forgot User Password                                                  | 17 |
| 3.   | Submission and Approval of Documents for Publication                  | 19 |
| 3.1. | Entry of Submission Details                                           | 19 |
| 3.2. | Submission Preview                                                    | 21 |
| 3.3. | Uploading File(s)                                                     | 22 |
|      | 3.3.1. Uploading Document in Split Files Format or Multiple Documents | 23 |
|      | 3.3.2. Uploading Announcement Form or Return e-Form                   | 26 |
|      | 3.3.3. Uploading Documents on Display                                 | 29 |
| 3.4. | Approving Submission                                                  | 32 |
| 3.5. | Acknowledgement                                                       | 33 |
| 4.   | Submission Management                                                 | 34 |
| 4.1. | Edit Submission for Publication                                       | 34 |
| 4.2. | Approve Submission for Publication                                    | 34 |
| 4.3. | Correcting Headline Categories of Published Document                  | 36 |
| 4.4. | Approve Correction of Headline Categories of Published Document       |    |
| 4.5. | View Submission History                                               | 39 |
| 4.6. | Remove Documents on Display                                           | 40 |
|      | 4.6.1. Approve to Remove Documents on Display                         | 42 |
| 5.   | Submissions related to Structured Products Issuers                    |    |
| 5.1. | Document Submission                                                   |    |
| 5.2. | Applying Submission Template for Document Submission                  |    |
| 5.3. | Applying Submission Template(s) for Batch Submissions                 |    |
| 5.4. | Approving Submissions                                                 | 50 |
| 6.   | Submission and Approval for Application Proof & PHIP                  |    |
| 6.1. | Entry of Submission Details.                                          |    |
|      | 6.1.1. Uploading File(s) – document in a single file format           |    |
|      | 6.1.2. Uploading File(s) – document in multiple files format          |    |
|      | 6.1.3. Input Contact Information                                      |    |
| 6.2. | Approving Submission                                                  |    |
| 6.3. | Acknowledgement                                                       |    |

| 7.     | Download Template                                                                              | 59 |
|--------|------------------------------------------------------------------------------------------------|----|
| 7.1.   | Download Document Template                                                                     | 59 |
| 7.2.   | Download Announcement Form and Return e-Form Template                                          | 59 |
| 8.     | View Your Company's Profile                                                                    | 60 |
| 8.1.   | View and Update User Profile                                                                   | 60 |
| 8.2.   | Changing User Password                                                                         | 61 |
| 9.     | Exit the System                                                                                | 61 |
| Append | ix A. Recommended Configuration for Accessing the ESS                                          | 62 |
| Append | ix B. Contingency Measures for ESS Interruption                                                | 63 |
| Append | ix C. Files Specification                                                                      | 65 |
| Append | ix D. Specification for files containing Financial Reports                                     | 67 |
| Append | ix E. Specification for files containing Listing Document                                      | 72 |
| Annond | ix F. [Repealed 7 December 2023]                                                               | 70 |
| Append | IX F. [Repealed 7 December 2023]                                                               | 70 |
| • •    | ix G. Specification for files containing Application Proof, OC Announcements, PHIP and Related |    |
| • •    |                                                                                                | d  |

# 1. Introduction

### 1.1. User Identification

Your company is required to register for access to the system. If your registration is successful, HKEX will create your Company Profile on the system. HKEX will also create user accounts for your company's Authorised Person, Administrator, Security Officer, Disclosure of Interests ("DI") user and up to 8 Publication Related Matter (including submitter and approver) and up to 8 Listing Related Matter users. After registration, your company's Security Officer and/or Authorised Person can create additional user accounts for new users of the company, if required.

The URL of the e-Submission System (ESS) is <u>https://www1.eSubmission.hkex.com.hk</u>. A user account includes a User ID, a User Password and a One-Time Passcode generated from security token that are required to login to the system.

A login user should be defined as a Publication Related Matters user in order to use the functions as set out in this manual.

For Listing Related Matter users, please refer to User Manual for Listing Related Matters for further details.

For Authorised Person, Administrator, Security Officer and DI user, please refer to User Manual for Authorised Person, Administrator, Security Officer and DI user for further details.

## **1.2.** Functions Menu for Publication Related Matters

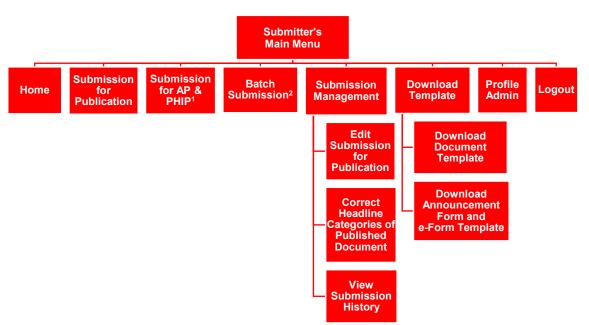

#### Submitter's Functions Menu

Notes:

- 1. Submission for Application Proof, OC Announcements, Post Hearing Information Pack and related materials ("Submission for AP & PHIP") is applicable to professional agents only.
- 2. Batch Submission is applicable to structured products issuers only.

#### **Approver's Functions Menu**

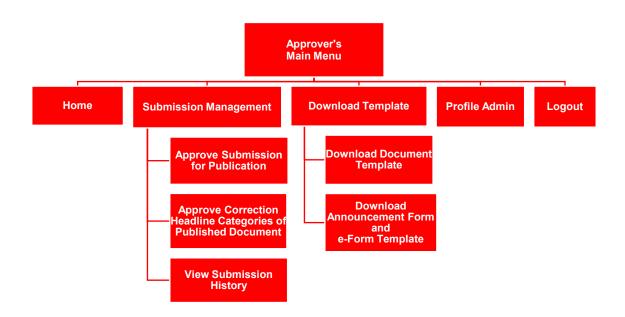

## 1.3. Site Conventions

Before Login

| HKEX             | Header     | e-Sub                     | mission System                        |                    | Fo       | nt Size A  | A A   | EN 繁       |
|------------------|------------|---------------------------|---------------------------------------|--------------------|----------|------------|-------|------------|
| 香港交易所            | Headel     |                           | Exchange of Hong Kong Limited         |                    |          |            |       |            |
|                  |            | (A wholly-owned subsidiar | y of Hong Kong Exchanges and Clearing | Limited)           |          |            |       |            |
| 14/05/2019 10:50 |            |                           | System Message                        |                    |          |            |       |            |
|                  |            | User ID                   |                                       |                    |          |            |       |            |
|                  |            | User Password             |                                       |                    |          |            |       |            |
|                  |            | One-Time Passcode         | (OTP)                                 |                    |          |            |       |            |
|                  |            | Enter the Passcode fro    | om your token                         |                    |          |            |       |            |
|                  |            | Login                     |                                       |                    |          |            |       |            |
|                  |            | Login with SMS Passw      | vord                                  |                    |          |            |       |            |
|                  |            | Forgot User ID            |                                       |                    |          |            |       |            |
|                  |            | Forgot User Password      |                                       |                    |          |            |       |            |
|                  |            | Registration              |                                       |                    |          |            |       |            |
| Γ                | Left Panel |                           | Content Frame                         |                    |          |            |       |            |
|                  |            |                           | Footer Links                          | Terms & Conditions | Site Map | Contact Us | Priva | acy Policy |

After Login

| <b>日ドビズ</b><br>香港交易所                                         |                                    | e-Submission<br>The Stock Exchange of Hong<br>wined subsidiary of Hong Kong Ex | Kong Limited                                   | Font Size A A         | A EN 繁   |
|--------------------------------------------------------------|------------------------------------|--------------------------------------------------------------------------------|------------------------------------------------|-----------------------|----------|
| Home Submission for Publication                              |                                    | ocument Template Profile Admir                                                 | 1.                                             |                       | Logout   |
| Welcome Tai Man Chan   14/05/2019 1                          | 1:15                               |                                                                                |                                                |                       | _        |
|                                                              |                                    |                                                                                |                                                | System Messag         | e        |
|                                                              |                                    |                                                                                |                                                |                       |          |
|                                                              |                                    |                                                                                |                                                |                       |          |
|                                                              |                                    |                                                                                |                                                |                       |          |
|                                                              |                                    |                                                                                |                                                |                       |          |
|                                                              |                                    |                                                                                |                                                |                       |          |
|                                                              |                                    |                                                                                |                                                |                       |          |
|                                                              |                                    |                                                                                |                                                |                       |          |
|                                                              |                                    |                                                                                | [                                              | Content Frame         | •        |
| Quick Ref (Listing) Quick Ref (<br>Contact Us Privacy Policy | Publication) User Manual (Listing) | User Manual (Publication)                                                      | User Manual (Admin / Security Officer / DI use | r) Terms & Conditions | Site Map |

#### Header

- HKEX
   Clickable link to Home Page of the HKEX website.
- Font Size A A A Font size selection icon (i.e. Small/Normal/Large) to select the displayed font size of the Left Panel and the Content Frame of the ESS website. The font size of the button will remain intact even if the font size is changed. Normal font size is selected by default.
- EN 🗱 Language selection icon to select the displayed language (i.e. English and Traditional Chinese).

#### Left Panel

• Display the system date/time and general information.

#### Content Frame

Before login,

 Display the login page content and links to Login with SMS Password, Forgot User ID, Forgot User Password and Registration.

After login, the Content Frame will extend to the Left Panel to display the Function page content.

- Display the Login User Name and the system date/ time at the top left.
- The appointment detail (displayed for approvers only if the Appointment of Approvers function is enabled) including:-
  - List of Appointed Approvers the hyperlink to the list of appointed approvers; and/or
  - Appointment Expire On you will not be able to approve any submission after the expiry date/time; and/or
  - The No. of Submission Available the number of submissions that you can approve.

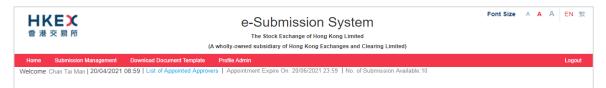

#### System Message

- Error message is displayed in the red message box.
- Warning message is displayed in the yellow message box.
- System Information is displayed in the green message box.

#### Main Menu

• A drop-down menu will be displayed when placing the cursor over the menu item.

#### **Footer Links**

• Link to general information for user's reference.

## 2. Login to e-Submission System

You must login to the e-Submission System (ESS) to submit for submission or user profile maintenance. Open the web browser and enter the web address: <u>https://www1.esubmission.hkex.com.hk</u>. The ESS Main page (i.e. the login page) will be displayed.

|                                                    | Font Size A | A A EN %       |
|----------------------------------------------------|-------------|----------------|
| 14/05/2019 12:23 User ID                           |             |                |
|                                                    |             |                |
| User Password One-Time Passcode (OTP)              |             |                |
| Enter the Passcode from your token                 |             |                |
| Login<br>Login with SMS Password<br>Forgot User ID |             |                |
| Forgot User Password<br>Registration               |             |                |
|                                                    |             |                |
| Terms & Conditions Site Map                        | Contact Us  | Privacy Policy |

### 2.1. First-time login to ESS

You need to set up your security token at your first-time login to the ESS. Before you logon to ESS website, you should download the software token application "SafeNet MobilePASS+" on your mobile device from App Store or Google Play.

### 2.1.1. User Activation and Token set-up (MobilePASS+)

1. On ESS Main page, input your User ID. User Activation page will be displayed.

|          | Terms & Co                                                                                                    | onditions Site Mag | Contact Us | Privacy Po |
|----------|----------------------------------------------------------------------------------------------------|--------------------|------------|------------|
|          |                                                                                                    |                    |            |            |
|          |                                                                                                    |                    |            |            |
|          | Noxi Cancel                                                                                                    |                    |            |            |
|          | ONE-TIME PASSWORD                                                                                                    |                    |            |            |
|          | * One-Time Password Request Example >>                                                                                                    |                    |            |            |
|          | * Confirm New Password<br>Confirm New Password                                                                                            |                    |            |            |
|          | (Unit passed in case-densities, a committee in letter (per agent agent and numer (per) and entries a and to<br>characters.)               |                    |            |            |
|          | Now Password<br>Oter password is case-sensitive, a combination of letters (both upper 3 lower case) and number (7-9) and between 8 and 15 |                    |            |            |
|          | * New Password                                                                                                    |                    |            |            |
|          | User Registered Email Address                                                                                                    |                    |            |            |
|          | * User Registered Email Address                                                                                                    |                    |            |            |
|          | ESSUserID                                                                                                    |                    |            |            |
|          | Denotes mandatory fields     User ID                                                                                                    |                    |            |            |
|          | (A wholly-owned subsidiary of Hong Kong Exchanges and Clearing Limited)                                                                   |                    |            |            |
| 昏港 交 易 所 | The Stock Exchange of Hong Kong Limited                                                                                                   |                    |            |            |
| HKEX     | e-Submission System                                                                                                    |                    |            |            |

- 2. Fill in your Registered Email Address.
- 3. Set up your User Password, enter a new password and re-enter the new password. The User password is case-sensitive. It must be 8 to 15 characters long with a combination of letters (both upper & lower case) and numbers (0-9).

4. Click REQUEST. A One-Time Password will be sent to your registered mobile phone number via SMS.

|       | Term                                                                                                    | ns & Conditions Site | Map Contact Us | Privacy Polic |
|-------|----------------------------------------------------------------------------------------------------|----------------------|----------------|---------------|
|       | One-Time Passwork Request Example >>     Over.Tatl: Processoria     Next: Cancet                                                              |                      |                |               |
|       | * Confirm New Password Confirm New Password                                                                                                   |                      |                |               |
|       | (liker parametris in constantine, a construction of letters short aspect à lixuer case) and number (3-b) and between 3 and 15<br>characters.) |                      |                |               |
|       | * New Password New Password                                                                                                    |                      |                |               |
|       | User Registered Email Address                                                                                                    |                      |                |               |
|       | * User Registered Email Address                                                                                                    |                      |                |               |
|       | ES9User/D                                                                                                    |                      |                |               |
|       | " Denotes mandatory fields<br>User ID                                                                                                    |                      |                |               |
|       | (A wholly-owned subsidiary of Hong Kong Exchanges and Clearing Limited)                                                                       |                      |                |               |
| 日本を易所 | e-Submission System<br>The Stock Exchange of Hong Kong Limited                                                                                |                      |                |               |

5. Input the One-Time Password. Then, click NEXT.

|                                                                                                    |                                                                 |          | * One-Time Password Request Example >>                                                                                                |  |  |  |
|----------------------------------------------------------------------------------------------------|-----------------------------------------------------------------|----------|----------------------------------------------------------------------------------------------------|--|--|--|
|                                                                                                    |                                                                 |          | Confirm New Password     Confirm New Password                                                                                         |  |  |  |
|                                                                                                    |                                                                 |          | Uncerpannent de consumention a continuation d'intéres dont legan à linear case) and number (3-5) and behaves il ant 15<br>sharavbes.) |  |  |  |
| 168                                                                                                    | 8168 . Valid until 20/02/21<br>15 .<br>quiries: <u>240 3460</u> |          | New Password     New Password                                                                                                    |  |  |  |
|                                                                                                    | Today 1216<br>EX: Your One-Time<br>ssword for user activation i | 15       | * User Registered Email Address User Registered Email Address                                                                         |  |  |  |
|                                                                                                    | Tant Menanga                                                    |          | ESSUserID                                                                                                    |  |  |  |
| 12:                                                                                                    | 15                                                              | al 50 💷) | (A wholly-owned subsidiary of Hong Kong Exchanges and Clearing Limited)<br>* Denotes mandatory fields<br>User ID                      |  |  |  |
| 日本 たまました あんし ちんしょう あんし ちんしょう しんしょう しんしょ しんしょ |                                                                 |          | e-Submission System<br>The Stock Exchange of Hong Kong Limited                                                                        |  |  |  |

6. A system generated QR code will be displayed. Launch the mobile app "MobilePASS+" on your mobile device.

| 日本にある                         | e-Submission S<br>The Stock Exchange of Hong Kon<br>(A wholly owned subsidiary of Hong Kong Exchar                                                                                                    | g Limited<br>ges and Clearing Limited)                | Font Size A A |  |
|-------------------------------|----------------------------------------------------------------------------------------------------|-------------------------------------------------------|---------------|--|
| ***** <b>1</b> 543 AM 1005 mm | * Denotes mandatory fields<br>User ID                                                                                                    | ? Help                                                |               |  |
|                               | ESSUserID                                                                                                    |                                                       |               |  |
|                               | Launch the mobile app "SafeNet Mobile AS SAF In your o<br>Code below.                                                                                                    | nobile device and scan the QR                         |               |  |
| MobilePas+                    | The off core set are 2002/2014 12-23 (M). The set of core set are provided by the set of the set of | ne). You will then be redirected to<br>er activation. |               |  |
|                               |                                                                                                    |                                                       |               |  |
|                               | * One-Time Passcode (OTP)                                                                                                    | Example >>                                            |               |  |
|                               | * One-Time Passcode (OTP)                                                                                                    | Example >>                                            |               |  |
|                               |                                                                                                    | Example >>                                            |               |  |
|                               | Enter the Passcode from your token                                                                                                    | Example >>                                            |               |  |
|                               | Enter the Passcode from your token                                                                                                    | Example >>                                            |               |  |
|                               | Enter the Passcode from your token                                                                                                    | Example >>                                            |               |  |

7. Tap "Activate" or "+" to create a new security token in your MobilePASS+.

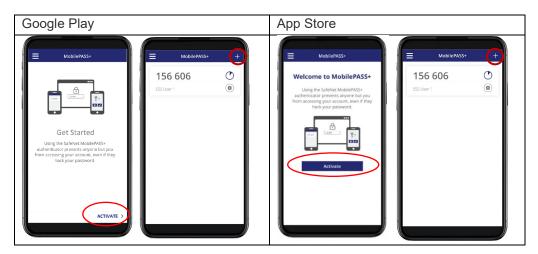

8. Scan the QR Code with your MobilePASS+. (Note: The QR Code will expire in 10 minutes. Once the QR has expired, you will be automatically redirected to the homepage to restart the process of User Activation.)

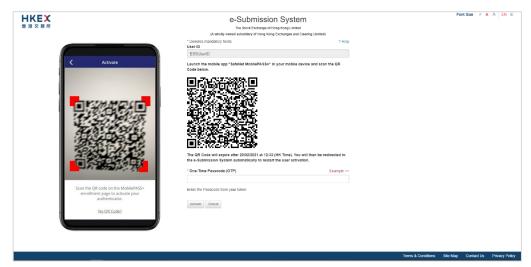

9. The token setup starts automatically. Follow the instructions on the screen, tap "Start" and "Continue". When you've successfully set up your token, you will see a confirmation message. Tap "Done" to get a One-Time Password (OTP).

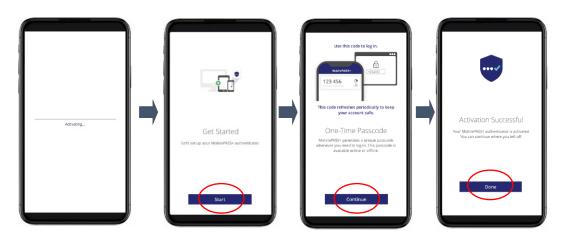

10. Input the One-Time Passcode (OTP) generated from your token. Then click ACTIVATE to complete the user activation.

| 香港交易所                                                 | e-Submission Sy.<br>The Stock Exchange of Hong Kong<br>(A wholly-owned subsidiary of Hong Kong Exchange | Limited                           |  |  |
|-------------------------------------------------------|----------------------------------------------------------------------------------------------------|-----------------------------------|--|--|
| ■ MobilePASS+ +                                       | Denotes mandatory fields User ID ESSUserID                                                              | 7 Help                            |  |  |
| 878 281<br>(1)(0)(0)(0)(0)(0)(0)(0)(0)(0)(0)(0)(0)(0) | Lauron the models app "tabenet Models#A13+" in your no<br>Code below.                                   | ), You will then be redirected to |  |  |
| 1 1                                                   | * One-Time Passcode (OTP)                                                                               | Example >>                        |  |  |
|                                                       | Activate Cancel                                                                                         |                                   |  |  |
|                                                       |                                                                                                    |                                   |  |  |

11. If your user account has been activated successfully, the acknowledgement page will be displayed. You will be redirected to User Main page after 5 seconds.

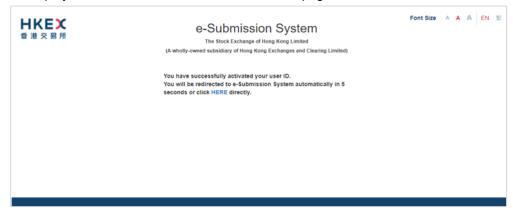

Notes:

- The screen displays of the MobilePASS+ are for reference and illustration purposes only.
- If your assigned token has been revoked previously (e.g. change of mobile device), your Security Officer has to assign a new token to you. You have to repeat the steps above to re-activate your user account.
- Following the steps above, you can set up multiple tokens within a single MobilePASS+ application if you have different roles in the ESS. For easy identification, you may tap <sup>(\*)</sup> to update the Display Name of each token.

## 2.2. Logging into the ESS

1. On the ESS Main page, enter your User ID, Password and One-Time Passcode (OTP) generated from the assigned token and then click LOGIN.

| HKEX<br>會港交易所   | e-Submission System<br>The Stock Exchange of Hong Kong Limited<br>(A wholly-owned subsidiary of Hong Kong Exchanges and Clearing Limited) | Fo | ntSize A A | A EN |
|-----------------|----------------------------------------------------------------------------------------------------|----|------------|------|
| E MobilePASS+ + | User ID                                                                                                    |    |            |      |
| 156 606 O       | User Password                                                                                                    |    |            |      |
|                 | One-Time Passcode (OTP)                                                                                                    |    |            |      |
|                 | Enter the Passcode from your token                                                                                                    |    |            |      |
|                 | Login                                                                                                    |    |            |      |
|                 | Login with SMS Password<br>Forgot User ID                                                                                                 |    |            |      |
|                 | Forgot User Password<br>Registration                                                                                                    |    |            |      |
|                 |                                                                                                    |    |            |      |
|                 |                                                                                                    |    |            |      |
|                 |                                                                                                    |    |            |      |
|                 |                                                                                                    |    |            |      |

#### Notes:

- User Password is case sensitive.
- If an incorrect User Password and/or OTP generated from the security token was entered 5 consecutive times, your user account will be locked until it is unlocked by your company's security officer. A locked account cannot be used.
- If the date when you last changed your password is more than 90 days ago, the system will require you to change your user password immediately. You will not be able to use any function on the ESS until your password is changed (refer to Section 8.2.2 "Changing User Password").
- If you leave the ESS idle for 30 minutes, you will be logged out automatically for security reason.
- Multiple logins are not allowed.
- If you have forgotten your User ID, you can click "Forgot User ID" to retrieve your login ID (refer to Section 2.4 Forgot User ID).
- If you have forgotten your User Password, you can click "Forgot User Password" to reset your password (refer to Section 2.5 Forgot User Password).
- If you cannot retrieve One-Time Passcode (OTP) from your assigned security token, you can click "Login with SMS Password" which serves as a **back-up channel** for you to access the ESS (refer to Section 2.3 Login with SMS Password).
- Deviation of time setting of your mobile device may result in OTP verification error. In this case, you should click the link "HERE" in the error message. You will be asked to input your User Passwords and the two consecutive OTPs to reset your security token. After you have successfully reset your security token, a successful message will be displayed.

| 御道文朝所                                   | Be-Subbrission System     The Stock Exchange of Hong Kong Limited     Authority-owned subsidiary of Hong Kong Exchanges and Clearing Limited     • Authorito-tailed, Please click <u>HERE</u> to reset your     been.      User ID     44444.03      User Password     One-Time Passcode (OTP)      Enter the Passcode from your token     Login     Login with SMS Password     Forgot User PID     Forgot User PID |                    | Font Size A A       | A EN 12        |
|-----------------------------------------|----------------------------------------------------------------------------------------------------|--------------------|---------------------|----------------|
|                                         | т                                                                                                    | Ferms & Conditions | Site Map Contact Us | Privacy Policy |
| ★ ○ ○ ○ ○ ○ ○ ○ ○ ○ ○ ○ ○ ○ ○ ○ ○ ○ ○ ○ | Be-Submission System     Ins Rock Exchange of Hong Kong Linited     Aveloy-owned wabadiay of Hong Kong Exchanges and Clearing Linited     "Octors mandatory fields     User D     4444403     "User Passwore     "One-Time Passcode from your token     Enter the Passcode from your token     Contim Cancel                                                                                                    |                    | Font Size A A       | A EN X         |

2. Read the disclaimer statement carefully. Click ACCEPT AND CONTINUE to accept the terms and conditions to proceed or click EXIT to go back to Main page.

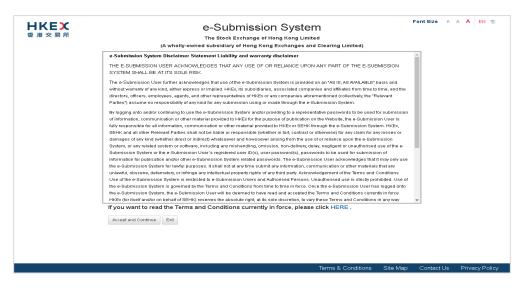

3. User Home page will be displayed.

| <b>日KEX</b><br>香港交易所                           | The Stock Exc                      | ission System<br>hange of Hong Kong Limited<br>Hong Kong Exchanges and Clearing Limited) | Font Size A 🖡                           | A A EN X    |
|------------------------------------------------|------------------------------------|------------------------------------------------------------------------------------------|-----------------------------------------|-------------|
| Home Submission for Publication Submission Man | agement Download Document Template | Profile Admin                                                                            |                                         | Logout      |
| Velcome Tai Man Chan   14/05/2019 11:16        |                                    |                                                                                          |                                         |             |
|                                                |                                    |                                                                                          |                                         |             |
|                                                |                                    |                                                                                          |                                         |             |
|                                                |                                    |                                                                                          |                                         |             |
|                                                |                                    |                                                                                          |                                         |             |
|                                                |                                    |                                                                                          |                                         |             |
|                                                |                                    |                                                                                          |                                         |             |
|                                                |                                    |                                                                                          |                                         |             |
|                                                |                                    |                                                                                          |                                         |             |
|                                                |                                    |                                                                                          |                                         |             |
|                                                |                                    |                                                                                          |                                         |             |
|                                                |                                    |                                                                                          |                                         |             |
|                                                |                                    |                                                                                          |                                         |             |
|                                                |                                    |                                                                                          |                                         |             |
| Quick Ref (Listing) Quick Ref (Publication)    | User Manual (Listing) User Manual  | (Publication) User Manual (Admin / Securit                                               | ty Officer / DI user) Terms & Condition | is Site Map |
| Contact Us Privacy Policy                      | ()/                                |                                                                                          |                                         |             |

# 2.3. Login with SMS Password

Login with SMS Password is a **back-up channel** for users to access the ESS when user cannot retrieve OTP from the assigned security token. Users can click Login with SMS Password at the Main page to request a One-Time Password by providing User ID and Password. The One-Time Password will be sent through SMS to the user's registered mobile number.

To login the ESS with SMS Password,

1. Click "Login with SMS Password" on the Main page.

| <b>日ドビズ</b><br>香港交易所 | e-Submission System<br>The Stock Exchange of Hong Kong Limited<br>(A wholly-owned subsidiary of Hong Kong Exchanges and Clearing Limited) | Fo         | ontSize A , | AAEN 1%        |
|----------------------|----------------------------------------------------------------------------------------------------|------------|-------------|----------------|
| 14/05/2019 12:23     | User ID                                                                                                    |            |             |                |
|                      | User Password                                                                                                    |            |             |                |
|                      | One-Time Passcode (OTP)                                                                                                    |            |             |                |
|                      | Enter the Passcode from your token                                                                                                    |            |             |                |
|                      | Login with SMS Password<br>Forgot User ID                                                                                                 |            |             |                |
|                      | Forgot User ID<br>Forgot User Password<br>Registration                                                                                    |            |             |                |
|                      |                                                                                                    |            |             |                |
|                      |                                                                                                    |            |             |                |
|                      | Terms & Condition                                                                                                    | s Site Map | Contact Us  | Privacy Policy |

2. Enter your User ID, User Password and the characters in the image. Click SUBMIT.

| <b>日KEX</b><br>香港交易所 | e-Submission System<br>The Stock Exchange of Hong Kong Limited<br>(A wholly-owned subsidiary of Hong Kong Exchanges and Chering Limited)          | Fo         | ont Size A | AA EN 18       |
|----------------------|----------------------------------------------------------------------------------------------------|------------|------------|----------------|
| 14/05/2019 12:25     | Login with SMS Password                                                                                                    |            |            |                |
|                      | Denotes mandatory fields     User ID      User Password      Enter the characters in the image      g b g g      Refresh Image      Submit Cancel |            |            |                |
|                      |                                                                                                    |            |            |                |
|                      | Terms & Condition                                                                                                    | s Site Map | Contact Us | Privacy Policy |

3. A One-Time Password will be sent to your registered mobile phone number via SMS. Input One-Time Password and click LOGIN.

| e-Submission System     The Stock Excluring of Hong Kong Linited     (Arbity-owned stabilitary of Hong Kong Exclunges and Clearing Linited)     (Vour request has been submitted successfully:      Login with SMS Password     * Oncies mandatory fields      Please enter the One-Time Password sent to your mobile phone (last 4     digits "0766").      * One-Time Password      Please tick HERE If you did not receive the One-Time Password or if the     One-Time Password has expired. |                    | For      | nt Size A A | A EN       |
|----------------------------------------------------------------------------------------------------|--------------------|----------|-------------|------------|
|                                                                                                    | Terms & Conditions | Site Map | Contact Us  | Privacy Po |

4. Read the disclaimer statement carefully. Then click ACCEPT AND CONTINUE to accept the terms and conditions to proceed or click EXIT to go back to Main page.

| bmission System                                                                                                    | nt Size A                  | A A EN                                  | 繁                                                 |
|----------------------------------------------------------------------------------------------------|----------------------------|-----------------------------------------|---------------------------------------------------|
| k Exchange of Hong Kong Limited<br>ny of Hong Kong Exchanges and Clearing Limited)                                                                                                    |                            |                                         |                                                   |
| ility and warranty disclaimer                                                                                                    | 1                          |                                         |                                                   |
| T ANY USE OF OR RELIANCE UPON ANY PART OF THE E-SUBMISSION                                                                                                    |                            |                                         |                                                   |
| of the e-Submission System is provided on an "AS IS, AS AVAILABLE" basis and<br>KEx, Its subsidiaries, associated companies and affiliates from time to time, and the<br>intalives of HKEx or any companies aforementioned (collectivel); the "Relevant<br>bmission using or made through the e-Submission System.                             |                            |                                         |                                                   |
| on System and/or providing to a representative passwords to be used for submission<br>to HKEx for the purpose of publication on the Website, the e-Submission User is<br>her material provided to HKEx or SEHK through the e-Submission System. HKEx,<br>responsible dwither in tord, contract or ortherwise) for any claims for any losses or |                            |                                         |                                                   |
| wer and howsoever arising from the use of or reliance upon the e-Submission<br>mishandling, omission, non-delivery, delay, negligent or unauthorised use of the e-<br>red user ID(S), user password(s), passwords to be used for submission of                                                                                                 |                            |                                         |                                                   |
| istem related passwords. The e-Submission User acknowledges that it may only use<br>at at any time submit any information, communication or other materials that are<br>to expect which a fear which each is a surple decrement of the Temes and Conditions                                                                                    |                            |                                         |                                                   |
| I properly rights of any third party. Acknowledgement of the Terms and Conditions<br>ission Users and Authorised Persons. Unauthorised use is strictly prohibited. Use of<br>Conditions from time to time in force. Once the e-Submission User has logged onto                                                                                 |                            |                                         |                                                   |
| e deemed to have read and accepted the Terms and Conditions currently in force.<br>bsolute right, at its sole discretion, to vary these Terms and Conditions in any way -                                                                                                    |                            |                                         |                                                   |
| ions currently in force, please click HERE .                                                                                                    |                            |                                         |                                                   |
|                                                                                                    |                            |                                         |                                                   |
|                                                                                                    |                            |                                         |                                                   |
|                                                                                                    | 0                          | Privacy Pd                              | licy                                              |
|                                                                                                    | Terre & Oradiki an Ola Mar | Tarme & Conditione Site Man Contart Lie | Terms & Conditions Site Map Contact Us Privacy Po |

### 2.4. Forgot User ID

1. If you have forgotten your User ID, you may click "Forgot User ID" on the Main page.

| <b>HKEX</b><br>香港交易所 | e-Submission System<br>The Stock Exchange of Hong Kong Limited<br>(A wholly-owned subsidiary of Hong Kong Exchanges and Clearing Limited)<br>User ID | Font Siz             | e A A A        |
|----------------------|----------------------------------------------------------------------------------------------------|----------------------|----------------|
|                      | User Password                                                                                                    |                      |                |
|                      | One-Time Passcode (OTP)                                                                                                    |                      |                |
|                      | Enter the Passcode from your token                                                                                                    |                      |                |
|                      | Login<br>Login with SMS Password<br>Forgot User ID                                                                                                   |                      |                |
|                      | Forgot User Password<br>Registration                                                                                                    |                      |                |
|                      | Frequently Asked Questions Terms and Co                                                                                                    | onditions Contact Us | Privacy Policy |

2. Fill in your User Name (User Given Name & Family Name), Registered Email Address, Company Code and the characters in the image. Then, click SUBMIT.

|                  | Frequently Asked Questions                                              | Terms and Conditions | Contact Us | Privacy Polic |
|------------------|-------------------------------------------------------------------------|----------------------|------------|---------------|
|                  |                                                                         |                      |            |               |
|                  | Submit Cancel                                                           |                      |            |               |
|                  |                                                                         |                      |            |               |
|                  | Enter the characters in the <b>476p</b> Refresh                         |                      |            |               |
|                  | *Enter the characters in the image                                      |                      |            |               |
|                  | ENTER COMPANY CODE                                                      |                      |            |               |
|                  | *Company Code                                                           |                      |            |               |
|                  | Registered Email Address                                                |                      |            |               |
|                  | *User Registered Email Address                                          |                      |            |               |
|                  | Given Name Family Name                                                  |                      |            |               |
|                  | *User Given Name & Family Name                                          |                      |            |               |
|                  | * Denotes mandatory fields                                              |                      |            |               |
| 20/04/2021 10:34 | Forgot User ID                                                          |                      |            |               |
|                  | (A wholly-owned subsidiary of Hong Kong Exchanges and Clearing Limited) |                      |            |               |
| 香 港 交 易 所        | The Stock Exchange of Hong Kong Limited                                 |                      |            |               |
| HKEX             | e-Submission System                                                     | Font                 | Size A A   | A EN 18       |

3. An email will be sent to the registered email address.

| eds_noreply<br>HKEX e-Submission System - Forgot User ID                                                                                                    |
|----------------------------------------------------------------------------------------------------|
| Dear Sir/Madam,                                                                                                    |
| You requested to recover your User ID(s) for the e-Submission System. Below please find your registered User ID(s):<br>88888P01                                          |
| If you have any queries, please call our hotline on (852) 2840 3460 during the operational hours of the e-Submission System or the case officer of the Listing Division. |
| The Stock Exchange of Hong Kong Limited<br>15-04-2021<br>(Note: This is an automatically generated email. Please do not reply directly to this email.)                   |
| 敬設者:                                                                                                    |
| 您要求取回您在電子呈交系統的用戶時間處。以下是您的登記用戶時間處:<br>88888P01                                                                                                    |
| 如有查詢,請於電子呈交系統的操作時間致電熱線 (852) 2840 3460 或聯絡上市科內負責 貴公司之聯繫人。                                                                                                    |
| 香港聯合交易所有限公司<br>15-04-2021<br>(備註: 此郵件是由系統自動發出,請勿回覆此電郵。)                                                                                                    |
|                                                                                                    |

# 2.5. Forgot User Password

1. If you have forgotten your User Password, you may click Forgot User Password on the Main page.

| <b>日ドビズ</b><br>香港交易所 | e-Submission System<br>The Stock Exchange of Hong Kong Limited<br>(A wholly-owned subsidiary of Hong Kong Exchanges and Clearing Lim | ilted)               | Font Size  | A     | A<br>EN | A<br>繁 |
|----------------------|----------------------------------------------------------------------------------------------------|----------------------|------------|-------|---------|--------|
|                      | User ID<br>User Password                                                                                                    |                      |            |       |         |        |
|                      | One-Time Passcode (OTP) Enter the Passcode from your token Login Login with SMS Password Forgot User ID                              |                      |            |       |         |        |
|                      | Forgot User Password Registration Frequently Asked Questions                                                                         | Terms and Conditions | Contact Us | Priva | acy P   | Policy |

2. Fill in your User ID, Registered Email Address and the characters in the image. Then, click SUBMIT.

| ご 注 交 易 所<br>20/04/2021 10:44 | Bestick Exchange of Hong Kong Limited   A wholly-owned subsidiary of Hong Kong Exchanges and Clearing Limited   Capeoles mandatory fields   • Denotes mandatory fields   • Denotes mandatory fields   • User RD   • User RD   • User Registered Email Address   • Chet the characters in the image   • Enter the characters in the image   • Enter the characters in the image   • Submit   Cancel | Font                 | Size A A   | A A EN SE      |
|-------------------------------|----------------------------------------------------------------------------------------------------|----------------------|------------|----------------|
|                               | Frequently Asked Questions                                                                                                    | Terms and Conditions | Contact Us | Privacy Policy |

3. An email containing the URL will be sent to your registered email address. Click the URL in the email to reset your password. If the URL is not clickable, try copying and pasting it into the address bar of your web browser.

| eds_noreply<br>HKEX e-Submission System - Forgot User Password                                                                                                    |
|----------------------------------------------------------------------------------------------------|
| Dear Sir/Madam,                                                                                                    |
| You requested to reset your password to access the e-Submission System. Please reset your password by clicking the link below:<br>https://www1.esubmission.hkex.com.hk:443/EDSE/main/resetPassword. |
| The link will expire after 15/04/2021 at 16:27:15 (HK Time). If you have not reset your password before the expiry of this link, you will need to make the request again.                           |
| If you have any queries, please call our hotline on (852) 2840 3460 during the operational hours of the e-Submission System or the case officer of the Listing Division.                            |
| The Stock Exchange of Hong Kong Limited<br>15-04-2021<br>(Note: This is an automatically generated email. Please do not reply directly to this email.)                                              |
| 敬政者:                                                                                                    |
| 您要求重訂登入電子呈交系統的密碼。請按以下連結重訂密碼:<br>https://www1.esubmission.hkex.com.hk:443/EDSE/main/resetPassword.xhtml                                                                                              |
| 此連結將於香港時間 15/04/2021 16:27:15 後失效。如您未有於限期內重訂密碼,您需重新作出要求。                                                                                                    |
| 如有查詢,請於電子呈交系統的操作時間致電熱線 (852) 2840 3460 或聯絡上市科內負責 貴公司之聯繫人。                                                                                                    |
| 香港聯合交易所有限公司<br>15-04-2021<br>(燤註: 此郵件是由系統自動發出,請勿回覆此電郵。)                                                                                                    |

4. The Reset Password page will be displayed. To reset your user password, input your User ID, New Password and Re-type New Password. Then, click SUBMIT.

| <b>日ドビズ</b><br>香港交易所 | e-Submission System<br>The Stock Exchange of Hong Kong Limited<br>(A wholly-owned subsidiary of Hong Kong Exchanges and Clearing Limited) | Font Size           | A A A EN 🕸            |
|----------------------|----------------------------------------------------------------------------------------------------|---------------------|-----------------------|
| 20/04/2021 10:44     | Forgot User Password                                                                                                    |                     |                       |
|                      | * Denotes mandatory fields                                                                                                    |                     |                       |
|                      | "User ID                                                                                                    |                     |                       |
|                      | USER ID                                                                                                    |                     |                       |
|                      | *User Registered Email Address                                                                                                    |                     |                       |
|                      | User Registered Ernail Address                                                                                                    |                     |                       |
|                      | *Enter the characters in the image                                                                                                    |                     |                       |
|                      | Enter the characters in the mask Refresh                                                                                                  |                     |                       |
|                      | Submit Cancel                                                                                                    |                     |                       |
|                      |                                                                                                    |                     |                       |
|                      |                                                                                                    |                     |                       |
|                      |                                                                                                    |                     |                       |
|                      | Frequently Asked Questions Terms an                                                                                                    | nd Conditions Conta | act Us Privacy Policy |

5. After your User Password has been reset successfully, an acknowledgement page will be displayed.

Notes:

- User password is case-sensitive. It must be 8 to 15 characters long with a combination of letters (both upper & lower case) and number (0-9). It shall not be the same as any of the last 5 passwords (including your Current Password).
- The URL to reset the password will be expired after 30 minutes.

## 3. Submission and Approval of Documents for Publication

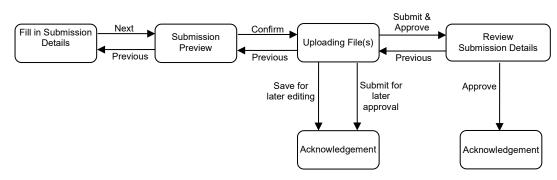

Submitters can follow the steps set out below to submit a document for publication.

### 3.1. Entry of Submission Details

- 1. Select Submission for Publication from the Main Menu bar.
- 2. The Submission Details page will be displayed. Fill in the submission details, including the Contact Information, Case Numbers (if applicable), Headline Categories, and Title(s) etc. Then, click NEXT.

| <b>日ドビズ</b><br>香港交易所                                                                                                    | e-Submissi<br>The Stock Exchange of<br>(A wholly-owned subsidiary of Hong K | Font Size A A A EN 🕱                                                                                 |     |
|----------------------------------------------------------------------------------------------------|-----------------------------------------------------------------------------|----------------------------------------------------------------------------------------------------|-----|
| Home Submission for Publication                                                                                                    |                                                                             | Profile Admin                                                                                        | Log |
| Welcome Tai Man Chan   03/09/202                                                                                                    |                                                                             |                                                                                                    | Log |
| Submission for Public                                                                                                    | ation - Submission Details                                                  |                                                                                                    |     |
| * Denotes mandatory fields                                                                                                    | ation - outimission Details                                                 |                                                                                                    |     |
|                                                                                                    | anut data must be in English, avaant far th                                 | fold "Chinese Title").                                                                               |     |
|                                                                                                    | nput data must be in English, except for the                                |                                                                                                    |     |
| Contact Person                                                                                                    |                                                                             | * Contact Number                                                                                     |     |
| Stock Code of Related Issuer(s)                                                                                                    | Stock Code 1                                                                |                                                                                                    |     |
| Add Clear All                                                                                                    | Stock Code 2                                                                |                                                                                                    |     |
|                                                                                                    | Stock Code 3                                                                |                                                                                                    |     |
|                                                                                                    | Stock Code 4                                                                |                                                                                                    |     |
|                                                                                                    | Stock Code 5                                                                |                                                                                                    |     |
| Self-defined Passcode<br>and applicable for the approval in a single session and<br>hy accept 8-15 alpha-numeric characters.)                                                                                                    |                                                                             | Case Number                                                                                          |     |
| Tier 1 Headline                                                                                                    | Announcements and Notices                                                   |                                                                                                    | ~   |
| Tier 2 Headline                                                                                                    |                                                                             |                                                                                                    |     |
| Continuing Connected Transaction<br>Guaranteed Net Tangible Assets or<br>Waiver in respect of Connected Tra<br>Corporate Positions and Committee<br>Amendment of Constitutional Docuu<br>Change in Auditors<br>Change in Auditors | insaction Requirements<br>es/Corporate Changes<br>ments                     |                                                                                                    |     |
|                                                                                                    | Add                                                                         | đ                                                                                                    |     |
|                                                                                                    | Tier 2 Headline - 5                                                         | Selected Item(s)                                                                                     |     |
|                                                                                                    |                                                                             |                                                                                                    | A   |
|                                                                                                    |                                                                             |                                                                                                    | *   |
| English Title                                                                                                    |                                                                             |                                                                                                    |     |
| Chinese Title                                                                                                    |                                                                             |                                                                                                    |     |
|                                                                                                    |                                                                             |                                                                                                    |     |
| Personal data collected through the                                                                                                    |                                                                             |                                                                                                    |     |
|                                                                                                    |                                                                             | r direct marketing purposes. By clicking on Next,<br>processing of their personal data in accordance |     |

#### Notes:

• Authorised Agent is required to input the Company Code of Represented Issuer.

```
Submission for Publication - Submission Details

* Denotes mandatory fields
Please complete the following (all input data must be in English, except for the field "Chinese Title"):

* Company Code of
Represented Issuer
(Nete: LitAccocc for Main Board Issuer, LGxcocc for GEM
```

- You can set a Self-defined Passcode<sup>1</sup> to ensure the submission information can only be accessible by the users who have possession of the self-defined passcode.
- You should use the "Stock Code of Related Issuer(s)" in the following scenarios:-

| Types of<br>Issuers                   | Use of the "Stock Code of<br>Related Issuer(s)"                                                                                                    | Required to update the<br>"Related Stock Code<br>List" before making<br>submission* |
|---------------------------------------|----------------------------------------------------------------------------------------------------|-------------------------------------------------------------------------------------|
| Equity issuers                        | <ul> <li>making a joint<br/>announcement with<br/>another listed issuer(s)</li> <li>making an announcement<br/>concerning its related listed<br/>securities (e.g. RMB<br/>counter under the HKD-<br/>RMB dual counter model)</li> </ul> | $\checkmark$                                                                        |
| Exchange<br>Traded Product<br>issuers | <ul> <li>making an announcement<br/>concerning its products<br/>(e.g Exchange Traded<br/>Funds or Leveraged and<br/>Inverse Products)</li> </ul>                                                                                        | $\checkmark$                                                                        |
| Debt Securities<br>issuers            | <ul> <li>making an announcement<br/>concerning its related debt<br/>securities</li> </ul>                                                                                                    | -                                                                                   |
| Structured<br>Products issuers        | <ul> <li>making an announcement<br/>concerning its related<br/>structured products</li> </ul>                                                                                                    | -                                                                                   |

\*For the maintenance of the "Related Stock Code List", please refer to the User Manual for Authorised Person, Administrator, DI User and Security Officer.

<sup>&</sup>lt;sup>1</sup> A self-defined passcode is an optional field which provides an additional level of access control.

<sup>-</sup> Case sensitive, it should be 8 to 15 characters long containing Alpha-Numeric characters.

<sup>-</sup> Once the Self-defined Passcode is set, it can only be updated or removed by the original submitter. Other users of the company or its representing agent must provide the Self-defined Passcode to retrieve the submission for update or approve.

<sup>-</sup> The self-defined passcode will be removed automatically once the submission is approved.

The debt securities of an equity issuer will be pre-loaded in the submission if they have been maintained in the "Related Stock Code List". If you considered these debt securities are not necessary, you should remove them from the submission.

| <b>日ドビズ</b><br>香港交易所                                                                        | e-Submission System<br>The Stock Exchange of Hong Kong Limited<br>(A wholly-owned subsidiary of Hong Kong Exchanges and Clearing Limited) |                              |                        |                                      |                |          |  |  |
|---------------------------------------------------------------------------------------------|----------------------------------------------------------------------------------------------------|------------------------------|------------------------|--------------------------------------|----------------|----------|--|--|
|                                                                                             | Submission Management                                                                                                    | Download Template            | Profile Admin          |                                      |                |          |  |  |
| Welcome Tai Man Chan   03/09/20                                                             | 21 09:51                                                                                                    |                              |                        |                                      |                |          |  |  |
| · Please review the debt securities that have b                                             | een pre-propulated in this subr                                                                                                    | nission. If you considered t | hese debt securities a | re not necessary, please remove them | from this subm | hission. |  |  |
| <ul> <li>Denotes mandatory fields</li> <li>Please complete the following (all in</li> </ul> | nput data must be in Er                                                                                                    | nglish, except for th        | te field "Chinese      | e Title"):                           |                |          |  |  |
| * Contact Person                                                                            |                                                                                                    |                              |                        | <ul> <li>Contact Number</li> </ul>   |                |          |  |  |
| Stock Code of Related Issuer(s)                                                             | 04561                                                                                                    |                              |                        | DEBT 1                               |                |          |  |  |
| Add Clear All                                                                               | 04562                                                                                                    |                              |                        | DEBT2                                |                |          |  |  |
|                                                                                             | Stock Code 3                                                                                                    |                              |                        |                                      |                |          |  |  |
|                                                                                             | Stock Code 4                                                                                                    |                              |                        |                                      |                |          |  |  |
|                                                                                             |                                                                                                    |                              |                        |                                      |                |          |  |  |

- You must select a Tier 1 Headline Category. Then, a list of corresponding Tier 2 Headline Categories will be displayed. You can select up to 30 Tier 2 Headline Categories by clicking the ADD button. You can change the order of the selected Tier 2 Headline Categories by drag-and-drop the Tier 2 Headline Categories upward or downward in the list.
- The English and Chinese Titles can input up to 500 characters.

### 3.2. Submission Preview

٠

1. Review the Headline Categories and Title(s). Then click CONFIRM.

| 日本にある。                                                               | e-Submission System<br>The Stock Exchange of Hong Kong Limited<br>(A wholly-owned subsidiary of Hong Kong Exchanges and Clearing Limited) | Font Size A A A |
|----------------------------------------------------------------------|----------------------------------------------------------------------------------------------------|-----------------|
| Home Submission for Publication<br>Welcome Tai Man Chan   15/02/2022 | Submission Management Download Template Profile Admin<br>2 12:06                                                                          | Logout          |
| Submission for Public                                                | cation - Submission Preview                                                                                                    |                 |
| The following information wil                                        | I be displayed on the HKEXnews website:                                                                                                   |                 |
| English Headline Categories:                                         |                                                                                                    |                 |
| Announcements and Notices - [Notic                                   | e of EGM/SGM / Closure of Books or Change of Book Closure Period]                                                                         |                 |
| English Title:                                                       |                                                                                                    |                 |
| Notice of General Meeting                                            |                                                                                                    |                 |
| 中文標題類別:                                                              |                                                                                                    |                 |
| 公告及通告 - [股東特別大會通告 / 暫                                                | 停辦理過戶登記手續或更改暫停辦理過戶日期]                                                                                                    |                 |
| 中文標題:                                                                |                                                                                                    |                 |
| 股東大會通告                                                               |                                                                                                    |                 |
|                                                                      |                                                                                                    |                 |
|                                                                      | Previous Confirm                                                                                                    |                 |

### 3.3. Uploading File(s)

1. Click CHOOSE FILES to select the files to upload.

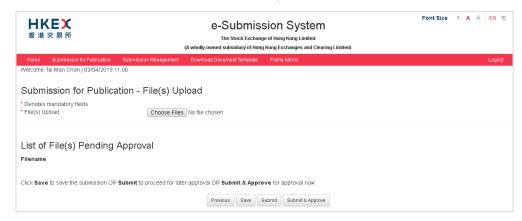

2. The uploaded files will be displayed under the "List of File(s) Pending Approval". To preview the file content, click on the filename. To remove the file, click REMOVE next to the file.

| 日KEX<br>香港交易所                        | (A who                          | The Stock Exchan         | sion System<br>ge of Hong Kong Limited<br>g Kong Exchanges and Clearing Limited) | Font Size | A A | A EN % |
|--------------------------------------|---------------------------------|--------------------------|----------------------------------------------------------------------------------|-----------|-----|--------|
| Home Submission for Publication      |                                 | wnload Document Template | Profile Admin                                                                    |           |     | Logout |
| Welcome Tai Man Chan   03/04/2019 1  | 1:31                            |                          |                                                                                  |           |     |        |
| Submission for Publica               | tion - File(s) Uploa            | d                        |                                                                                  |           |     |        |
| * Denotes mandatory fields           |                                 |                          |                                                                                  |           |     |        |
| * File(s) Upload                     | Choose Files No f               | ile chosen               |                                                                                  |           |     |        |
| List of File(s) Pending              | Approval                        |                          |                                                                                  |           |     |        |
| Filename                             |                                 |                          |                                                                                  |           |     |        |
| E101.pdf<br>C101.pdf                 | [Remove]                        |                          |                                                                                  |           |     |        |
| o ro ripar                           | presidently                     |                          |                                                                                  |           |     |        |
| Click Save to save the submission OR | Submit to proceed for later app | roval OR Submit & Appr   | ove for approval now.                                                            |           |     |        |
|                                      |                                 | Previous Save            | Submit Submit & Approve                                                          |           |     |        |
|                                      |                                 |                          |                                                                                  |           |     |        |

3. Click SUBMIT & APPROVE for immediate approval.

Alternatively, you can click SAVE for later editing (refer to Section 4.1 "Edit Submission for Publication") or click SUBMIT for later approval (refer to Section 4.2 "Approve Submission for Publication").

| 日代に入<br>香港交易所                        | The Sto                                      | bmission Syste<br>ack Exchange of Hong Kong Limited<br>liary of Hong Kong Exchanges and C |                               | Font Size | A A A | EN 🛣   |
|--------------------------------------|----------------------------------------------|-------------------------------------------------------------------------------------------|-------------------------------|-----------|-------|--------|
| Home Submission for Publication      | Submission Management Download Document      | Template Profile Admin                                                                    |                               |           |       | Logout |
| Welcome Tai Man Chan   03/04/2019 1  | 1:31                                         |                                                                                           |                               |           |       |        |
| Submission for Publica               | tion - File(s) Upload                        |                                                                                           |                               |           |       |        |
| * Denotes mandatory fields           |                                              |                                                                                           |                               |           |       |        |
| * File(s) Upload                     | Choose Files No file chosen                  |                                                                                           |                               |           |       |        |
| List of File(s) Pending              | Save for                                     | Submit for                                                                                | Submit for immediate approval |           |       |        |
| C101.pdf                             | [Remove later editing                        | later approval                                                                            | ininieulate approvai          |           |       |        |
|                                      |                                              |                                                                                           |                               |           |       |        |
| Click Save to save the submission OR | Submit to proceed for later approval OR Subm | it & Approve for approval now                                                             |                               |           |       |        |
|                                      | Previous                                     | Save Submit Submit & App                                                                  | rove                          |           |       |        |

### 3.3.1. Uploading Document in Split Files Format or Multiple Documents

If your document exceeds the file size limit (40MB), you should split the document into separate files, each containing logical sub-section within the specified limit, and submit the document in multiple files in one submission. Please refer to Appendices C to F for specifications of the document in multiple files format (e.g. financial report).

Or, if you have several documents that are related to the same headline categories, you may submit these documents in a single submission.

Follow the steps below to compile the document index for publication.

 Click CHOOSE FILES to select the files to upload. You can select multiple files to upload. The uploaded files will be grouped according to its language and displayed in alphabetical order of filenames. Repeat until all files are uploaded.

| <b>日KEX</b><br>香港交易所                                                     | (A wholly                  | e-Submission<br>The Stock Exchange of Ho<br>-owned subsidiary of Hong Kong |                               | F       | ont Size A A A<br>EN 繁 |
|--------------------------------------------------------------------------|----------------------------|----------------------------------------------------------------------------|-------------------------------|---------|------------------------|
| Home Submission for Publication                                          | Submission Management      | Download Document Template                                                 | Profile Admin                 |         | Logout                 |
| You have uploaded more that                                              | n one file in same languag | e. This submission is regarded                                             | as multiple files submission. |         |                        |
| Submission for Publica<br>* Denotes mandatory fields<br>* File(s) Upload | ation - File(s) U          |                                                                            |                               |         | [Remove]               |
|                                                                          |                            |                                                                            |                               |         | [Remove]               |
| *English Chapter Title                                                   |                            | *(                                                                         | Chinese Chapter Title         |         |                        |
|                                                                          | E01.pdf                    | [Remove]                                                                   |                               | C01.pdf | [Remove]               |
|                                                                          | E02.pdf                    | [Remove]                                                                   |                               | C02.pdf | [Remove]               |
|                                                                          | E03.pdf                    | [Remove]                                                                   |                               | C03.pdf | [Remove]               |
|                                                                          | E04.pdf                    | [Remove]                                                                   |                               | C04.pdf | [Remove]               |
|                                                                          | E05.pdf                    | [Remove]                                                                   |                               | C05.pdf | [Remove]               |

2. Fill in Chapter Title for each file.

| *English Chapter Title |         |          | Chinese Chapter Title |         |          |
|------------------------|---------|----------|-----------------------|---------|----------|
| Cover                  | E01.pdf | [Remove] | 封面                    | C01.pdf | [Remove] |
| Content                | E02.pdf | [Remove] |                       | C02.pdf | [Remove] |
|                        | E03.pdf | [Remove] | ^                     | C03.pdf | [Remove] |
|                        | E04.pdf | [Remove] |                       | C04.pdf | [Remove] |
|                        | E05.pdf | [Remove] |                       | C05.pdf | [Remove] |
| li li                  |         |          |                       | s       |          |

 Input the information for the Index File Header, including the Stock Code, Document Name and Company Name. For company adopts multiple counters, its related stock codes may be put after the Company Name e.g. ABC Group Limited (stock codes: 1234 (HKD counter) and 81234 (RMB counter)).

| Index File Header             |                   |            |
|-------------------------------|-------------------|------------|
| Stock Code<br>* Document Name | Annual Report     | 年度報告       |
| * Company Name                | ABC Group Limited | ABC 集團有限公司 |

- 4. Compile the Document Index you can edit the layout by:
  - a) Adding narrative boxes you may add English or Chinese narrative box by clicking the corresponding ADD TEXTBOX button. The narrative box can input up to 500 characters.

| Narrative box (i.e. No file linkage) |                             |  |
|--------------------------------------|-----------------------------|--|
| English Textbox Add Textbox          | Chinese Textbox Add Textbox |  |

b) Removing / Restoring bullets - you may remove a bullet by clicking i and restore a bullet by clicking again. You may also change the bullet style, the selected

a bullet by clicking again. You may also change the bullet style, the selected bullet style will apply to the whole index page.

| Bullets Style           | ex File Layout                                                |
|-------------------------|---------------------------------------------------------------|
| Index of English Multi- | Index of Chinese Multi-Files<br><sup>年度報告</sup><br>ABC 集團有限公司 |
| Cover                   | <ul> <li>▶ 封面</li> </ul>                                      |

c) Adjusting indentation - you may increase indentation by clicking . Click death back to the original position.

| Index of English Multi-Files<br>Annual Report | Index of Chinese Multi-Files<br>年度報告 |        |
|-----------------------------------------------|--------------------------------------|--------|
| ABC Group Limited                             | ABC 集團有限公司                           | review |
| E Cover                                       | : ▶ 封面                               |        |
| Content                                       | : ◀                                  |        |

d) Changing the order of Chapter Title - you may change the order by drag-and-drop of the selected chapter title.

|   | English Multi-Files Preview              |     | Chinese Multi-Files Preview |
|---|------------------------------------------|-----|-----------------------------|
| : | Front Cover                              | : ► | ▶ 封面                        |
| • | Content                                  | : ► | ▶目録                         |
| • | Performance Highlights                   | : ► | ▶ 表現摘要                      |
| : | Chairman's Statement                     | : ► | ▶ 董事局主席報告                   |
| : | Board of Directors and Senior Management | : • | ▶ 董事局及高級管理人員                |

5. Click PREVIEW to view the amalgamated document index. The preview function does not allow you to edit the document index. Should you find the content be incorrect, please close the preview function before making correction.

| Annual Rep                                                                  | ort                             |           |       |
|-----------------------------------------------------------------------------|---------------------------------|-----------|-------|
| <sub>寶</sub> ABC Comp<br>英<br>Ai                                            | any                             |           |       |
| ← <u>Cover</u><br>← <u>Content</u><br>← <u>Financia</u><br>← <u>Chairma</u> |                                 |           |       |
| ► <u>Board of</u>                                                           | Directors and Senior Management |           |       |
|                                                                             | anelal Hinhlinhte               | ▶ 日+2次4回回 | Close |

 After you have compiled the document index, you can click SUBMIT & APPROVE for immediate approval. Alternatively, you can click SAVE for later editing or click SUBMIT for later approval.

### 3.3.2. Uploading Announcement Form or Return e-Form

You may refer to Appendix H for the types of announcement forms or Return e-Forms to be submitted for publication. Please always use the latest version (the version number is printed at the bottom right of each form) for submission, otherwise, system will not be able to process your submission and display error message.

1. Click CHOOSE FILES to select an announcement form or e-Form.

| 日本にある。                                         | e-Submission System<br>The Stock Exchange of Hong Kong Limited<br>(A wholly-owned subsidiary of Hong Kong Exchanges and Clearing Limited) | Font Size A A A EN 😒 |
|------------------------------------------------|----------------------------------------------------------------------------------------------------|----------------------|
| Home Submission for Publication                | Submission Management Download Template Profile Admin                                                                                     | Logout               |
| Welcome Tai Man Chan   10/05/202               | 16:21                                                                                                    |                      |
| Submission for Public                          | ation - Announcement Form / e-Form Upload                                                                                                 |                      |
| * Denotes mandatory fields<br>* File(s) Upload | Observe The block of the second                                                                                                    |                      |
| " File(s) Opioad                               | Choose File No file chosen                                                                                                    |                      |
| * Form Type                                    | Please Select                                                                                                    | ~                    |
| Uploaded Announcem                             | ent Form / e-Form                                                                                                    |                      |
|                                                | Previous Save Next                                                                                                    |                      |

2. The uploaded announcement form or e-Form will be displayed under the "Uploaded Announcement Form / e-Form".

| <b>日ドビズ</b><br>香港交易所                                                | e-Submission System<br>The Stock Exchange of Hong Kong Limited<br>(A wholly-owned subsidiary of Hong Kong Exchanges and Clearing Limited) | Font Size A A A EN 🕱 |
|---------------------------------------------------------------------|----------------------------------------------------------------------------------------------------|----------------------|
| Home Submission for Publication                                     | Submission Management Download Template Profile Admin                                                                                     | Logout               |
| Welcome Tai Man Chan   10/05/202                                    | 1 17:04                                                                                                    |                      |
| Submission for Public<br>Denotes mandatory fields<br>File(s) Upload | cation - Announcement Form / e-Form Upload                                                                                                |                      |
| * Form Type                                                         | Please Select                                                                                                    | ~                    |
| Uploaded Announcem                                                  | nent Form / e-Form                                                                                                    |                      |
| Filename<br>EF001_CASH_DIVIDEND.pdf                                 | [Remove]                                                                                                    |                      |
|                                                                     | Previous Save Next                                                                                                    |                      |

3. Select "Form Type".

| <b>日KEX</b><br>香港交易所                           | e-Submission System<br>The Stock Exchange of Hong Kong Limited<br>(A wholly-owned subsidiary of Hong Kong Exchanges and Clearing Limited) | Font Size A A A EN 🕱 |
|------------------------------------------------|----------------------------------------------------------------------------------------------------|----------------------|
| Home Submission for Publication                | Submission Management Download Template Profile Admin                                                                                     | Logout               |
| Welcome Tai Man Chan   13/05/2021              | 17:03                                                                                                    |                      |
| Submission for Public                          | ation - Announcement Form / e-Form Upload                                                                                                 |                      |
| * Denotes mandatory fields<br>* File(s) Upload | Choose File No file chosen                                                                                                    |                      |
| * Form Type                                    | Please Select                                                                                                    | ~                    |
| Uploaded Announcem                             |                                                                                                    |                      |
| Filename                                       | EF003 - Cash Dividend with Scrip Option<br>EF004 - Cash Dividend with Currency and Scrip Option                                           |                      |
| EF001_CASH_DIVIDEND.pdf                        | [Remove]                                                                                                    |                      |
|                                                | Previous Save Next                                                                                                    |                      |

- 4. Select an option from "Previous Related Submission". Previous Related Submission records (including Submission Number, published date & time and English/Chinese title) are listed for your selection.
  - For Announcement Form or Return e-Form which status is "New Submission", you should select "Not Applicable".
  - For Announcement Form which status is "Update to previous announcement" or "Withdrawal of proposed dividend" or "Withdrawal of proposed bonus issue", you should select its previous submission record.
  - For Returns e-Form which status is "Resubmission", you should select its previous submission record or "Others" if there is no appropriate option available.

| <b>日ドビズ</b><br>香港交易所                                                                                 | e-Submission System<br>The Stock Exchange of Hong Kong Limited<br>(A wholly-owned subsidiary of Hong Kong Exchanges and Clearing Limited)                                                                                                    | Font Size A A A EN 100 |
|----------------------------------------------------------------------------------------------------|----------------------------------------------------------------------------------------------------|------------------------|
| Home Submission for Publication Subm<br>Welcome Tai Man Chan   13/05/2021 16:48                      | nission Management Download Template Profile Admin                                                                                                    | Logou                  |
|                                                                                                    | Choose File No file chosen                                                                                                    |                        |
| Form Type     Previous Related Submission     Uploaded Announcement Filename EF001_CASH_DIVIDEND.pdf | EF001 - Cash Dividend Please Select Blasse Science PRM 210300003 3003/2021 16:31 Declaration of Special Dividend PRM 210305-00001 5603/2021 12:01 2021 First Interim Dividend PRM 210304-00003 0403/2021 12:01 2020 Second Interim Dividend PRM 210304-00003 0403/2021 12:01 2020 Second Interim Dividend PRM 210301-00004 01/03/2021 16:58 Final Dividend | ~                      |

- 5. Click NEXT to perform system validation. In the following situations, error or warning message will be displayed:-
  - Error message shows in the **red message box** to indicate your uploaded form contains incorrect information. You must remove the uploaded form, make corrections and upload again.

| <b>日KEX</b><br>香港交易所                                                   | e-Submission System<br>The Stock Exchange of Hong Kong Limited<br>(A wholly-owned subsidiary of Hong Kong Exchanges and Clearing Limited) | Font Size A A A EN 🕱 |
|------------------------------------------------------------------------|----------------------------------------------------------------------------------------------------|----------------------|
|                                                                        | sion Management Download Template Profile Admin                                                                                           | Logou                |
| Welcome Tai Man Chan   10/05/2021 17:20                                |                                                                                                    |                      |
| The uploaded Form contains error(s)                                    | please rectify the error(s) and upload again.                                                                                             |                      |
| * Denotes mandatory fields<br>* File(s) Upload                         | - Announcement Form / e-Form Upload Choose File No file chosen                                                                            |                      |
| * Form Type                                                            | EF001 - Cash Dividend                                                                                                    | ~                    |
| * Previous Related Submission                                          | Not Applicable                                                                                                    | ~                    |
| Uploaded Announcement F<br>Filename<br>EF001_CASH_DIVIDEND - error.pdf | Form / e-Form                                                                                                    |                      |
|                                                                        |                                                                                                    |                      |

 Warning message shows in the yellow message box to indicate your uploaded form <u>may</u> contain incorrect information. If you consider amendment is not necessary, click CONFIRM to proceed.

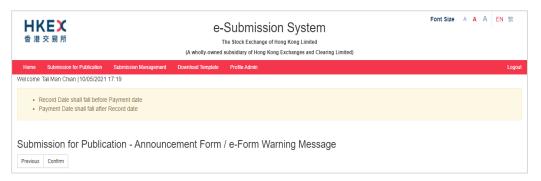

6. The validated form will be split into two ready-to-publish files (i.e. one in English and one in Chinese). To preview the content, you should save the file to your computer and then open it with Adobe Reader.

If you need to submit additional disclosure files, click "Choose Files" to select files to upload. Please refer to the steps set out in section 3.3.1 for uploading additional files.

| 日本に入る。                                                             |                                                                                                    | Th                | Submission System<br>he Stock Exchange of Hong Kong Limited<br>ubsidiary of Hong Kong Exchanges and Clearing Limited) | Font Size  | AA | A EN 🕱 |  |
|--------------------------------------------------------------------|----------------------------------------------------------------------------------------------------|-------------------|----------------------------------------------------------------------------------------------------|------------|----|--------|--|
| Home Submission for Publication                                    | Submission Management                                                                                           | Download Template | Profile Admin                                                                                                    |            |    | Logout |  |
| Welcome Tai Man Chan   10/05/2021                                  | 17:18                                                                                                    |                   |                                                                                                    |            |    |        |  |
| Submission for Public                                              |                                                                                                    | ement Form        | / e-Form Additional Disclosure File(                                                                                  | (s) Upload |    |        |  |
| List of File(s) Pending                                            | Approval                                                                                                    |                   |                                                                                                    |            |    |        |  |
| Filename<br>e_EF001_CASH_DIVIDEND.pdf<br>c_EF001_CASH_DIVIDEND.pdf | [Remove]<br>[Remove]                                                                                            |                   |                                                                                                    |            |    |        |  |
| Click Save to save the submission OF                               | Click Save to save the submission OR Submit to proceed for later approval OR Submit & Approve for approval now. |                   |                                                                                                    |            |    |        |  |
|                                                                    |                                                                                                    | Previo            | ous Save Submit Submit & Approve                                                                                      |            |    |        |  |

 Click SUBMIT & APPROVE for immediate approval. Alternatively, click SAVE for later editing or click SUBMIT for later approval.

| <b>日ドビズ</b><br>香港交易所                                   |                            | F<br>e-Submission System<br>The Stock Exchange of Hong Kong Limited<br>(A wholly-owned subsidiary of Hong Kong Exchanges and Clearing Limited) |                                                         |                                  |  |  | A EN | 繁      |
|--------------------------------------------------------|----------------------------|----------------------------------------------------------------------------------------------------|---------------------------------------------------------|----------------------------------|--|--|------|--------|
| Home Submission for Publication                        | Submission Management      | Download Template Pro                                                                                                    | ofile Admin                                             |                                  |  |  |      | Logout |
| Welcome Tai Man Chan   10/05/2021                      | 17:18                      |                                                                                                    |                                                         |                                  |  |  |      |        |
| Submission for Publica<br>File(s) Upload               |                            | ement Form / e-                                                                                                    | Form Additional Dis                                     | closure File(s) Upload           |  |  |      |        |
| List of File(s) Pending                                | Approval                   |                                                                                                    |                                                         |                                  |  |  |      |        |
| e_EF001_CASH_DIVIDEND.pdf<br>c_EF001_CASH_DIVIDEND.pdf | [Remove]<br>[Remove]       | Save for<br>later editing                                                                                                    | Submit for<br>later approval                            | Submit for<br>immediate approval |  |  |      |        |
| Click Save to save the submission OR                   | Submit to proceed for late | er approval OR <b>Submit &amp;</b> .<br>Previous                                                                                               | Approve for approval now.<br>Save Submit Submit & Appro | ve                               |  |  |      |        |

### 3.3.3. Uploading Documents on Display

For documents that are published to meet transaction disclosure obligations only<sup>2</sup>, issuers are required to publish them for the time period prescribed by the Listing Rules. After the expiry of any relevant display period, issuers can remove the documents on display manually (refer to the Section 4.6 below).

The Exchange will not automatically remove the documents on display from the Exchange's website after a relevant display period has expired.

1. Click CHOOSE FILES to select the files to upload.

| <b>日KEX</b><br>香港交易所                | e-Submission System<br>The Stack Exchange of Hong Kong Limited<br>(A wholly-owned subsidiary of Hong Kong Exchanges and Clearing Limited) |                              |                       | Font Size | A A A | EN 🐒   |
|-------------------------------------|----------------------------------------------------------------------------------------------------|------------------------------|-----------------------|-----------|-------|--------|
| Home Submission for Publication     | Submission Management                                                                                                    | Download Document Template   | Profile Admin         |           |       | Logout |
| Welcome Tai Man Chan   03/04/2019   | 11:06                                                                                                    |                              |                       |           |       |        |
| Submission for Public               | ation - File(s) Up                                                                                                    | load                         |                       |           |       |        |
| Denotes mandatory fields            |                                                                                                    |                              |                       |           |       |        |
| * File(s) Upload                    | Choose Files                                                                                                    | No file chosen               |                       |           |       |        |
| List of File(s) Danding             | Annerey                                                                                                    |                              |                       |           |       |        |
| List of File(s) Pending             | Approval                                                                                                    |                              |                       |           |       |        |
| Filename                            |                                                                                                    |                              |                       |           |       |        |
| Click Save to save the submission O | R Submit to proceed for late                                                                                                    | r approval OR Submit & Appro | ove for approval now. |           |       |        |
|                                     |                                                                                                    |                              |                       |           |       |        |

2. For a single document on display, the uploaded file(s) will be displayed under the "List of File(s) Pending Approval". To preview the file content, click on the filename. The file will be opened with relevant application (e.g. Adobe). To remove the file, click REMOVE next to the file.

| <b>日ドビズ</b><br>香港交易所                        | (A w                           | e-Submis<br>The Stock Exchar<br>nolly-owned subsidiary of Hor | Font Size                                        | A A A EN % |        |
|---------------------------------------------|--------------------------------|---------------------------------------------------------------|--------------------------------------------------|------------|--------|
| Home Submission for Publication             |                                | ownload Document Template                                     | Profile Admin                                    |            | Logout |
| Welcome Tal Man Chan   03/04/2019 1         | 1:31                           |                                                               |                                                  |            |        |
| Submission for Publica                      | tion - File(s) Uploa           | ıd                                                            |                                                  |            |        |
| * Denotes mandatory fields                  |                                |                                                               |                                                  |            |        |
| * File(s) Upload                            | Choose Files No                | file chosen                                                   |                                                  |            |        |
| List of File(s) Pending                     | Approval                       |                                                               |                                                  |            |        |
| Filename                                    | Чррова                         |                                                               |                                                  |            |        |
| E101.pdf                                    | [Remove]                       |                                                               |                                                  |            |        |
| C101.pdf                                    | [Remove]                       |                                                               |                                                  |            |        |
| Click <b>Save</b> to save the submission OR | Submit to proceed for later ap |                                                               | ove for approval now.<br>Submit Submit & Approve |            |        |

Documents on Display (Debt Issuance Programmes); or

Documents on Display (Structured Products).

<sup>&</sup>lt;sup>2</sup> Submission under the following headline categories:-

Documents on Display; or

Documents on Display (Debt Securities); or

3. For multiple documents on display, a confirmation message box will be displayed.

If, at a future date, you wish to remove these documents from publication, all the documents in this submission must be removed at the same time. If you think you may need to remove documents from publication at different times, please remove the relevant file(s) from this submission and then submit those file(s) in separate submission.

Click OK to clear the message.

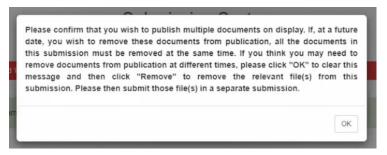

- 4. The uploaded files will be grouped according to their languages and displayed in alphabetical order of filenames. Fill in the Document Titles and Index Header to compile the document index for publication.
  - a) Fill in Document Title for each file.

| Submission for Publication - File(s) Upload |                             |          |                         |                  |          |  |  |
|---------------------------------------------|-----------------------------|----------|-------------------------|------------------|----------|--|--|
| Denotes mandatory fields     File(s) Upload | Choose Files No file chosen |          |                         |                  |          |  |  |
|                                             |                             |          |                         |                  |          |  |  |
| *English Document Title                     |                             |          | *Chinese Document Title |                  |          |  |  |
|                                             | e Document 1.pdf            | [Remove] |                         | c Document 1.pdf | [Remove] |  |  |
|                                             | e Document 2.pdf            | [Remove] |                         | c Document 2.pdf | [Remove] |  |  |

b) Input the information for the Index File Header, including the Stock Code, Transaction Name and Company Name. For company with multiple counters, you may put stock codes after the Company Name e.g. ABC Group Limited (stock codes: 1234 (HKD counter) and 81234 (RMB counter)).

| Index File Header                |                          |                          |
|----------------------------------|--------------------------|--------------------------|
| Stock Code<br>* Transaction Name | English Transaction Name | Chinese Transaction Name |
| * Company Name                   | English Company Name     | Chinese Company Name     |

c) You can edit the layout, such as arranging the order of the documents by dragand-drop of the selected title. Click PREVIEW to view the document index.

| Index of<br>Major Tr | rag and drop the <b>Document Title</b> or <b>Textbox</b> to arrange the Index File Layout<br><b>English Multi-Files</b><br>ansactions<br>Company (12345) | 主要交易 | Chinese Multi-Files<br>分<br>公司 (12345) |
|----------------------|----------------------------------------------------------------------------------------------------|------|----------------------------------------|
| : ►                  | ► Material Contract A                                                                                                    | : ►  | ▶ 重大合約A                                |
| : ►                  | Material Contract B                                                                                                    | : ►  | ▶ 重大合約B                                |

d) After you have compiled the document index, you can click SUBMIT & APPROVE for immediate approval or click SAVE for later editing or click SUBMIT for later approval.

| 世代に対していた。                                                          |                                | The Stoc                         | Omission System<br>K Exchange of Hong Kong Limite<br>ry of Hong Kong Exchanges and | d                              | Font Size A A A EN 🛣 |
|--------------------------------------------------------------------|--------------------------------|----------------------------------|------------------------------------------------------------------------------------|--------------------------------|----------------------|
| Home Submission for Publication                                    |                                | ad Template Profile Admin        |                                                                                    |                                | Logo                 |
| /elcome Tai Man Chan   03/09/2                                     | 021 09:53                      |                                  |                                                                                    |                                |                      |
| You have uploaded more                                             | than one file in same language | . This submission is regarded as | nultiple files submission.                                                         |                                |                      |
| Submission for Publi<br>Denotes mandatory fields<br>File(s) Upload |                                | Dad                              |                                                                                    |                                |                      |
|                                                                    |                                |                                  |                                                                                    |                                | [Remove]             |
| *English Document Title                                            |                                |                                  | *Chinese Docum                                                                     | ent Title                      |                      |
| Material Contract A                                                | ¢ e Doc                        | ument 1.pdf                      | [Remove] 重大合約A                                                                     | c Docum                        | nent 1.pdf [Remove]  |
| Material Contract B                                                | e Doc                          | ument 2.pdf                      | [Remove] 申大合約8                                                                     | c Docum                        | nent 2.pdf [Remove]  |
| English Textbox Add Textbox                                        | 1                              |                                  | Chinese Textbox                                                                    | Add Textbox                    |                      |
| Index File Header                                                  |                                |                                  |                                                                                    |                                |                      |
| Stock Code                                                         | 12345                          |                                  |                                                                                    |                                |                      |
| * Transaction Name                                                 | Major Transactions             |                                  | 主要父母                                                                               |                                | 0                    |
| * Company Name                                                     | ABC Company                    |                                  | ABC 公司                                                                             |                                | _h                   |
| Bullets Style                                                      | • •                            |                                  |                                                                                    |                                |                      |
|                                                                    | cument Title or Textbox to an  | range the Index File Layout      |                                                                                    |                                |                      |
| Index of English Multi-Files<br>Major Transactions                 |                                |                                  | Index of Chines<br>主要交易                                                            | e Multi-Files                  |                      |
| ABC Company (12                                                    | 345)                           | Pres                             | www.ABC 公司 (                                                                       | 12345)                         | Preview              |
| Material Contra                                                    | ct A                           |                                  |                                                                                    | 合約4                            |                      |
| Material Contra                                                    | ct B                           | Save for<br>later editing        | Submit for later approva                                                           | Submit for<br>immediate approv | al                   |
|                                                                    |                                |                                  |                                                                                    |                                |                      |
|                                                                    | 0.00                           |                                  |                                                                                    |                                |                      |
| LIICK Save to save the submission                                  | on OK Submit to proceed for la | ater approval OR Submit & Appro  | Save Submit Submit & Appr                                                          | 7/6                            |                      |

### 3.4. Approving Submission

1. The Approval page will be displayed after you click SUBMIT & APPROVE. Review the submission details. Should the approver find the submission details need to be amended, click PREVIOUS for submitter's amendment.

|                                                                    | (A wholly-owned                                   | ed subsidiary of Hong Kong Exchang | ges and Clearing Limited) |      |
|--------------------------------------------------------------------|---------------------------------------------------|------------------------------------|---------------------------|------|
| Home Submission for Publication<br>Velcome Tai Man Chan   23/01/20 |                                                   | nt Template Profile Admin          |                           | Logo |
| Dubaciania e fan Dubli                                             | antian Annanal                                    |                                    |                           |      |
| Submission for Publi                                               | sion details and enter Approval Credential:       |                                    |                           |      |
| Contact Person                                                     | Chan Tai Man                                      | Contact Number                     | 22221111                  |      |
| inglish Issuer Name                                                | 10/2 Occur 11-2-4                                 |                                    |                           |      |
| Chinese Issuer Name                                                | XYZ Group Limited<br>丁戊己集團有限公司                    |                                    |                           |      |
| ier 1 Headline                                                     | Announcements and Notices                         |                                    |                           |      |
| Tier 2 Headline                                                    | Notice of EGM/SGM                                 |                                    |                           |      |
|                                                                    | Closure of Books or Change of Book Closure Period |                                    |                           |      |
| English Title                                                      | Notice of General Meeting                         |                                    |                           |      |
| Chinese Title                                                      | 股東大會通知                                            |                                    |                           |      |
|                                                                    |                                                   |                                    |                           |      |
|                                                                    |                                                   |                                    |                           |      |
| ist of File(s) Pendin                                              | a Approval                                        |                                    |                           |      |
|                                                                    | g Approval                                        |                                    |                           |      |
| e_01.pdf                                                           |                                                   |                                    |                           |      |
| ( )                                                                |                                                   |                                    |                           |      |
| e_01.pdf                                                           | I                                                 |                                    |                           |      |
| e_01.pdf<br>e_01.pdf<br>Approval Informatior                       | APPROVER'S ID                                     |                                    |                           |      |
| ≥_01.pdf<br>≥_01.pdf                                               |                                                   |                                    |                           |      |

- 2. To approve the submission, enter the Approver's User ID, User Password and One-Time Passcode<sup>3</sup> generated from the Approver's Token. Click APPROVE.
- 3. A confirmation dialog box will be prompted. Click CONFIRM to approve.

| <b>ドドロン</b><br>香港交易所                              | Are you sure to approve this submission? |                | Font Size A A A EN 👷 |
|---------------------------------------------------|------------------------------------------|----------------|----------------------|
| Home Submission for Publication Submission        | n Mainag                                 | Confirm Cancel | Logout               |
| Welcome Tai Man Chan   23/01/2020 10:36           |                                          |                |                      |
| Submission for Publication -                      | Approval                                 |                |                      |
| Please review the following submission details an | d enter Approval Credential:             |                |                      |
| Contact Person Chan Tai Mar                       | Contact Number                           | 22221111       |                      |
| English Issuer Name XYZ Group Li                  | mited                                    |                |                      |
| Chinese Issuer Name 丁戊己集團有                        | 線公司                                      |                |                      |

<sup>&</sup>lt;sup>3</sup> If you cannot retrieve One-Time Passcode from the token, you can request an SMS OTP for approval. Enter the Approver's ID and Approver's Password, then clicks REQUEST ONE-TIME PASSWORD button. The SMS OTP will be sent to the approver's registered mobile number via SMS.

### 3.5. Acknowledgement

1. If the approval has been successful, an acknowledgement page with status "Approved" will be displayed. You should note the Submission Number shown on the page for future reference or print this page for records.

| <b>日ドビズ</b><br>香港交易所                                      | (A w                                        | e-Submission S<br>The Stock Exchange of Hong Kor<br>Holly-owned subsidiary of Hong Kong Excha | ng Limited   | Font Size A A A EN 😤 |
|-----------------------------------------------------------|---------------------------------------------|-----------------------------------------------------------------------------------------------|--------------|----------------------|
| Home Submission for Pu<br>Welcome Tai Man Chan   14       |                                             | wnload Document Template Profile Admin                                                        |              | Logout               |
|                                                           | 100/2010 12:10                              |                                                                                               |              |                      |
| Submission for F                                          | Publication - Acknowledg                    | ement                                                                                         |              |                      |
| * Denotes mandatory fields<br>Your submission was success | asfull Please record the submission for ful | ture reference.                                                                               |              |                      |
| Date/Time Submitted                                       | 14/05/2019 12:14                            | Submitted By                                                                                  | 88888PSUBMIT |                      |
| Date/Time Approved                                        | 14/05/2019 12:14                            | Approved By                                                                                   | ASSASPAPPROV |                      |
| Submission Number                                         | PRM-190514-00002                            | Status                                                                                        | Approved     |                      |
| Contact Person                                            | Chan Tai Man                                | Contact Number                                                                                | 22221111     |                      |
| English Issuer Name                                       | XYZ Group Ltd.                              |                                                                                               |              |                      |
| Chinese Issuer Name                                       |                                             |                                                                                               |              |                      |
| Tier 1 Headline                                           | Announcements and Notices                   |                                                                                               |              |                      |
| Tier 2 Headline                                           | Notice of EGM/SGM                           |                                                                                               |              |                      |
|                                                           | Closure of Books or Change of Book C        | losure Period                                                                                 |              |                      |
| English Title                                             | Notice of General Meeting                   |                                                                                               |              |                      |
| Chinese Title                                             | 股東大會通告                                      |                                                                                               |              | 0                    |
|                                                           |                                             |                                                                                               |              | th.                  |
|                                                           |                                             |                                                                                               |              |                      |
|                                                           |                                             |                                                                                               |              |                      |
| List of File(s) Up                                        | loaded                                      |                                                                                               |              |                      |
| E101.pdf<br>C101.pdf                                      |                                             |                                                                                               |              |                      |
| C TO T. POI                                               |                                             |                                                                                               |              |                      |
|                                                           |                                             | Print OK                                                                                      |              |                      |

## 4. Submission Management

Submissions that have not been approved by the approver of the company or its authorised agent within 30 days following the submission will be automatically removed from the system.

The approved submission records will be automatically removed from the system after 120 days. Only the approved submission records relating to announcement forms, e-Forms and documents on display will be removed after 365 days.

The retention period may be changed without prior notice.

### 4.1. Edit Submission for Publication

Submission Management

| Edit Submission | Retrieve |   |                    |
|-----------------|----------|---|--------------------|
| for Publication |          | ┓ | Submission Details |

Submitter can follow the steps set out below to edit a saved/rejected submission.

- 1. Select Edit Submission for Publication under Submission Management.
- 2. Enter the Submission Number and the Self-defined Passcode (if necessary) of the submission you wish to edit and click RETRIEVE.

|          | <b>〈E〉</b><br>交易所                                                   |                       | The Stock Exc              | ission System<br>change of Hong Kong Limited<br>Hong Kong Exchanges and Clearing Limited) | Font Size | A A | A EN 🛣 |
|----------|---------------------------------------------------------------------|-----------------------|----------------------------|-------------------------------------------------------------------------------------------|-----------|-----|--------|
| Home     | Submission for Publication                                          | Submission Management | Download Document Template | Profile Admin                                                                             |           |     | Logout |
| Edit S   | Tai Man Chan   14/05/2019<br>Submission for P<br>s mandatory fields |                       |                            |                                                                                           |           |     |        |
| * Submis | sion Number                                                         |                       |                            |                                                                                           |           |     |        |
| Retriev  | e                                                                   |                       |                            |                                                                                           |           |     |        |

 The Submission Details page will be displayed. Please refer to steps set out in Section 3 "Submission and Approval of Documents for Publication" or Section 6 "Submission and Approval for Application Proofs & PHIP" to continue the submission.

### 4.2. Approve Submission for Publication

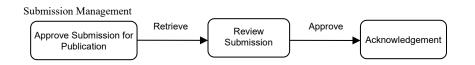

Approver can follow the steps set out below to retrieve and approve submission.

1. Select Approve Submission for Publication under Submission Management.

2. Enter the Submission Number and the Self-defined Passcode (if necessary) of the submission you wish to approve and click RETRIEVE.

| <b>日ドビズ</b><br>香港交易所                                                                                            | (A v | e-Submission System<br>The Stock Exchange of Hong Kong Limited<br>wholly-owned subsidiary of Hong Kong Exchanges and Clearing Limited) | Font Size 🛛 A | AAEN 🕱 |
|----------------------------------------------------------------------------------------------------|------|----------------------------------------------------------------------------------------------------|---------------|--------|
|                                                                                                    |      |                                                                                                    |               |        |
| Welcome Chan Tai Man   03/04/2019 Approve Submission fr * Denotes mandatory fields * Submission Number Retrieve |      |                                                                                                    |               |        |

 Review the submission details. To approve the submission, enter the Approver's User Password and One-Time Passcode<sup>4</sup> generated from the Approver's Token. Click APPROVE.

Should the approver find the submission details need to amend, clicks REJECT for submitter's amendment.

| 日本に入りませた。                                    | e-Submission System<br>The Stock Exchange of Hong Kong Limited<br>(A wholly-owned subsidiary of Hong Kong Exchanges and Clearing Limited) | Font Size | AA | A EN 💥 |
|----------------------------------------------|----------------------------------------------------------------------------------------------------|-----------|----|--------|
| Home Submission Management                   | Download Document Template Profile Admin                                                                                                  |           |    | Logout |
| Welcome Hardware TOKEN P02   2               | 23/01/2020 11:04   List of Appointed Approvers   Appointment Expire On: -   No. of Submission Available: -                                |           |    |        |
| Submission for Publi                         | ication - Approval                                                                                                    |           |    |        |
|                                              | sion details and enter Approval Credential:                                                                                               |           |    |        |
| Contact Person                               | Chan Tai Man Contact Number 22221111                                                                                                    |           |    |        |
| E- dish lawar bioma                          |                                                                                                    |           |    |        |
| English Issuer Name<br>Chinese Issuer Name   | XYZ Group Limited                                                                                                    | _         |    |        |
| Chinese issuer name                          | 丁戊己烯属有限公司                                                                                                    |           |    |        |
| Tier 1 Headline                              | Financial Statements/ESG Information                                                                                                    |           |    |        |
| Tier 2 Headline                              | Annual Report                                                                                                    |           |    |        |
|                                              | Environmental, Social and Governance Information/Report                                                                                   |           |    |        |
| English Title                                | Annual Report                                                                                                    |           |    |        |
| Chinese Title                                | 年度報告                                                                                                    |           |    |        |
| List of File(s) Pendin<br>e_announcement.pdf | g Approval Approve Reject                                                                                                    |           |    |        |
| c_announcement.pdf                           |                                                                                                    |           |    |        |
| Approval Information                         |                                                                                                    |           |    |        |
| * Approver's Password                        | Approver's Password                                                                                                    |           |    |        |
| * Approver's One-Time Passcode               | e Approver's One-Time Passooda Request One-Time Password Approve Report Cancel                                                            |           |    |        |

4. A confirmation dialog box will be prompted. Click CONFIRM to approve (or reject).

| Are you sure to approve this submission? |                |
|------------------------------------------|----------------|
|                                          | Confirm Cancel |

 If the approval (or rejection) has been successful, an acknowledgement page with status "Approved" (or status "Rejected") will be displayed. You should note the Submission Number shown on the page for future reference or print this page for records.

<sup>&</sup>lt;sup>4</sup> See footnote 3

### 4.3. Correcting Headline Categories of Published Document

If the headline category of the published document (except announcement form, e-Form and documents on display) is found to be incorrect, you can only correct the headline once within 5 calendar days following the publication.

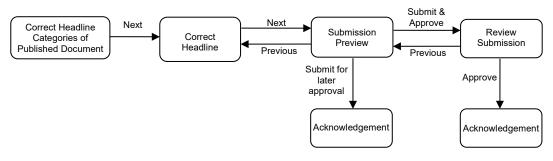

Submitter can follow the steps set out below to correct the headline categories.

- 1. Select Correct Headline Categories of Published Document under Submission Management.
- 2. Enter the Submission Number of the published document. Click RETRIEVE.

|                                         | bmission Management | Download Document Template | Profile Admin |  |  |  |
|-----------------------------------------|---------------------|----------------------------|---------------|--|--|--|
| Welcome Tai Man Chan   03/04/2019 15:11 |                     |                            |               |  |  |  |
|                                         |                     |                            |               |  |  |  |
| Correct Headline Categorie              | ies of Publish      | ed Document                |               |  |  |  |
| Denotes mandatory fields                |                     |                            |               |  |  |  |
| Submission Number                       |                     |                            |               |  |  |  |
| Retrieve                                |                     |                            |               |  |  |  |

3. You can amend the Tier-1 and Tier-2 Headline Categories and change the order of the selected Tier-2 Headlines Categories. Then, click NEXT.

| <b>HKEX</b><br>香 港 交 易 所                                                                                                    | e-Submission System<br>The Stock Exchange of Hong Kong Limited<br>(A wholly-owned subsidiary of Hong Kong Exchanges and Clearing Limited) |                                |                     | Font Size | A A A  |
|----------------------------------------------------------------------------------------------------|----------------------------------------------------------------------------------------------------|--------------------------------|---------------------|-----------|--------|
| Home Submission for                                                                                                    | Publication Submission Management                                                                                                    | t Download Document Tem        | plate Profile Admin |           | Logout |
| Correct Headli                                                                                                    | ne Categories of Pub                                                                                                    | lished Documen                 | t                   |           |        |
| <ul> <li>Denotes mandatory fiel</li> </ul>                                                                                          | ds                                                                                                    |                                |                     |           |        |
| Please complete the follo                                                                                                    | owing (all input data must be in Englis                                                                                                   | sh, except for the field "Chir | iese Title"):       |           |        |
| Contact Person                                                                                                    | Chan Tai Man                                                                                                    | * Contact Number               | 91234567            |           |        |
| Self-defined Passcode<br>Not applicable for file approval in a<br>single session and only accept 8-15<br>alpha-numeric characters.) |                                                                                                    |                                |                     |           |        |
| Tier 1 Headline                                                                                                    | Circulars                                                                                                    |                                |                     | ~         |        |
| Tier 2 Headline                                                                                                    |                                                                                                    | e - Available Item(s)          |                     |           |        |
| Meetings/Voting<br>Change in Auditors :<br>Change of Voting In<br>Material Information<br>Nomination of Direc                       | after Issue of Circular<br>tor by Shareholder<br>intment of Director subject to Shareh                                                    | Add Accepted Item(s)           |                     | •         |        |
| Other                                                                                                    |                                                                                                    |                                | [Re                 | emove]    |        |
| English Title                                                                                                    | DISCLAIMER                                                                                                    |                                |                     |           |        |
| Chinese Title                                                                                                    | 免責費明                                                                                                    |                                |                     |           |        |
|                                                                                                    | rough the e-Submission System will nal data is disclosed in the use of this                                                               |                                |                     |           |        |

4. Review the revised Headline Categories. After you have confirmed the Headline Categories are correct, click SUBMIT.

| <b>日ドビズ</b><br>雪港交易所                                       | e-Submission S<br>The Stock Exchange of Hong Ke<br>(A wholly-owned subsidiary of Hong Kong Excha | System                     | ont Size | A A | A EN 🤋 |
|------------------------------------------------------------|--------------------------------------------------------------------------------------------------|----------------------------|----------|-----|--------|
| Home Submission for Publication Submission Managemi        | ent Download Document Template Profile Ad                                                        | min                        |          |     | Logout |
| Welcome Tal Man Chan   03/04/2019 15:12                    |                                                                                                  |                            |          |     |        |
| Correct Headline Categories of Publ                        | ished Document - Submissi                                                                        | on Preview                 |          |     |        |
| The following information will be displayed on the         | HKEXnews/GEM website:                                                                            |                            |          |     |        |
| English Headline Categories:                               |                                                                                                  |                            |          |     |        |
| (Headlines Revised) Financial Statements/ESG Information - | Annual Report / Environmental, Social and Gov                                                    | emance Information/Report] |          |     |        |
| English Title:                                             |                                                                                                  |                            |          |     |        |
| Annual Report                                              |                                                                                                  |                            |          |     |        |
| 中文標題類別:                                                    |                                                                                                  |                            |          |     |        |
| (修改後標題)財務報表/環境、社會及營治資料 - [年報 / 環境、                         | 社會及管治資料/報告]                                                                                      |                            |          |     |        |
| 中文標題:                                                      | Submit for                                                                                       | Submit for                 |          |     |        |
| 年度報告                                                       | Later Approval                                                                                   | Immediate Approval         |          |     |        |
|                                                            |                                                                                                  |                            | 1        |     |        |
|                                                            | Previous Submit Subm                                                                             | t & Approve                |          |     |        |
|                                                            |                                                                                                  |                            |          |     |        |

5. An acknowledgement page with status "Headline Correction Pending Approval" will be displayed. You should note the Submission Number shown on the page for future reference or print this page for records.

## 4.4. Approve Correction of Headline Categories of Published Document

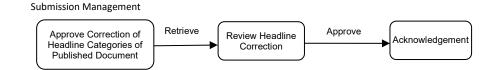

Approver can follow the steps set out below approve correction of headline categories.

- 1. Select Approve Correction of Headline Categories of Published Document under Submission Management from Main Menu.
- 2. Enter the Submission Number and the Self-defined Passcode (if necessary) of the submission you wish to approve correction of headline categories. Click RETRIEVE.

| <b>日KEX</b><br>香港交易所                                                                                                    | e-Submission System<br>The Stock Exchange of Hong Kong Limited<br>(A wholly-owned subsidiary of Hong Kong Exchanges and Clearing | j Limited) |
|----------------------------------------------------------------------------------------------------|----------------------------------------------------------------------------------------------------|------------|
| Home Submission Management Downlo                                                                                                    |                                                                                                    |            |
| Welcome Chan Tal Man [03/04/2019 15.19<br>Approve Correction of Heace<br>* Denotes mandatory fields<br>* Submission Number<br>Retrieve | dline Categories Of Published Document                                                                                           |            |

 The approval page will be displayed. Review the corrected Headline Categories. Enter the Approver's User Password and One-Time Passcode<sup>5</sup> generated from the Approver's Token. Click APPROVE.

Should the approver find the headline categories need to amend, click REJECT for submitter's amendment.

| <b>HKEX</b><br>香港交易所                               | e-Submission System<br>The Stock Exchange of Hong Kong Limited<br>(A wholly-owned subsidiary of Hong Kong Exchanges and Clearing Limited) | Font Size A A A EN 👷 |
|----------------------------------------------------|----------------------------------------------------------------------------------------------------|----------------------|
| Home Submission Manage<br>Welcome Hardware TOKEN F |                                                                                                    | Logout               |
| Welcome Hardware FORENT                            |                                                                                                    |                      |
| Approve Correction                                 | on of Headlines Categories Of Published Document - Approval                                                                               |                      |
| Please review the following su                     | bmission details and enter Approval Credential:                                                                                           |                      |
| Contact Person                                     | Chan Tai Man Contact Number 22221111                                                                                                    |                      |
| English Issuer Name                                | XYZ Group Limited                                                                                                    |                      |
| Chinese Issuer Name                                | 了戊己農業有限公司                                                                                                    |                      |
| Tier 1 Headline                                    |                                                                                                    |                      |
| Tier 2 Headline                                    | Financial Statements/ESG Information                                                                                                    |                      |
| nor 2 meaume                                       | Environmental, Social and Governance Information/Report                                                                                   |                      |
|                                                    | Annual Report                                                                                                    |                      |
| English Title                                      | Annual Report                                                                                                    |                      |
| Chinese Title                                      | 年度報告                                                                                                    |                      |
|                                                    |                                                                                                    |                      |
|                                                    |                                                                                                    |                      |
|                                                    |                                                                                                    |                      |
| List of File(s) Pen                                | ding Approval                                                                                                    |                      |
| e_announcement.pdf<br>c_announcement.pdf           | Approve Reject                                                                                                    |                      |
|                                                    |                                                                                                    |                      |
| Approval Informa                                   | tion                                                                                                    |                      |
| * Approver's Password                              | Approver's Password                                                                                                    |                      |
| * Approver's One-Time Pas                          | scode Approver's One-Time Passcode Request One-Time Password                                                                              |                      |
|                                                    |                                                                                                    |                      |
|                                                    | Approve Reject Cancel                                                                                                    |                      |

4. A Confirmation dialog box will be prompted. Click CONFIRM to approve (or reject).

| Confirm Cancel |
|----------------|

5. If the approval (or rejection) has been successfully, an acknowledgement page with status "Headline Correction Approved" (or status "Headline Correction Rejected" for rejected submission) will be displayed. You should note the Submission Number shown on the page for future reference or print this page for records.

<sup>&</sup>lt;sup>5</sup> See footnote 3

## 4.5. View Submission History

You can access the unpublished submissions for the past 30 days. If the documents have been approved, you can only access their submission records for the past 120 days (365 days for published announcement forms, Return e-Forms and documents on display).

The submission history covers all submissions made by your company or the authorised agents of your company.

- 1. Select View Submission History under Submission Management from Main Menu.
- To perform a submission search, you should select the Submission Type ("Submission for Publication" or "Submission for Documents on Display<sup>6</sup>") and then specify other searching criteria, such as date range. Click SEARCH.

| Submission History<br>* Denotes mandatory fields  |               |    |            |                 |     |        |
|---------------------------------------------------|---------------|----|------------|-----------------|-----|--------|
| * Submission Type                                 | Please Select |    | ~          |                 |     |        |
| Submission Number                                 |               |    |            | Status          | All | $\sim$ |
| Stock Code of Issuer                              |               |    |            | Tier 1 Headline | All | ~      |
| Last Modified Date From<br>(DD/MM/YYYY)<br>Search | 28/08/2021    | То | 03/09/2021 |                 |     |        |

3. The search results will be displayed. You can access the submission by clicking on the Submission Number.

| <b>日ドビズ</b><br>香港交易所                 |                                                 |                                                      |                | (A wholly-ow        | e-Submission System<br>The Block Exchange of Hong Kong Limited<br>ed subsidiary of Hong Kong Exchanges and Clearing Limited) |                 |                                                                                         |                                      | Font Size                                                | A A A EN 🕅                                                        |
|--------------------------------------|-------------------------------------------------|------------------------------------------------------|----------------|---------------------|----------------------------------------------------------------------------------------------------|-----------------|-----------------------------------------------------------------------------------------|--------------------------------------|----------------------------------------------------------|-------------------------------------------------------------------|
| Home Submission<br>Welcome Tai Man ( | n for Publication                               | Submission Management                                | Download Te    | emplate Profile Adr | nin                                                                                                    |                 |                                                                                         |                                      |                                                          | Lo                                                                |
| vveicome fai Man o                   | Unan   03/09/20                                 | 21 10:01                                             |                |                     |                                                                                                    |                 |                                                                                         |                                      |                                                          |                                                                   |
| Submission I                         | History                                         |                                                      |                |                     |                                                                                                    |                 |                                                                                         |                                      |                                                          |                                                                   |
| <ul> <li>Denotes mandato</li> </ul>  | ory fields                                      |                                                      |                |                     |                                                                                                    |                 |                                                                                         |                                      |                                                          |                                                                   |
| <ul> <li>Submission Type</li> </ul>  | sion Type Submission for Publication V          |                                                      | ~              |                     |                                                                                                    |                 |                                                                                         |                                      |                                                          |                                                                   |
| Submission Numbe                     | Submission Number                               |                                                      | Status         |                     | Al                                                                                                    |                 | ~                                                                                       |                                      |                                                          |                                                                   |
| Stock Code of Issu                   | stock Code of Issuer                            |                                                      | Tier 1 Headlin | ne                  | Al                                                                                                    |                 | ~                                                                                       |                                      |                                                          |                                                                   |
|                                      | ast Modified Date From 16/08/2021 To 03/09/2021 |                                                      |                |                     |                                                                                                    |                 |                                                                                         |                                      |                                                          |                                                                   |
| (DD/MM/YYYY)                         |                                                 |                                                      |                |                     |                                                                                                    |                 |                                                                                         |                                      |                                                          |                                                                   |
| Search                               |                                                 |                                                      |                |                     |                                                                                                    |                 |                                                                                         |                                      |                                                          |                                                                   |
| Search<br>Stock Code of<br>Issuer    | Tier 1 Head                                     | line & Title                                         |                |                     | Submission<br>Number                                                                                                    | Status          | Submission Time<br>& User ID                                                            | Approval/Rejection<br>Time & User ID | Correction of<br>Headline -<br>Request Time &<br>User ID | Correction of<br>Headline -<br>Approval/Rejecti<br>Time & User ID |
| Stock Code of                        |                                                 | ine & Title<br>sclosure Returns                      |                |                     |                                                                                                    | Status<br>Saved |                                                                                         |                                      | Headline -<br>Request Time &                             | Headline -<br>Approval/Rejecti                                    |
| Stock Code of<br>Issuer              | Next Day Dis                                    | sclosure Returns<br>urns                             |                |                     | Number<br>PRM-210901-                                                                                                    |                 | & User ID<br>01/09/2021<br>15:51:25                                                     |                                      | Headline -<br>Request Time &                             | Headline -<br>Approval/Rejecti                                    |
| Stock Code of<br>Issuer<br>12345     | Next Day Dit<br>NDDR<br>Monthly Reta            | sclosure Returns<br>urns<br>urns<br>ents and Notices |                |                     | Number<br>PRM-210901-<br>00002<br>PRM-210817-                                                                                | Saved           | & User ID<br>01/09/2021<br>15:51:25<br>12345PP01<br>17/08/2021<br>18:28:38<br>12345PP01 | Time & User ID 17/08/2021 18:28:38   | Headline -<br>Request Time &<br>User ID<br>-             | Headline -<br>Approval/Rejecti                                    |

#### Notes:

- The Submission Number is not clickable if user has no access rights (depending on the submission status) to the submission or the headline categories of the submission is (i) not allowed to amend or (ii) had been corrected or (iii) beyond 5 calendar days of publication.
- If a Self-defined Passcode is set up for the submission, submitter (other than the original submitter) or approver is required to provide the Self-defined Passcode in order to retrieve the submission details.

<sup>&</sup>lt;sup>6</sup> See footnote 2

## 4.6. Remove Documents on Display

After the expiry of any relevant display period prescribed by the Listing Rules, issuers can remove the documents on display manually from the system. Issuers should not do so before the expiry of the relevant display period.

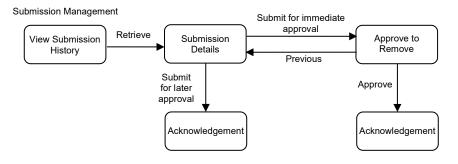

Submitter can follow the steps set out below to remove the documents on display:-

- 1. Choose **View Submission History** under **Submission Management** from the Main Menu.
- 2. Select "Submission for Documents on Displays" from Submission Type and set the date range. Then, click SEARCH.

| Submission History * Denotes mandatory fields     |                                                                            |               |                 |     |   |
|---------------------------------------------------|----------------------------------------------------------------------------|---------------|-----------------|-----|---|
| * Submission Type                                 | Submission for Documents on                                                | Display       | ~               |     |   |
| Submission Number                                 | Please Select<br>Submission for Publication<br>Submission for Documents on | Display       | Status          | All | ~ |
| Stock Code of Issuer                              |                                                                            |               | Tier 1 Headline | All | ~ |
| Last Modified Date From<br>(DD/MM/YYYY)<br>Search | 28/08/2021                                                                 | To 03/09/2021 |                 |     |   |

3. The search results will be displayed. Click on the Submission Number of the documents that you wish to remove.

| <b>日KEX</b><br>香港交易所                         |                                                 | (A wholly-own                         |                          |                      | e-Submission System<br>The Stock Exchange of Hong Kong Limited<br>y-owned subsidiary of Hong Kong Exchanges and Clearing Limited) |                                     |                                      | Font Size                                           | A A A EN 繁                                                     |
|----------------------------------------------|-------------------------------------------------|---------------------------------------|--------------------------|----------------------|----------------------------------------------------------------------------------------------------|-------------------------------------|--------------------------------------|-----------------------------------------------------|----------------------------------------------------------------|
|                                              |                                                 |                                       | Download Template Profil | e Admin              |                                                                                                    |                                     |                                      |                                                     | Logou                                                          |
| Welcome Tai Man                              | Chan   03/09/202                                | 1 10:04                               |                          |                      |                                                                                                    |                                     |                                      |                                                     |                                                                |
| Submission                                   | History                                         |                                       |                          |                      |                                                                                                    |                                     |                                      |                                                     |                                                                |
| * Denotes mandato                            | ory fields                                      |                                       |                          |                      |                                                                                                    |                                     |                                      |                                                     |                                                                |
| * Submission Type                            | ission Type Submission for Documents on Display |                                       | ~                        |                      |                                                                                                    |                                     |                                      |                                                     |                                                                |
| Submission Number                            |                                                 | Status                                |                          | All                  |                                                                                                    | $\sim$                              |                                      |                                                     |                                                                |
| Stock Code of Issuer                         |                                                 | Tier 1 Head                           | line                     | All                  |                                                                                                    | ~                                   |                                      |                                                     |                                                                |
| Last Modified Date<br>(DD/MM/YYYY)<br>Search | From                                            | 16/08/2021                            | To 19/08/2021            |                      |                                                                                                    |                                     |                                      |                                                     |                                                                |
| Stock Code of                                | Tier 1 Headlin                                  | ne & Title                            |                          | Submission<br>Number | Status                                                                                                    | Submission Time<br>& User ID        | Approval/Rejection<br>Time & User ID | Documents<br>Removal -<br>Request Time &<br>User ID | Documents<br>Removal -<br>Approval/Rejection<br>Time & User ID |
| 12345                                        | Documents or<br>Connected Tra                   | n Display (Debt Securiti<br>ansaction | ies)                     | PRM-210817-<br>00004 | Approved                                                                                                    | 17/08/2021<br>18:14:03<br>12345PP01 | 17/08/2021<br>18:14:03<br>12345PP02  | -                                                   | -                                                              |
| 12345                                        | Documents on Display<br>Major Transactions      |                                       |                          | PRM-210817-<br>00002 | Documents<br>Removal Approved                                                                                                    | 17/08/2021<br>15:56:04<br>12345PP01 | 17/08/2021<br>15:56:04<br>12345PP02  | 17/08/2021<br>17:55:52<br>12345PP01                 | 17/08/2021<br>17:55:52<br>12345PP02                            |
| 12345                                        |                                                 |                                       |                          | PRM-210817-<br>00001 | Pending Approval                                                                                                    | 17/08/2021<br>15:26:39<br>12345PP01 | 7                                    | 5                                                   | -                                                              |
| Total Number of Red                          | cords : 3                                       |                                       |                          |                      | 1 > >>                                                                                                    |                                     |                                      |                                                     |                                                                |

 Review the submission details and make sure that you wish to remove all these files. You may click SUBMIT & APPROVE FOR REMOVAL for immediate approval or click SUBMIT FOR REMOVAL for later approval (refer to Section 4.6.1 below).

| 日代に文                                       |                       | The Stock Exchange              | sion System<br>ge of Hong Kong Limited<br>g Kong Exchanges and Clearing Limited) |           | Font Size | A A A | EN 緊   |
|--------------------------------------------|-----------------------|---------------------------------|----------------------------------------------------------------------------------|-----------|-----------|-------|--------|
|                                            | Submission Management | Download Template Profile Admin |                                                                                  |           |           |       | Logout |
| Welcome Tai Man Chan   02/09/202           | 21 17:22              |                                 |                                                                                  |           |           |       |        |
| Remove Documents of                        | on Display            |                                 |                                                                                  |           |           |       |        |
| Contact Person                             | Chan Taii Man         |                                 | Contact Number                                                                   | 2211 2211 |           |       |        |
| Case Number                                |                       |                                 |                                                                                  |           |           |       |        |
| Farilah Jaawa Nama                         |                       |                                 |                                                                                  |           |           |       |        |
| English Issuer Name<br>Chinese Issuer Name | ABC Company           |                                 |                                                                                  |           |           |       |        |
| Chinese issuer Name                        | ABC 公司                |                                 |                                                                                  |           |           |       |        |
| Tier 1 Headline                            | Documents on Displa   | у                               |                                                                                  |           |           |       |        |
| Tier 2 Headline                            |                       |                                 |                                                                                  |           |           |       |        |
| English Title                              | Major Transactions    |                                 |                                                                                  |           |           |       |        |
| Chinese Title                              | 主要交易                  |                                 |                                                                                  |           |           |       |        |
|                                            |                       |                                 |                                                                                  |           |           |       | 10     |
|                                            |                       |                                 |                                                                                  |           |           |       |        |
| List of File(s) Pending                    | Removal               |                                 |                                                                                  |           |           |       |        |
| Major Transactions                         |                       |                                 | 主要交易                                                                             |           |           |       |        |
| ABC Company (12345)                        |                       |                                 | ARC 公司 (123.45)                                                                  |           |           |       |        |
| <ul> <li>Material Contract A</li> </ul>    |                       | Submit for                      | Submit fo                                                                        | r         |           |       |        |
| Material Contract B                        |                       | Later Approval                  | Immediate App                                                                    | oroval    |           |       |        |
|                                            |                       |                                 | /                                                                                |           |           |       |        |
|                                            |                       | Cancel Submit for Removal       | Submit & Approve for Removal                                                     |           |           |       |        |

5. The approval page will be displayed after you click SUBMIT & APPROVE FOR REMOVAL. Approver enters his/her user ID, user password and one-time passcode<sup>7</sup>generated from his/her token. Then click APPROVE.

| <b>日ドビズ</b><br>香港交易所                    |                      | e-Submiss<br>The Stock Exchang<br>(A wholly-owned subsidiary of Hong | Font S                  | ilzo A                    | A A | EN | 繁 |        |
|-----------------------------------------|----------------------|----------------------------------------------------------------------|-------------------------|---------------------------|-----|----|---|--------|
|                                         | ubmission Management | Download Template Profile Admin                                      |                         |                           |     |    |   | Logout |
| Welcome Tai Man Chan   02/09/202        | 1 17:22              |                                                                      |                         |                           |     |    |   |        |
| Remove Documents o                      | n Display            |                                                                      |                         |                           |     |    |   |        |
| Contact Person                          | Chan Taii Man        |                                                                      | Contact Number          | 2211 2211                 |     |    |   |        |
| Case Number                             |                      |                                                                      |                         |                           |     |    |   |        |
| English Issuer Name                     | ABC Company          |                                                                      |                         |                           |     |    |   |        |
| Chinese Issuer Name                     | ABC 公司               |                                                                      |                         |                           |     |    |   |        |
| Tier 1 Headline                         | Documents on Displa  | y .                                                                  |                         |                           |     |    |   |        |
| Tier 2 Headline                         |                      |                                                                      |                         |                           |     |    |   |        |
| English Title                           | Major Transactions   |                                                                      |                         |                           |     |    |   |        |
| Chinese Title                           | 主要交易                 |                                                                      |                         |                           |     |    |   |        |
| List of File(s) Pending I               | Removal              |                                                                      |                         |                           |     |    |   |        |
| Major Transactions                      |                      |                                                                      | 主要交易                    |                           |     |    |   |        |
| ABC Company (12345)                     |                      |                                                                      | ABC 公司 (12345           | )                         |     |    |   |        |
| Material Contract A                     |                      |                                                                      | ▶ 重大合約A                 |                           |     |    |   |        |
| <ul> <li>Material Contract B</li> </ul> |                      |                                                                      | ▶ <u>重大合約</u> B         |                           |     |    |   |        |
| Approval Information                    |                      |                                                                      |                         |                           |     |    |   |        |
| * Approver's ID                         |                      | APPROVER'S ID                                                        |                         |                           |     |    |   |        |
| * Approver's Password                   |                      | Approver's Password                                                  |                         |                           |     |    |   |        |
| * Approver's One-Time Passcode          |                      | Approver's One-Time Passcode                                         |                         | Request One-Time Password |     |    |   |        |
|                                         |                      |                                                                      | Previous Approve Cancel |                           |     |    |   |        |
|                                         |                      |                                                                      |                         |                           |     |    |   |        |

<sup>7</sup> See footnote 3.

6. A confirmation dialog box will be prompted. Click CONFIRM to remove.

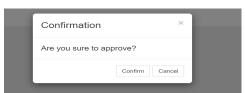

 If the approval has been successfully, an acknowledgement page with status "Documents Removal Approved" will be displayed. You should note the Submission Number shown on the page for future reference or print this page for records.

#### 4.6.1. Approve to Remove Documents on Display

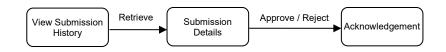

Approver can follow the steps set out below to retrieve a submission for approval.

- 1. Choose View Submission History under Submission Management from the Main Menu.
- 2. Select "Submission for Documents on Display" and set the date range to search for the submission records. Click on the "Submission Number" of the documents that you wish to remove.

| 日本にある                                                         |                                            |                                    |            | (A wholly-o       | e-Submission System<br>The Stock Exchange of Hong Kong Limited<br>owned subsidiary of Hong Kong Exchanges and Clearing Limited) |                                          |                                     |                                      | Font Size                                           | A A A EN 🕱                                                     |
|---------------------------------------------------------------|--------------------------------------------|------------------------------------|------------|-------------------|----------------------------------------------------------------------------------------------------|------------------------------------------|-------------------------------------|--------------------------------------|-----------------------------------------------------|----------------------------------------------------------------|
|                                                               |                                            | Submission Management              | Download T | emplate Profile A | dmin                                                                                                    |                                          |                                     |                                      |                                                     | Logout                                                         |
| Welcome Tai Man C                                             | han   03/09/202                            | 1 10:04                            |            |                   |                                                                                                    |                                          |                                     |                                      |                                                     |                                                                |
| Submission H                                                  | listory                                    |                                    |            |                   |                                                                                                    |                                          |                                     |                                      |                                                     |                                                                |
| Denotes mandator                                              | y fields                                   |                                    |            |                   |                                                                                                    |                                          |                                     |                                      |                                                     |                                                                |
| * Submission Type Submission for Documents on Display         |                                            | ~                                  |            |                   |                                                                                                    |                                          |                                     |                                      |                                                     |                                                                |
| Submission Number                                             |                                            | Status                             |            | All               |                                                                                                    | ~                                        |                                     |                                      |                                                     |                                                                |
| Stock Code of Issuer                                          |                                            | Tier 1 Headli                      | ine        | All               |                                                                                                    | ~                                        |                                     |                                      |                                                     |                                                                |
| Last Modified Date From 18/08/2021 To 19/08/2021 (DD/MM/YYYY) |                                            | 19/08/2021                         |            |                   |                                                                                                    |                                          |                                     |                                      |                                                     |                                                                |
| Search                                                        |                                            |                                    |            |                   |                                                                                                    |                                          |                                     |                                      |                                                     |                                                                |
| Stock Code of                                                 | Tier 1 Headli                              | ine & Title                        |            |                   | Submission<br>Number                                                                                                    | Status                                   | Submission Time<br>& User ID        | Approval/Rejection<br>Time & User ID | Documents<br>Removal -<br>Request Time &<br>User ID | Documents<br>Removal -<br>Approval/Rejection<br>Time & User ID |
| 12345                                                         | Documents o<br>Connected Tr                | n Display (Debt Secu<br>ransaction | irities)   |                   | PRM-210817-<br>00004                                                                                                    | Documents<br>Removal Pending<br>Approval | 17/08/2021<br>18:14:03<br>12345PP01 | 17/08/2021<br>18:14:03<br>12345PP02  | 03/09/2021<br>10:11:29<br>12345PP01                 | •                                                              |
| 12345                                                         | Documents on Display<br>Major Transactions |                                    |            |                   | PRM-210817-<br>00002                                                                                                    | Documents<br>Removal Approved            | 17/08/2021<br>15:56:04<br>12345PP01 | 17/08/2021<br>15:56:04<br>12345PP02  | 17/08/2021<br>17:55:52<br>12345PP01                 | 17/08/2021<br>17:55:52<br>12345PP02                            |
| 12345                                                         | Documents on Display<br>Major Transactions |                                    |            |                   | PRM-210817-<br>00001                                                                                                    | Pending Approval                         | 17/08/2021<br>15:26:39<br>12345PP01 | •                                    | 5                                                   |                                                                |
| Total Number of Rec                                           | ords : 3                                   |                                    |            |                   | << <                                                                                                    | 1 9 39                                   |                                     |                                      |                                                     |                                                                |

 The approval page will be displayed. Review the submission details. To approve the documents removal, enter the Approver's Password and Approver's One-Time Passcode<sup>8</sup> generated from the approver's token. Then click APPROVE.

If you think these documents should not be removed from publication at this stage, you should click REJECT to cancel the request. Submitter can re-submit the request as and when appropriate for the document removal.

| 世代に、                                   | e-Submission System<br>The Block Exchange of Hong Kong Limited<br>(A wholly-owned subsidiary of Hong Kong Exchanges and Clearing Limited) |                               |                |                |                  | Font Size | * * * | EN |        |
|----------------------------------------|----------------------------------------------------------------------------------------------------|-------------------------------|----------------|----------------|------------------|-----------|-------|----|--------|
| Harm Schrössler for Publication        |                                                                                                    | nd Taraplans - Profile Advise |                |                |                  |           |       |    | Logent |
| Welcome Tai Man Chan   02/09/20        | 021 17:22                                                                                                    |                               |                |                |                  |           |       |    |        |
| Remove Documents                       | on Display                                                                                                    |                               |                |                |                  |           |       |    |        |
| Contact Person                         | Chan Tail Man                                                                                                    |                               | Contact Number |                | 2211 2211        |           |       |    |        |
| Case Number                            |                                                                                                    |                               |                |                |                  |           |       |    |        |
| English Issuer Name                    | ABC Company                                                                                                    |                               |                |                |                  |           |       |    |        |
| Chinese Issuer Name                    | ABC (24)                                                                                                    |                               |                |                |                  |           |       |    |        |
| Tier 1 Headline                        | Documents on Display                                                                                                    |                               |                |                |                  |           |       |    |        |
| Tier 2 Headline                        |                                                                                                    |                               |                |                |                  |           |       |    |        |
| English Title                          | Major Tramactions                                                                                                    |                               |                |                |                  |           |       |    |        |
| Chinese Title                          | 12×8                                                                                                    |                               |                |                |                  |           |       |    | Ű.     |
| List of File(s) Pending                | Removal                                                                                                    |                               |                |                |                  |           |       |    |        |
| Mejor Transactions                     |                                                                                                    |                               |                | 主要交易           |                  |           |       |    |        |
| ABC Company (12345)                    |                                                                                                    |                               |                | ABC 公司 (12345) |                  |           |       |    |        |
| <ul> <li>Manual Contract A</li> </ul>  |                                                                                                    |                               |                |                | _                |           |       |    |        |
| <ul> <li>Material Connect B</li> </ul> |                                                                                                    | Appro                         | ove            | Reject         |                  |           |       |    |        |
| Approval Information                   |                                                                                                    |                               |                | /              | -                |           |       |    |        |
| * Approver's Password                  |                                                                                                    | O Peased                      |                |                |                  |           |       |    |        |
| * Approver's One-Time Passcor          | de Activity                                                                                                    | r's One-Time Passoode         | Aleren         |                | Request One-Time | Panowird  |       |    |        |
|                                        |                                                                                                    |                               |                | Carear         |                  |           |       |    |        |

4. A confirmation dialog box will be prompted. Click CONFIRM to approve (or reject).

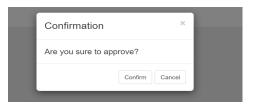

5. If the approval (or rejection) has been successful, an acknowledgement page with status "Documents Removal Approved" (or status "Documents Removal Rejected") will be displayed. You should note the Submission Number shown on the page for future reference or print this page for records.

<sup>&</sup>lt;sup>8</sup> See footnote 3

## 5. Submissions related to Structured Products Issuers

## 5.1. Document Submission

- 1. Select **Submission for Publication** from the Main Menu.
- 2. The Submission Details page will be displayed. The contact information is pre-filled according to the login user's profile. Add related stock codes (if applicable), select the Tier 1 and Tier 2 Headline Categories, and input the English & Chinese Titles.

|                                                                                                    | (A w                                                  | e-Submission System<br>The Stock Exchange of Hong Kong Limited<br>holly-owned subsidiary of Hong Kong Exchanges and Clearing Limited) | Font Size A A A EN 🚿                                  |
|----------------------------------------------------------------------------------------------------|-------------------------------------------------------|----------------------------------------------------------------------------------------------------|-------------------------------------------------------|
| Home Submission for Publica<br>Velcome Tai Man Chan   14/05                                                                                                    |                                                       | wnload Document Template Profile Admin                                                                                                | Logout                                                |
| Submission for Pu<br>Denotes mandatory fields                                                                                                    | blication - Submission                                | Details                                                                                                    |                                                       |
| Please complete the following (a                                                                                                    | all input data must be in English, exce               | pt for the field "Chinese Title"):                                                                                                    |                                                       |
| Select Submission Template                                                                                                    | Please Select                                         |                                                                                                    | •                                                     |
| Contact Person                                                                                                    | Tai Man Chan                                          | * Contact Number 22221111                                                                                                    |                                                       |
|                                                                                                    |                                                       |                                                                                                    |                                                       |
| Stock Code of Related<br>ssuer(s)                                                                                                    | Stock Code 1                                          |                                                                                                    |                                                       |
| Add                                                                                                    | Stock Code 2                                          |                                                                                                    |                                                       |
|                                                                                                    | Stock Code 3                                          |                                                                                                    |                                                       |
|                                                                                                    | Stock Code 4                                          |                                                                                                    |                                                       |
|                                                                                                    | Stock Code 5                                          |                                                                                                    |                                                       |
| Self-defined Passcode<br>vot applicable for file approval in a single<br>ession and only accept 8-15 alpha-numeric<br>heracters.)                                                                                                    |                                                       |                                                                                                    |                                                       |
| Tier 1 Headline                                                                                                    | Debt and Structured Products                          |                                                                                                    |                                                       |
| Tier 2 Headline                                                                                                    |                                                       | r 2 Headline - Available Item(s)                                                                                                    |                                                       |
| Base Listing Document - C<br>Daily Trading Report - CBE<br>Expiry Announcement - CE                                                                                                    | 3C                                                    |                                                                                                    |                                                       |
| Daily Trading Report - CBE<br>Expiry Announcement - CB<br>Inside Information - CBBC<br>Launch Announcement - C<br>Liquidity Provision Service<br>Market Disruption Event - (                                                                                                    | 3C<br>BBC<br>- CBBC                                   |                                                                                                    |                                                       |
| Daily Trading Report - CBE<br>Expiry Announcement - CE<br>Inside Information - CBBC<br>Launch Announcement - C<br>Liquidity Provision Service                                                                                                    | 3C<br>BBC<br>- CBBC                                   |                                                                                                    |                                                       |
| Daily Trading Report - CBE<br>Expiry Announcement - CB<br>Inside Information - CBBC<br>Launch Announcement - C<br>Liquidity Provision Service<br>Market Disruption Event - (                                                                                                    | 3C<br>BBC<br>- CBBC                                   | Add                                                                                                    |                                                       |
| Daily Trading Report - CBE<br>Expiry Announcement - CB<br>Inside Information - CBBC<br>Launch Announcement - C<br>Liquidity Provision Service<br>Market Disruption Event - (                                                                                                    | SC<br>BBC<br>- CBBC<br>CBBC<br>CBBC                   | Add<br>r 2 Headline - Selected Item(s)                                                                                                |                                                       |
| Daily Trading Report - CBE<br>Expiry Announcement - CB<br>Inside Information - CBBC<br>Launch Announcement - C<br>Liquidity Provision Service<br>Market Disruption Event - (                                                                                                    | SC<br>BBC<br>- CBBC<br>CBBC<br>CBBC                   |                                                                                                    |                                                       |
| Daily Trading Report - CBE<br>Expiry Announcement - CB<br>Inside Information - CBBC<br>Launch Announcement - C<br>Liquidity Provision Service<br>Market Disruption Event - (                                                                                                    | SC<br>BBC<br>- CBBC<br>CBBC<br>CBBC                   |                                                                                                    | •                                                     |
| Daily Trading Report - CBE<br>Expiry Announcement - CB<br>Inside Information - CBBC<br>Launch Announcement - C<br>Liquidity Provision Service<br>Market Disruption Event - (                                                                                                    | SC<br>BBC<br>- CBBC<br>CBBC<br>CBBC                   |                                                                                                    | ×                                                     |
| Daily Trading Report - CBE<br>Expiry Announcement - CB<br>Inside Information - CBBC<br>Launch Announcement - C<br>Liquidity Provision Service<br>Market Disruption Event - (                                                                                                    | SC<br>BBC<br>- CBBC<br>CBBC<br>CBBC                   |                                                                                                    |                                                       |
| Daily Trading Report - CBE<br>Expiry Announcement - CBE<br>Launch Announcement - C<br>Launch Announcement - C<br>Liquidity Provision Service<br>Market Dispution Event - (<br>Chine - CDD)<br>English Title                                                                                                    | SC<br>BBC<br>- CBBC<br>CBBC<br>CBBC                   |                                                                                                    |                                                       |
| Daily Trading Report - CBE<br>Expiry Announcement - CBE<br>Launch Announcement - C<br>Launch Announcement - C<br>Launch Announcement - C<br>Launch Announcement - C<br>Market Discoution Event - C                                                                                                    | SC<br>BBC<br>- CBBC<br>CBBC<br>CBBC                   |                                                                                                    |                                                       |
| Daily Trading Report - CBE<br>Expiry Announcement - CBE<br>Launch Announcement - C<br>Launch Announcement - C<br>Launch Announcement - C<br>Launch Announcement - C<br>Marked Discouter Event - C<br>Marked Discouter Event - C<br>English Title<br>Chinese Title                                               | 30<br>8860<br>- 0880<br>- 0880<br>2880<br>- 10<br>716 |                                                                                                    | heir personal data in accordance with the HKEX Priva  |
| Daily Trading Report - CBE<br>Expiry Announcement - CBE<br>Launch Announcement - C<br>Launch Announcement - C<br>Launch Announcement - C<br>Launch Announcement - C<br>Launch Announcement - C<br>Marked Disruption Event - C<br>Marked Disruption Event - C<br>English Title<br>English Title<br>Chinese Title | 30<br>8860<br>- 0880<br>- 0880<br>2880<br>- 10<br>716 | r 2 Headline - Selected Item(s)                                                                                                    | heir personal data in accordance with the HKEX Privac |

#### Notes:

- You may add a Self-defined Passcode for the submission.
- The English and Chinese Titles will be auto-generated if the following Tier 2 Headlines under "Debt and Structured Product" are selected. Submitter should review and update (if necessary) the system-generated titles.

| #   | Tier 2 Headlines                                                                      | Auto-generated Titles                                                                                                    |
|-----|---------------------------------------------------------------------------------------|----------------------------------------------------------------------------------------------------|
| 1   | Launch Announcement –<br>DW<br>&<br>Supplemental Listing<br>Document - DW             | English Title:<br>Launch Announcement and Supplemental Listing<br>Document for Non-Collateralised Derivative Warrants in<br>relation to stock code Stock Code <sup>1</sup> issued by Issuer<br>Name <sup>2</sup><br>Chinese Title:<br>Issuer Name <sup>2</sup> 發行的無抵押認股權證代號 Stock Code <sup>1</sup><br>之推出公佈及補充上市文件                                                                                                    |
| 2   | Launch Announcement –<br>CBBC<br>&<br>Supplemental Listing<br>Document - CBBC         | English Title:<br>Launch Announcement and Supplemental Listing<br>Document for CBBCs in relation to stock code Stock<br>Code <sup>1</sup> issued by Issuer Name <sup>2</sup><br>Chinese Title:<br>Issuer Name <sup>2</sup> 發行的可贖回牛熊證代號 Stock Code <sup>1</sup> 之<br>推出公佈及補充上市文件                                                                                                    |
| 3   | Expiry Announcement –<br>CBBC                                                         | English Title:<br>Notice of Occurrence of Mandatory Call Event & Early<br>Expiry in relation to stock code Stock Code <sup>1</sup> issued by<br>Issuer Name <sup>2</sup> / Notice of Valuation of Mandatory Call<br>Payoff in relation to stock code Stock Code <sup>1</sup> issued by<br>Issuer Name <sup>2</sup><br>Chinese Title:<br>Issuer Name <sup>2</sup> 發行的可贖回牛熊證代號 Stock Code <sup>1</sup> 之<br>強制贖回事件及提早到期通告 / Issuer Name <sup>2</sup> 發行的可<br>贖回牛熊證代號 Stock Code <sup>1</sup> 的剩餘價值之估值通告 |
| 4   | Expiry Announcement –<br>CBBC<br>&<br>Residual Value<br>(Announcement Form) –<br>CBBC | English Title:         Notice of Valuation of Mandatory Call Payoff in relation to stock code Stock Code <sup>1</sup> issued by Issuer Name <sup>2</sup> Chinese Title:         Issuer Name <sup>2</sup> 發行的可贖回牛熊證代號 Stock Code <sup>1</sup> 的         剩餘價值之估值通告                                                                                                    |
| 4 - |                                                                                       |                                                                                                    |

<sup>1</sup> The Stock Code(s) is retrieved from the "Stock Code of Related Issuer(s)" fields of the submission. If you have subsequently removed any stock code(s) from the "Stock Code of Related Issuer(s)" fields, you should make corresponding amendment in the auto-generated titles.

<sup>2</sup> The Issuer Name is maintained by your company's Administrator, please refer to the section "Edit Issuer Name" in the User Manual for Authorised Person, Administrator, Security Officer and DI user for detail.

3. Click NEXT. The submission preview page will be displayed. Please refer to the above Section 3.2 Submission Preview for subsequent procedure.

## 5.2. Applying Submission Template for Document Submission

Submission template can be applied to a single document submission or a batch of submissions (refer to Section 5.3 below). Before applying the template to the submission, your Company's Administrator should define the submission templates<sup>9</sup>; ensuring all the required information (such as headline categories and submission titles) is duly completed.

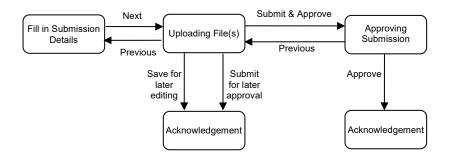

Submitters can follow the steps set out below to submit a document by using a submission template.

- 1. Choose **Submission for Publication** from Main Menu.
- 2. The Submission Details page will be displayed. Select a Submission Template. The submission details will be filled in according to the selected submission template.

| <b>ドドロン</b><br>香港交易所                                                                                                  |                  | e-Submissi<br>The Stock Exchange o<br>ed subsidiary of Hong Ko | f Hong Kong Limited | 1                | Font Size A | A A EN 🕱 |
|----------------------------------------------------------------------------------------------------|------------------|----------------------------------------------------------------|---------------------|------------------|-------------|----------|
| Home Submission for Publication                                                                                       | Batch Submission | Submission Management                                          | Download Template   | Profile Admin    |             | Logout   |
| Welcome Tai Man Chan   02/09/<br>Submission for Pub<br>* Denotes mandatory fields<br>Please complete the following (a | lication - Su    |                                                                |                     | . Title"\.       |             |          |
|                                                                                                    | 1                | be in English, except to                                       | The field Officies  | , nue j.         |             |          |
| Select Submission Template                                                                                            | Please Select    |                                                                |                     |                  |             | ~        |
| * Contact Person                                                                                                    | Tai Man Chan     |                                                                |                     | * Contact Number | 2222 1111   |          |

- 3. Input the relevant stock code(s). Review and edit the submission details if necessary.
- 4. Click NEXT. The Upload File(s) page will be displayed<sup>10</sup>. Refer to the above Section 3.3 "Uploading File(s)" for subsequent procedure.

<sup>&</sup>lt;sup>9</sup> Administrator of structured products issuers can create up to 12 submission templates. For detail instruction, please refer to the "User Manual for Authorised Person, Administrator, DI User and Security Officer".

<sup>&</sup>lt;sup>10</sup> The Submission Preview pages will be skipped when submission template is applied.

## 5.3. Applying Submission Template(s) for Batch Submissions

You can submit up to 10 submissions in one go by using the Batch Submission function. Before applying the templates to the submissions, your Company's Administrator should define the submission templates<sup>11</sup>; ensuring all the required information (such as headline categories and titles) is duly completed. This information cannot be edited during the submission.

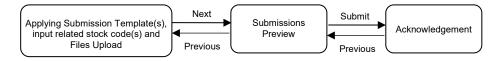

Submitters can follow the steps set out below to submit up to 10 submissions in one go.

- 1. Select **Batch Submission** from the Main Menu.
- The Submission Details page will be displayed. Click CHOOSE FILES to select files to upload. You can select multiple files for uploading. If required, add a self-defined passcode<sup>12</sup>. This self-defined passcode will apply to all your submissions in this batch.

|      | <b>长臣</b> 文<br>费 茨 易 所                                                     | The Stock Exchange                                            | ion System<br>of Hong Kong Limited<br>Kong Exchanges and Clearing Limited) | Font Size A A A EN |
|------|----------------------------------------------------------------------------|---------------------------------------------------------------|----------------------------------------------------------------------------|--------------------|
| Home | Submission for Publication Batch Sub<br>ne Tai Man Chan   02/09/2021 17:38 | mission Submission Management Download Template Profile Admin |                                                                            |                    |
|      |                                                                            |                                                               |                                                                            |                    |
|      |                                                                            | ssion Details and Files Upload                                |                                                                            |                    |
|      | tes mandatory fields ) Upload Choo                                         | se Files No file chosen                                       | Self-defined Passcode                                                      |                    |
| ŧ    | Select Submission Template                                                 | Stock Code of Structured Products (separated by a comma ",")  | List of File(s) Pending Approval                                           |                    |
|      | Please Select V                                                            |                                                               | English File                                                               | (Clear)            |
|      |                                                                            |                                                               | Chinese File                                                               | ~                  |
|      | Please Select V                                                            |                                                               | English File                                                               | v [Clear]          |
|      |                                                                            |                                                               | Chinese File                                                               | ~                  |
|      | Please Select V                                                            |                                                               | English File                                                               | Clear]             |
|      |                                                                            |                                                               | Chinese File                                                               | -                  |
|      | Please Select V                                                            |                                                               | English File                                                               | v [Clear]          |
|      |                                                                            |                                                               | Chinese File                                                               |                    |
|      | Please Select V                                                            |                                                               | English File                                                               | [Clear]            |
|      |                                                                            |                                                               | Chinese File                                                               | ~                  |
|      | Please Select V                                                            |                                                               | English File                                                               | [Clear]            |
|      |                                                                            |                                                               | Chinese File                                                               |                    |
|      | Please Select V                                                            |                                                               | English File                                                               | [Clear]            |
|      |                                                                            |                                                               | Chinese File                                                               |                    |
|      | Please Select V                                                            |                                                               | English File                                                               | [Clear]            |
|      |                                                                            |                                                               | Chinese File                                                               |                    |
|      | Please Select V                                                            |                                                               | English File                                                               | [Clear]            |
|      |                                                                            |                                                               | Chinese File                                                               |                    |
| 0    | Please Select V                                                            |                                                               | English File                                                               | [Clear]            |
|      |                                                                            |                                                               | Chinese File                                                               | -                  |

<sup>&</sup>lt;sup>11</sup> See footnote 9.

<sup>&</sup>lt;sup>12</sup> See footnote 1.

 All the uploaded files will be listed under the "File Selection Boxes" according to their languages. For each submission, select a submission template, input the relevant stock codes of structured products (if applicable and separated by comma) and assign an English and/or Chinese file(s).

Each file can be assigned to one submission only. If you have accidentally assigned the same file to two different submissions, your previous assignment will be cleared automatically. You will need to re-assign a file for that submission. After you have completed the required information, click NEXT.

If you leave the submission page, all the submission details will not be saved.

|        | ch Submission - Submis<br>otes mandatory fields | ssion Details and Files Upload                               |                                                                                                    |         |
|--------|-------------------------------------------------|--------------------------------------------------------------|----------------------------------------------------------------------------------------------------|---------|
| * File | s) Upload Choc                                  | se Files No file chosen                                      | Self-defined Passcode                                                                                                    |         |
| #      | Select Submission Template                      | Stock Code of Structured Products (separated by a comma ",") | List of File(s) Pending Approval                                                                                                    |         |
| 1      | Daily Trading Report - DW                       | 12691,12695,12896                                            | English File v<br>English File v<br>e Document 1 pdf<br>e Document 2 pdf                                                                                              | [Clear] |
| 2      | Please Select V                                 |                                                              | e Douanieni z pui<br>e-daily trading summary CBBC1.xlsx<br>e-daily trading summary CBBC2.xlsx<br>e-daily trading summary dw1.xlsx<br>e-daily trading summary dw2.xlsx | [Clear] |

4. Review the submission details. Should you find the stock codes, or the uploaded files require amendment, click PREVIOUS to go to the previous page for amendment.

Click SUBMIT to submit all the submissions for approver's later approval (refer to Section 5.4 "Approving Submissions").

|   | 港交易所                    |                                                                                       |                                    | e-Submission System<br>The Stock Exchange of Hong Kong Limited<br>ed subsidlary of Hong Kong Exchanges and Cl |                                                                                                    | Font Size A A A EN                    |
|---|-------------------------|---------------------------------------------------------------------------------------|------------------------------------|----------------------------------------------------------------------------------------------------|----------------------------------------------------------------------------------------------------|---------------------------------------|
|   | me Tai Man (            | n for Publication Batch Submission<br>Chan   02/09/2021 17:48<br>hission - Submissior | Submission Management Download Ter | plate Profile Admin                                                                                           |                                                                                                    |                                       |
| ı | Stock Cod               | e of Structured Products                                                              | Tier 1 Headline                    | Tier 2 Headline                                                                                               | English and Chinese Titles                                                                                                    | List of File(s) Pending<br>Approval   |
|   | 12691<br>12695<br>12696 | HS-HSI @EP1903E<br>HS-CMOB@EC1906A<br>HS-HSI @EP1902H                                 | Debt and Structured Products       | Daily Trading Report - DW                                                                                     | Nomura - Daily Trading Report on Derivative<br>Warrant                                                                                               | e-daily trading summary dw1.xlsx      |
|   | 12698<br>12701<br>12711 | HSCNOOC@EC1911A<br>HS-AIA @EC1904A<br>HSPINAN@EC2007A                                 | Debt and Structured Products       | Daily Trading Report - CBBC                                                                                   | Nomura - Daily Trading Report on CBBC                                                                                                    | e-daily trading summary<br>CBBC1.xlsx |
|   | 12721<br>12722          | HSCLIFE@EC1908A<br>HSLENOV@EC1904A                                                    | Debt and Structured Products       | Launch Announcement - CBBC<br>Supplemental Listing Document - CBBC                                            | Launch Announcement and Supplemental Listing<br>Document for CBBCs issued by Nomura<br>International<br>Nomura Internationa廢行的無抵押認股權證推出公<br>修及補充上市文件 | e Document 1.pdf<br>c Document 1.pdf  |
|   | 12724<br>12726          | HSPETCH@EC1906A<br>HSTENCT@EC1902F                                                    | Debt and Structured Products       | Launch Announcement - CBBC<br>Supplemental Listing Document - CBBC                                            | Launch Announcement and Supplemental Listing<br>Document for CBBCs issued by Nomura<br>International<br>Nomura Internationa感行的無抵押認設權證推出公<br>修及補充上市文件 | e Document 2.pdf<br>c Document 2.pdf  |
|   |                         |                                                                                       |                                    |                                                                                                    |                                                                                                    |                                       |
|   |                         |                                                                                       |                                    |                                                                                                    |                                                                                                    |                                       |
|   |                         |                                                                                       |                                    |                                                                                                    |                                                                                                    |                                       |
|   |                         |                                                                                       |                                    |                                                                                                    |                                                                                                    |                                       |
|   |                         |                                                                                       |                                    |                                                                                                    |                                                                                                    |                                       |
| 0 |                         |                                                                                       |                                    |                                                                                                    |                                                                                                    |                                       |

5. An acknowledgement page with status "Pending Approval" will be displayed. You should note the Submission Numbers shown on the page for future reference or print this page for records.

|     | 港交易所                                                                                          |                   |                                                           | The Stock                                                | DMISSION System<br>KExchange of Hong Kong Limited<br>ry of Hong Kong Exchanges and Clearing Limi |                                                                                                    | Font Size A A A EN                    |
|-----|-----------------------------------------------------------------------------------------------|-------------------|-----------------------------------------------------------|----------------------------------------------------------|--------------------------------------------------------------------------------------------------|----------------------------------------------------------------------------------------------------|---------------------------------------|
| Bat | Submission for Publication orme Tai Man Chan   02/09 ch Submission - Time Submitted 02/09/202 | Ackno             | 50                                                        | igement Download Template Pro<br>Status : Pending Approv |                                                                                                  |                                                                                                    |                                       |
| ŧ   | Submission Number                                                                             | Stock 0<br>Produc | Code of Structured                                        | Tier 1 Headline                                          | Tier 2 Headline                                                                                  | English and Chinese Titles                                                                                                    | List of File(s) Uploaded              |
| 1   | PRM-210902-00014                                                                              | 12695             | HS-HSI @EP1903E<br>HS-<br>CMOB@EC1906A<br>HS-HSI @EP1902H | Debt and Structured Products                             | Daily Trading Report - DW                                                                        | Nomura - Daily Trading Report on<br>Derivative Warrant                                                                                                | e-daily trading summary<br>dw1.xlsx   |
| 2   | PRM-210902-00015                                                                              |                   | HSCNOOC@EC1911A<br>HS-AIA @EC1904A<br>HSPINAN@EC2007A     | Debt and Structured Products                             | Daily Trading Report - CBBC                                                                      | Nomura - Daily Trading Report on CBBC                                                                                                    | e-daily trading summary<br>CBBC1.xlsx |
| 3   | PRM-210902-00016                                                                              |                   | HSCLIFE@EC1908A<br>HSLENOV@EC1904A                        | Debt and Structured Products                             | Launch Announcement - CBBC<br>Supplemental Listing Document - CBBC                               | Launch Announcement and<br>Supplemental Listing Document for<br>CBBCs issued by Nomura International<br>Nomura International發行的無抵押認證<br>權證推出公佈及補充上市文件 | e Document 1.pdf<br>c Document 1.pdf  |
| 4   | PRM-210902-00017                                                                              | 12724<br>12726    | HSPETCH@EC1906A<br>HSTENCT@EC1902F                        | Debt and Structured Products                             | Launch Announcement - CBBC<br>Supplemental Listing Document - CBBC                               | Launch Announcement and<br>Supplemental Listing Document for<br>CBBCs issued by Nomura International<br>Nomura International發行的無抵押認股<br>權證推出公佈及補充上市文件 | e Document 2.pdf<br>c Document 2.pdf  |
| 5   |                                                                                               |                   |                                                           |                                                          |                                                                                                  |                                                                                                    |                                       |
| 6   |                                                                                               |                   |                                                           |                                                          |                                                                                                  |                                                                                                    |                                       |
| 7   |                                                                                               |                   |                                                           |                                                          |                                                                                                  |                                                                                                    |                                       |
| В   |                                                                                               |                   |                                                           |                                                          |                                                                                                  |                                                                                                    |                                       |
| 9   |                                                                                               |                   |                                                           |                                                          |                                                                                                  |                                                                                                    |                                       |
|     |                                                                                               |                   |                                                           |                                                          |                                                                                                  |                                                                                                    |                                       |

## 5.4. Approving Submissions

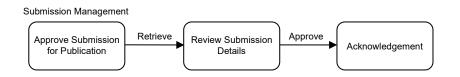

Approver can follow the steps set out below to retrieve and approve the submission(s).

- 1. Select **Approve Submission For Publication** under **Submission Management** from Main Menu.
- The approval page will be displayed. Submission(s) with "Pending Approval" status will be listed in descending order of submission number. Click on the "Submission Number" and enter the Self-defined Passcode (if applicable) to review each submission detail.

You may select one or multiple submissions for approval (or rejection) by checking the selection box.

To approve the selected submission(s), enter the Approver's User Password and One-Time Passcode<sup>13</sup> generated from the Approver's token. Click APPROVE.

Should the approver find the submission details need to amend, clicks REJECT for submitter's amendment.

<sup>&</sup>lt;sup>13</sup> See footnote 3

|      | ome Submission Management D<br>come Tai Man Chan   24/01/2020 11 | ownload Document Template | Profile Admin       | mission Available: 70           |                        |                 | Logout              |
|------|------------------------------------------------------------------|---------------------------|---------------------|---------------------------------|------------------------|-----------------|---------------------|
| Ap   | prove Submission for                                             |                           |                     |                                 |                        |                 |                     |
|      | bmission Number                                                  |                           |                     |                                 | Search                 |                 |                     |
| List | Stock Code of Structured<br>Products                             | Submission Number V       | Status              | Tier 1 Headline                 | Date/Time<br>Submitted | Submitted<br>By | Self-defined Passco |
|      | -                                                                | PRM-200124-00003          | Pending<br>Approval | Listing Documents               | 24/01/2020 11:41:30    | 5555SP01        |                     |
|      | -                                                                | PRM-200124-00002          | Pending<br>Approval | Debt and Structured<br>Products | 24/01/2020 11:41:06    | 5555SP01        |                     |
|      | -                                                                | PRM-200124-00001          | Pending<br>Approval | Announcements and Notices       | 24/01/2020 11:39:20    | 5555SP01        |                     |
|      | -                                                                | PRM-200115-00050          | Pending<br>Approval | Circulars                       | 15/01/2020 22:50:25    | 5555SP01        |                     |
| pro  | ve Reject                                                        | RM-200108-00096           | Pending<br>Approval | Debt and Structured<br>Products | 08/01/2020 15:10:46    | 5555SP01        |                     |
|      | rivumber of Records, 5                                           |                           | <<                  | < 1 > >>                        |                        |                 |                     |
| 1    | proval Information                                               |                           |                     |                                 |                        |                 |                     |
|      | pprover's Password                                               | Approver's Password       |                     |                                 |                        |                 |                     |
| • A  | pprover's One-Time Passcode                                      | Approver's One-Time F     | Passcode            | Reques                          | t One-Time Password    |                 |                     |

3. A confirmation dialog box will be prompted. Click CONFIRM to approve (or reject).

| re you sure to approve this submission? |         |        |
|-----------------------------------------|---------|--------|
|                                         | Approve | Cancel |

4. If the approval (or rejection) has been successful, the submission number(s) of all successful submission(s) will be displayed in the acknowledgement message box. You should note the Submission Number(s) shown on the page for future reference.

| 日ドアン                                                                                                    | (A wholly              | The Stock Exc        | ission System<br>hange of Hong Kong Limited<br>Hong Kong Exchanges and Clearin | ıg Limited)           | Font Size    | A A A EN 💥            |
|----------------------------------------------------------------------------------------------------|------------------------|----------------------|--------------------------------------------------------------------------------|-----------------------|--------------|-----------------------|
|                                                                                                    | load Document Template | Profile Admin        |                                                                                |                       |              | Logout                |
| Welcome Tai Man Chan   29/01/2020 09:22                                                                           | List of Appointed Appr | overs   No. of Submi | ission Available: 67                                                           |                       |              |                       |
| PRM-200124-00001 has been approved.<br>PRM-200124-00002 has been approved.<br>PRM-200124-00003 has been approved. |                        |                      |                                                                                |                       |              |                       |
| Approve Submission for F                                                                                          | Publication            |                      |                                                                                |                       |              |                       |
| Submission Number                                                                                                 |                        |                      |                                                                                |                       |              |                       |
| Submission Number                                                                                                 |                        |                      |                                                                                | Search                |              |                       |
| List of Submission(s) Pending for Approval                                                                        |                        |                      |                                                                                |                       |              |                       |
| Stock Code of Structured Products                                                                                 | Submission Number      | Status               | Tier 1 Headline                                                                | Date/Time Submitted   | Submitted By | Self-defined Passcode |
| -                                                                                                    | PRM-200115-00050       | Pending Approval     | Circulars                                                                      | 15/01/2020 22:50:25   | 5555SP01     |                       |
| -                                                                                                    | PRM-200108-00096       | Pending Approval     | Debt and Structured Products                                                   | 08/01/2020 15:10:46   | 5555SP01     |                       |
| Total Number of Records : 2                                                                                       |                        | <<                   | < 1 > >>                                                                       |                       |              |                       |
| Approval Information                                                                                              |                        |                      |                                                                                |                       |              |                       |
| * Approver's Password                                                                                             | Approver's Password    | ł                    |                                                                                |                       |              |                       |
| * Approver's One-Time Passcode                                                                                    | Approver's One-Time    | e Passcode           | Reque                                                                          | est One-Time Password |              |                       |
| Approve Reject                                                                                                    |                        |                      |                                                                                |                       |              |                       |

# 6. Submission and Approval for Application Proof & PHIP

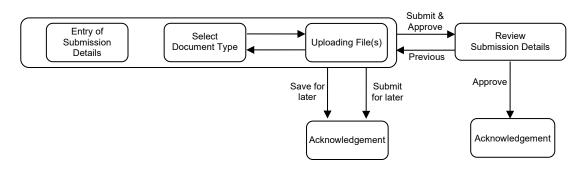

Submitter can follow the steps set out below to submit the Application Proof or PHIP:

## 6.1. Entry of Submission Details

- 1. Select **Submission for AP&PHIP** from Main Menu.
- The Submission Details page will be displayed. Input Case Number for Submission for Application Proof & PHIP. The corresponding company name of the case will be displayed.

| <b>HKEX</b><br>香港交易所                                                                                                    |                                      | The Stock Exc                | ission System<br>hange of Hong Kong Limited<br>Hong Kong Exchanges and Clearii |                                           | ontSize A A A EN 💥               |
|----------------------------------------------------------------------------------------------------|--------------------------------------|------------------------------|--------------------------------------------------------------------------------|-------------------------------------------|----------------------------------|
| Home Submission for Publica                                                                                                    | ion Submission for AP/PHIP           | Submission Management        | Download Document Template                                                     | Profile Admin                             | Logout                           |
| Welcome Timothy Cheung   03/04                                                                                                    | //2019 12:38                         |                              |                                                                                |                                           |                                  |
| Submission for App                                                                                                    | lication Proof & PH                  | HP - Submission              | Details                                                                        |                                           |                                  |
| * Denotes mandatory fields                                                                                                    |                                      |                              |                                                                                |                                           |                                  |
| * Case No.                                                                                                    | 20161011-120118-0001                 |                              |                                                                                |                                           |                                  |
|                                                                                                    |                                      |                              |                                                                                |                                           |                                  |
| Company Name                                                                                                    | IPO-XYZ Group Limited                |                              |                                                                                |                                           |                                  |
| * Document Type                                                                                                    | Please Select                        |                              |                                                                                | Choose Files No file chose                | sen                              |
|                                                                                                    |                                      |                              |                                                                                |                                           |                                  |
| * Contact Person                                                                                                    |                                      |                              |                                                                                |                                           |                                  |
| * Contact Number                                                                                                    |                                      |                              |                                                                                |                                           |                                  |
| Self-defined Passcode<br>(Not applicable for file approval in a single<br>session and only accept 8-16 alpha-<br>numerio characters.) |                                      |                              |                                                                                |                                           |                                  |
| By clicking on Save or Submit or<br>accordance with the HKEX Privac                                                                   |                                      | the individual(s) whose pers | onal data is disclosed in my us                                                | e of this application consent to the proc | essing of their personal data in |
| Click Save to save the submissio                                                                                                    | n OR <b>Submit</b> to proceed for la | ter approval OR Submit & A   | oprove for approval now.                                                       |                                           |                                  |
|                                                                                                    |                                      | Save Submit Su               | bmit & Approve                                                                 |                                           |                                  |

## 6.1.1. Uploading File(s) – document in a single file format

Please refer to Appendix G for specifications for files containing Application Proof, OC Announcements, PHIP and related materials.

- 1. Select a Document Type.
- 2. Click CHOOSE FILES to select the file for upload. The uploaded files will be displayed under "List of File(s) Pending Approval" of the selected document type. Repeat step 1 and step 2 until its relevant files are selected and uploaded.

| <b>日ドビズ</b><br>香港交易所                                                                                                    |                                      | The Stock Exchar                 | nge of Hong Kong Limited<br>ng Kong Exchanges and Clearing Lir |                             | ize A A A EN 🛠 |
|----------------------------------------------------------------------------------------------------|--------------------------------------|----------------------------------|----------------------------------------------------------------|-----------------------------|----------------|
| Home Submission for Publi                                                                                                    |                                      | Submission Management            | Download Document Template                                     | Profile Admin               | Logout         |
| Welcome Timothy Cheung   03                                                                                                    | 04/2019 12:38                        |                                  |                                                                |                             |                |
| Submission for Ap                                                                                                    | plication Proof & PH                 | IIP - Submission [               | Details                                                        |                             |                |
| * Denotes mandatory fields                                                                                                    |                                      |                                  |                                                                |                             |                |
| * Case No.                                                                                                    | 20161011-120118-0001                 |                                  |                                                                |                             |                |
| Company Name                                                                                                    | IPO-XYZ Group Limited                |                                  |                                                                |                             |                |
| * Document Type                                                                                                    | Warning Statements (for Applicati    | on Proof/PHIP/related materials) |                                                                | Choose Files No file chosen |                |
|                                                                                                    |                                      |                                  |                                                                |                             | Pomovo         |
| List of File(s) Pending Approvements (for Approximation Approximation Ap                                                                                                    | olication Proof/PHIP/related materi  | als)<br>(Remove)                 | CXYZGROUP-20161011-C                                           | 01.pdf                      | [Remove]       |
| Warning Statements (for App                                                                                                    | olication Proof/PHIP/related materi  |                                  | CXYZGROUP-20161011-C                                           | 01.paf                      |                |
| Warning Statements (for App<br>EXYZGROUP-20161011-0                                                                                                    | olication Proof/PHIP/related materi  |                                  | CXYZGROUP-20161011-C                                           | 01.pdf                      |                |
| Warning Statements (for Ap)<br>EXYZGROUP-20161011-0<br><sup>•</sup> Contact Person                                                                                                    | olication Proof/PHIP/related materi  |                                  | CXYZGROUP-20161011-C                                           | 01.par                      |                |
| Warning Statements (for App<br>EXYZGROUP-20161011-0<br>* Contact Person<br>* Contact Number<br>Self-defined Passoode<br>(Vargelades for the agency of a state)                                                                                                    | olication Proof/PHIP/related materi  |                                  | CXY2GROUP-20161011-C                                           | 01 par                      |                |
| Warning Statements (for App<br>EXYZGROUP-20161011-0<br>* Contact Person<br>* Contact Number<br>Soft-dependent for file apps<br>Soft-dependent for file apps<br>extern and or societ for apps                                                                                                    | Alication Proof/PHIP/related materia | [Remove]                         | ]                                                              | 01 pdf                      | [Remove]       |
| Warning Statements (for App<br>EXYZGROUP-20161011-0<br>* Contact Person<br>* Contact Number<br>Self-application for the application<br>Self-application for the application<br>statistic application for the application<br>statistic application for the application<br>statistic application for the application<br>statistic application for the application<br>statistic application for the application<br>statistic application for the application<br>statistic application for the application for the<br>statistic application for the application for the<br>statistic application for the application for the<br>statistic application for the application for the<br>statistic application for the statistic application for the<br>statistic application for the statistic application for the<br>statistic application for the statistic application for the<br>statistic application for the statistic application for the<br>statistic application for the statistic application for the<br>statistic application for the statistic application for the<br>statistic application for the statistic application for the<br>statistic application for the statistic application for the<br>statistic application for the statistic application for the<br>statistic application for the statistic application for the statistic<br>statistic application for the statistic application for the statistic<br>statistic application for the statistic application for the statistic<br>statistic application for the statistic application for the statistic<br>statistic application for the statistic application for the statistic<br>statistic application for the statistic application for the statistic<br>statistic application for the statistic application for the statistic<br>statistic application for the statistic application for the statistic application for the statistic<br>statistic application for the statistic application for the statistic application for the statistic application for the statistic application for the statistic application for the statistic application for the statistic application for the statistic application for the statistic application for the statist | Alication Proof/PHIP/related materia | [Remove]                         | nal data is disclosed in my use o                              |                             | [Remove]       |

#### Notes:

- The uploaded files will be validated and scanned for virus. If there is error found during the file upload, the corresponding error message will be displayed next to the problematical file.
- Documents related to OC Announcements, Statements under MB Rule 9.08(2)(c) or GEM Rule 12.10(2)(c) have to be submitted individually and after the publication of Application Proof or PHIP.

## 6.1.2. Uploading File(s) – document in multiple files format

- 1. Select a Document Type.
- Click CHOOSE FILES to select the file(s) for upload. The uploaded files will be displayed under "List of File(s) Pending Approval" grouped by the document type and in alphabetical order of their filenames. Repeat this step until all the relevant files are uploaded.

Fill in Chapter Title for each uploaded file.

| ř港交易所                    |                              | The Stock Exchange                                                                                                    | of Hong Kong Limited<br>Kong Exchanges and Clearing Limited) | Font Size A                                                                                                    | A A EN                                                                                                |
|--------------------------|------------------------------|----------------------------------------------------------------------------------------------------|--------------------------------------------------------------|----------------------------------------------------------------------------------------------------|----------------------------------------------------------------------------------------------------|
| me Submission for Put    |                              | PHIP Submission Management Downlo                                                                                                    | ad Document Template Profile Admin                           |                                                                                                    | Logou                                                                                                 |
| ome Tai Man Chan   14    | 05/2019 14:33                |                                                                                                    |                                                              |                                                                                                    |                                                                                                    |
| bmission for A           | pplication Proof             | & PHIP - Submission De                                                                                                    | tails                                                        |                                                                                                    |                                                                                                    |
| otes mandatory fields    |                              |                                                                                                    |                                                              |                                                                                                    |                                                                                                    |
| e No.                    | 20161011-120118-0001         |                                                                                                    |                                                              |                                                                                                    |                                                                                                    |
| pany Name                | XYZ Group Limited            |                                                                                                    |                                                              |                                                                                                    |                                                                                                    |
| cument Type              |                              |                                                                                                    |                                                              | Observe Films No film shares                                                                                                    |                                                                                                    |
| ument type               | Application Proof (1st       | submission) (Multi-Files)                                                                                                    | •                                                            | Choose Files No file chosen                                                                                                    |                                                                                                    |
|                          |                              |                                                                                                    |                                                              |                                                                                                    |                                                                                                    |
| of File(s) Pending App   | rovai                        |                                                                                                    |                                                              |                                                                                                    |                                                                                                    |
| arning Statements (for A | pplication Proof/PHIP/relate | ed materials)                                                                                                    |                                                              |                                                                                                    |                                                                                                    |
| EXYZGROUP-2013100        | 1-01.pdf                     | [Remove]                                                                                                    | CXYZGROUP-20131001-01.pdf                                    |                                                                                                    | [Rem                                                                                                  |
|                          |                              |                                                                                                    |                                                              |                                                                                                    |                                                                                                    |
|                          |                              |                                                                                                    |                                                              |                                                                                                    |                                                                                                    |
| plication Proof (1st sub | mission) (Multi-Files)       |                                                                                                    |                                                              |                                                                                                    | [Remo                                                                                                 |
|                          | mission) (Multi-Files)       |                                                                                                    | * Chinese Chapter Title                                      |                                                                                                    | [Remo                                                                                                 |
|                          | mission) (Multi-Files)       | EXYZGROUP- [Ramove]<br>20131001-01.pdf                                                                                                    | * Chinese Chapter Title                                      | CXYZGROUP-<br>20131001-01.pdf                                                                                                    |                                                                                                    |
| plication Proof (1st sub | mission) (Multi-Files)       |                                                                                                    | * Chinese Chapter Title                                      |                                                                                                    | [Remove                                                                                               |
|                          | mission) (Multi-Files)       | 20131001-01.pdf<br>EXYZGROUP- [Remove]                                                                                                    | Chinese Chapter Title                                        | 20131001-01.pdf<br>CXYZGROUP-                                                                                                    | [Remove                                                                                               |
|                          | mission) (Multi-Files)       | 20131001-01.pdf<br>EXYZGROUP- [Remove]<br>20131001-02.pdf<br>EXYZGROUP- [Remove]                                                                                                    | * Chinese Chapter Title                                      | 20131001-01.pdf<br>CXYZGROUP-<br>20131001-02.pdf<br>CXYZGROUP-                                                                                                    | [Remove<br>[Remove                                                                                    |
|                          | mission) (Multi-Files)       | 20131001-01.pdf<br>EXYZGROUP- [Remove]<br>20131001-02.pdf<br>EXYZGROUP- [Remove]<br>20131001-03.pdf<br>EXYZGROUP- [Remove]                                                                                                    | Chinese Chapter Title                                        | 20131001-01,pdf<br>CXYZGROUP-<br>20131001-02,pdf<br>CXYZGROUP-<br>20131001-03,pdf<br>CXYZGROUP-                                                                                                    | [Remove<br>[Remove<br>[Remove<br>[Remove                                                              |
|                          | mission) (Multi-Files)       | 20131001-01.pdf<br>EXYZGROUP- [Remove]<br>20131001-02.pdf<br>EXYZGROUP- [Remove]<br>20131001-03.pdf<br>EXYZGROUP- [Remove]<br>20131001-04.pdf<br>EXYZGROUP- [Remove]                                                                                                    | Chinese Chapter Title                                        | 20131001-01.pdf<br>CXY2GROUP-<br>20131001-02.pdf<br>CXY2GROUP-<br>20131001-03.pdf<br>CXY2GROUP-<br>20131001-04.pdf<br>CXY2GROUP-                                                                                                    | [Remove<br>[Remove<br>[Remove<br>[Remove                                                              |
|                          | mission) (Multi-Files)       | 20131001-01.pdf<br>EXYZGROUP-<br>20131001-02.pdf<br>EXYZGROUP-<br>20131001-03.pdf<br>EXYZGROUP-<br>20131001-04.pdf<br>EXYZGROUP-<br>20131001-05.pdf<br>EXYZGROUP-<br>20131001-05.pdf<br>EXYZGROUP-<br>[Remove]<br>2013101-05.pdf                                                                                                    | Chinese Chapter Title                                        | 20131001-01.pdf<br>CXYZGROUP-<br>20131001-02.pdf<br>CXYZGROUP-<br>20131001-03.pdf<br>CXYZGROUP-<br>20131001-04.pdf<br>CXYZGROUP-<br>20131001-05.pdf<br>CXYZGROUP-                                                                   | [Removier<br>[Removier<br>[Removier<br>[Removier<br>[Removier<br>[Removier<br>[Removier<br>[Removier] |
|                          | mission) (Multi-Files)       | 20131001-01.pdf           EVYZGROUP-<br>20131001-02.pdf         [Remove]           20131001-03.pdf         [Remove]           20131001-03.pdf         [Remove]           20131001-04.pdf         [Remove]           20131001-06.pdf         [Remove]           20131001-06.pdf         [Remove]           20131001-06.pdf         [Remove]           20131001-06.pdf         [Remove]           20131001-06.pdf         [Remove]           20131001-06.pdf         [Remove]                                                                          | Chinese Chapter Title                                        | 20131001-01.pdf<br>CXY2GROUP-<br>20131001-02.pdf<br>CXY2GROUP-<br>20131001-03.pdf<br>CXY2GROUP-<br>20131001-04.pdf<br>CXY2GROUP-<br>20131001-05.pdf<br>CXY2GROUP-<br>20131001-05.pdf<br>CXY2GROUP-                                  | [Removi<br>[Removi<br>[Removi<br>[Removi<br>[Removi<br>[Removi                                        |
|                          | mission) (Multi-Files)       | 20131001-01.pdf           EXYZGROUP-         [Remove]           20131001-02.pdf         EXYZGROUP-           20131001-03.pdf         [Remove]           20131001-04.pdf         EXYZGROUP-           20131001-05.pdf         [Remove]           20131001-06.pdf         EXYZGROUP-           20131001-06.pdf         [Remove]           20131001-06.pdf         [Remove]           20131001-06.pdf         [Remove]           20131001-06.pdf         [Remove]           20131001-07.pdf         [Remove]           20131001-07.pdf         [Remove] | Chinese Chapter Title                                        | 20131001-01.pdf<br>CXY2GROUP-<br>20131001-02.pdf<br>CXY2GROUP-<br>20131001-03.pdf<br>CXY2GROUP-<br>20131001-03.pdf<br>CXY2GROUP-<br>20131001-05.pdf<br>CXY2GROUP-<br>20131001-05.pdf<br>CXY2GROUP-<br>20131001-07.pdf<br>CXY2GROUP- | (Removi<br>(Removi<br>(Removi<br>(Removi<br>(Removi                                                   |

3. Review and edit the Document Name and Company Name if necessary.

| * Document Name Application Proof @3885.4<br>* Company Name 90-5/07 Group Limited T1023488/98/83/9<br>Builets Style . | Index File Header |                       |           |  |
|----------------------------------------------------------------------------------------------------|-------------------|-----------------------|-----------|--|
|                                                                                                    | Document Name     | Application Proof     | 中国臣本      |  |
| Bullets Style                                                                                                    | Company Name      | IPO-YYZ Group Limited | 丁戊己烯圈有限公司 |  |
|                                                                                                    | Bullets Style     | • •                   |           |  |

- 4. You can construct the index page by:
  - a) Adding narrative boxes you may add a narrative box by clicking add textbox. The narrative box can input up to 500 characters.

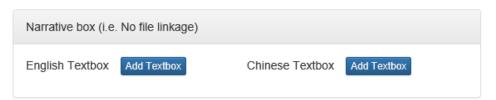

b) Removing / Restoring bullets - you may remove a bullet by clicking i and restore

a bullet by clicking again. You may also change the bullet style, the selected bullet style will apply to the whole index page.

| Bullets St | yle <b>F</b>                                                                       |                              |         |  |  |  |  |
|------------|------------------------------------------------------------------------------------|------------------------------|---------|--|--|--|--|
| Please dra | Please drag and drop the Chapter Title or Textbox to arrange the Index File Layout |                              |         |  |  |  |  |
| Index of E | nglish Multi-Files                                                                 | Index of Chinese Multi-Files | Preview |  |  |  |  |
| •          | Front Cover                                                                        | ▶ 封面                         |         |  |  |  |  |

c) Adjusting indentation - you may increase indentation by clicking . Click d back to the original position.

| Index of E | English Multi-Files         | Preview | Index of Chinese Multi-Files | Preview |
|------------|-----------------------------|---------|------------------------------|---------|
| :          | Front Cover                 |         | : ▶ 封面                       |         |
| : •        | <ul> <li>Content</li> </ul> |         | ∃ ■ 目錄                       |         |

d) Changing the order of Chapter Title - you may change the order by drag-anddrop of the selected chapter title.

|     | English Multi-Files Preview              |   | Preview      |
|-----|------------------------------------------|---|--------------|
| :   | ► Front Cover                            |   | ▶ 封面         |
| 1   | Content                                  |   | ▶ 目録         |
| :   | Performance Highlights                   | : | ▶ 表現摘要       |
| -   | Chairman's Statement                     | : | ▶ 董事局主席報告    |
| I 🕨 | Board of Directors and Senior Management | 1 | ▶ 董事局及高級管理人員 |

 Click PREVIEW to view the amalgamated index page. The preview function does not allow you to edit the amalgamated index. Should you find the uploaded file / chapter title be incorrect, please close the preview function and correct it on the Submission Details page.

|                                                                                                    | CXYZGROUR- |
|----------------------------------------------------------------------------------------------------|------------|
| Application Proof                                                                                                    | .po        |
| IPO-XYZ Group Limited                                                                                                    |            |
| YOU SHOULD READ THE WARNING IN THE DOCUMENT.                                                                               |            |
| ■<br>► Disclaimer and warning_statement                                                                                    |            |
| ► Cover<br>► Important                                                                                                    |            |
| ► Expected timetable<br>► Contents                                                                                         |            |
| Summary     Envward-looking statements                                                                                     |            |
| <ul> <li>Definitions and glossary.</li> <li>Risk factors</li> <li>Waivers and exemptions from strict compliance</li> </ul> |            |
| with the Listing Rules                                                                                                    |            |
|                                                                                                    |            |
|                                                                                                    | Close      |

## 6.1.3. Input Contact Information

1. After you have uploaded all required files, fill in the Contact Person, Contact Number and a Self-defined Passcode (if necessary).

| * Contact Person                                                                                                    |                                                                                                    |
|----------------------------------------------------------------------------------------------------|----------------------------------------------------------------------------------------------------|
| * Contact Number                                                                                                    |                                                                                                    |
| Self-defined Passcode<br>(Not applicable for file approval in a single<br>session and only accept 8-16 alpha-<br>numeric characters.) |                                                                                                    |
| By clicking on Save or Submit or<br>accordance with the HKEX Privat                                                                   | Submit & Approve I confirm that the individual(s) whose personal data is disclosed in my use of this application consent to the processing of their personal data in<br>y Policy. |
| Click Save to save the submission                                                                                                    | on OR Submit to proceed for later approval OR Submit & Approve for approval now.                                                                                                  |
|                                                                                                    | Save Submit Submit & Approve                                                                                                    |

2. Click SUBMIT & APPROVE for immediate approval.

Alternatively, click SAVE for later editing (refer to Section 4.1 "Edit Submission for Publication") or click SUBMIT for later approval (refer to Section 4.2 "Approve Submission for Publication").

## 6.2. Approving Submission

1. The Approval page will be displayed after you click SUBMIT & APPROVE. Review the Submission Details. Should the approver find the submission details need to be amended, click PREVIOUS for submitter's amendment.

| <b>ドドロン</b> 香港交易所                                                                                 | e-Submission System<br>The Stock Exchange of Hong Kong Limited<br>(A wholly-owned subsidiary of Hong Kong Exchanges and Clearing Limited) | Font Size A A A EN 🖹 |
|---------------------------------------------------------------------------------------------------|----------------------------------------------------------------------------------------------------|----------------------|
| Home Submission for Publication                                                                   | Submission for AP/PHIP Submission Management Download Document Template Profile Admin                                                     | Logout               |
| Welcome Timothy Cheung   24/01/2                                                                  | 2020 11:15                                                                                                    |                      |
| Submission for Applic                                                                             | cation Proof & PHIP - Approval                                                                                                    |                      |
| * Denotes mandatory fields                                                                        |                                                                                                    |                      |
| Case No.                                                                                          | 20181011-120118-0001                                                                                                    |                      |
|                                                                                                   |                                                                                                    |                      |
| Company Name                                                                                      | IPO-XYZ Group Limited                                                                                                    |                      |
| Contact Person                                                                                    | Chan Tai Man                                                                                                    |                      |
| Contact Number                                                                                    | 22221111                                                                                                    |                      |
|                                                                                                   |                                                                                                    |                      |
| List of File(s) Upload                                                                            | ed                                                                                                    |                      |
| Warning Statements (for Applicat<br>EXYZGROUP-20161011-01.pdf<br>CXYZGROUP-20161011-01.pdf        |                                                                                                    |                      |
| Application Proof (1st submission                                                                 | n) (Multi-Files)                                                                                                    |                      |
| Application Proof                                                                                 | <u>申請版本</u>                                                                                                    |                      |
| IPO-XYZ Group Limited                                                                             | 丁戊己集團有限公司                                                                                                    |                      |
| YOU SHOULD READ THE WARNIN                                                                        | NG IN THE DOCUMENT.                                                                                                    |                      |
| Disclaimer and warning stateme<br>Cover<br>Important<br>Expected timetable<br>Contents<br>Summary | anī ▶ 全東ス聖会聖班<br>▶ 封云<br>▶ 重要導示<br>▶ [田祉/報道法<br>▶ 日勤                                                                                      |                      |
| <ul> <li>Summary</li> <li>Forward-looking statements</li> </ul>                                   | ▶ 注票<br>▶ 空藏尺短线                                                                                                    |                      |
| <ul> <li>Definitions and glossary</li> <li>Risk factors</li> </ul>                                | ▶ 創職任課述                                                                                                    |                      |
| Waivers and exemptions from s<br>with the Listing Rules                                           | strict compliance<br>・ 互触伝査<br>・ 不用最保護守(上市規則)的編合                                                                                          |                      |
| warale using rates                                                                                |                                                                                                    |                      |
|                                                                                                   |                                                                                                    |                      |
| Approval Information                                                                              |                                                                                                    |                      |
| * Approver's ID                                                                                   | APPROVER'S ID                                                                                                    |                      |
| * Approver's Password                                                                             | Approver's Password                                                                                                    |                      |
| * Approver's One-Time Passcode                                                                    |                                                                                                    |                      |
|                                                                                                   | Approver's One-Time Passcode Request One-Time Password                                                                                    |                      |
|                                                                                                   | Previous Approve Cancel                                                                                                    |                      |

- 2. To approve the submission, enter the Approver's User ID, User Password and One-Time Passcode<sup>14</sup> generated from the Approver's Token. Then click APPROVE.
- 3. A confirmation dialog box will be prompted. Click CONFIRM to approve.

| e you sure to approve this submission? |         |        |
|----------------------------------------|---------|--------|
|                                        | Approve | Cancel |

<sup>&</sup>lt;sup>14</sup> See footnote 3

## 6.3. Acknowledgement

1. If the approval has been successful, an acknowledgement page with status "Approved" will be displayed. You should note the Submission Number shown on the page for future reference or print this page for records.

| <b>日KEX</b><br>香港交易所                                                                                                    |                                          | -Submission Syste<br>The Stock Exchange of Hong Kong Limited<br>d subsidiary of Hong Kong Exchanges and                                                                                                    | em<br>1             | nt Size A A A EN 🛣 |
|----------------------------------------------------------------------------------------------------|------------------------------------------|----------------------------------------------------------------------------------------------------|---------------------|--------------------|
| Home Submission for Publica                                                                                                    | tion Submission for AP/PHIP Submission f | danagement Download Document Tem                                                                                                    | plate Profile Admin | Logout             |
| Welcome Timothy Cheung   03/0                                                                                                    | 4/2019 13:07                             |                                                                                                    |                     |                    |
| Submission for App                                                                                                    | Dication Proof & PHIP - Ack              | nowledgement                                                                                                    |                     |                    |
| Case No.                                                                                                    | 20161011-120118-0001                     |                                                                                                    |                     |                    |
| Company Name                                                                                                    | IPO-XYZ Group Limited                    |                                                                                                    |                     |                    |
| Date/Time Submitted                                                                                                    | 03/04/2019 13:07                         | Submitted By                                                                                                    | FREDKP01            |                    |
| Date/Time Approved                                                                                                    | 03/04/2019 13:07                         | Approved By                                                                                                    | FREDKP02            |                    |
| Submission Number                                                                                                    | PRM-190403-00004                         | Status                                                                                                    | Approved            |                    |
| Contact Person                                                                                                    | Chan Tai Man                             |                                                                                                    |                     | ]                  |
| Contact Number                                                                                                    | 22221111                                 |                                                                                                    |                     | ]                  |
| List of File(s) Uploa                                                                                                    | ded                                      |                                                                                                    |                     |                    |
|                                                                                                    | ication Proof/PHIP/related materials)    |                                                                                                    |                     |                    |
| Application Proof (1st submis                                                                                                    | sion) (Multi-Files)                      |                                                                                                    |                     |                    |
| Application Proof                                                                                                    |                                          | 申請版本                                                                                                    |                     |                    |
| IPO-XYZ Group Limited                                                                                                    |                                          | 丁戊己集團有                                                                                                    | 可限公司                |                    |
| YOU SHOULD READ THE WARNI                                                                                                    | ING IN THE DOCUMENT.                     | 務請閣下閱讀本                                                                                                    | 文件所載的警告。            |                    |
| Disclaimer and warning state     Cover     Important     Expected innetable     Contents     Summary     Forward-looking statements     Definitions and glossary.     Bick factors     Waivers and exemptions from     with the Listing Rules |                                          | <ul> <li>◆ 生產及至全</li> <li>&gt;&gt; 封重道</li> <li>&gt;&gt; 重型超点</li> <li>&gt;&gt; 恒益计程程度</li> <li>&gt;&gt; 日益</li> <li>&gt;&gt; 三流及过度</li> <li>&gt;&gt; 加速性度可</li> <li>&gt;&gt; 三流及道度</li> <li>&gt;&gt; 回流的重要</li> <li>&gt;&gt; 三流及道度</li> <li>&gt;&gt; 三流及道度</li> <li>&gt;&gt; 三流及道度</li> <li>&gt;&gt; 三流和重要</li> <li>&gt;&gt;&gt; 三流和重要</li> <li>&gt;&gt;&gt;&gt;&gt;&gt;&gt;&gt;&gt;&gt;&gt;&gt;&gt;&gt;&gt;&gt;&gt;&gt;&gt;&gt;&gt;&gt;&gt;&gt;&gt;&gt;&gt;&gt;&gt;&gt;&gt;&gt;</li></ul> | 2                   |                    |
|                                                                                                    | Print                                    | ОК                                                                                                    |                     |                    |

## 7. Download Template

## 7.1. Download Document Template

Please follow the steps set out below to download document template:

- 1. Choose **Download Document Template** from **Download Template** from the Main Menu.
- 2. A list of templates in ascending order of their names will be displayed. You should save the file to your computer before editing.

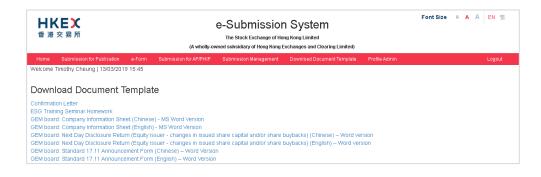

## 7.2. Download Announcement Form and Return e-Form Template

Please follow the steps set out below to download the announcement form and Return e-Form template:

- 1. Choose **Download Announcement Form and e-Form Template** from **Download Template** from the Main Menu.
- 2. A list of templates in ascending order of their names will be displayed. You should save the file to your computer and open it with Adobe Reader for editing.

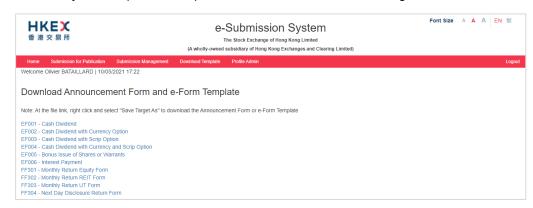

# 8. View Your Company's Profile

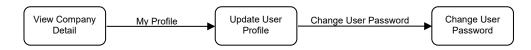

- 1. Select **Profile Admin** from Main Menu.
- 2. The Company Profile information including the Company Code will be displayed. You can update your user profile by clicking MY PROFILE.

| <b>日ドビズ</b><br>香港交易所           |                              | Font Size A                | A A EN 🛠      |                           |  |        |
|--------------------------------|------------------------------|----------------------------|---------------|---------------------------|--|--------|
| Home Submission for Publicat   |                              | Download Document Template | Profile Admin |                           |  | Logout |
| Welcome Tai Man Chan   14/05/2 | 019 11:26                    |                            |               |                           |  |        |
| Company Profile                |                              |                            |               |                           |  |        |
| Company Details                |                              |                            |               |                           |  |        |
| Company Code                   | LG08131                      | Company                    | Туре          | Structured Product Issuer |  |        |
| Company Name (English)         | ABC Multiactive Limited      |                            |               |                           |  |        |
| Company Name (Chinese)         | 辰罡科技有限公司                     |                            |               |                           |  |        |
| Company Website                | http://www.hklistco.com/8131 |                            |               |                           |  |        |
| Address (English)              | ADDRESS                      | Address                    | Chinese)      | Chinese Address line 1    |  |        |
|                                | English Address line 2       |                            |               | Chinese Address line 2    |  |        |
|                                | English Address line 3       |                            |               | Chinese Address line 3    |  |        |
|                                | English Address line 4       |                            |               | Chinese Address line 4    |  |        |
| Fax No.                        | Fax No.                      |                            |               |                           |  |        |
| My Profile Back to Home        |                              |                            |               |                           |  |        |

## 8.1. View and Update User Profile

- 1. Select **Profile Admin** from the Main Menu. On the Company Details page, click MY PROFILE.
- 2. Your user profile will be displayed. Amended your user profile as required. Click SAVE after you have finished editing.

| 日代に入<br>香港交易所                                                             | E<br>(A wholly-own                                                                                                    | Font Size A A A EN 💥                     |                         |        |
|---------------------------------------------------------------------------|----------------------------------------------------------------------------------------------------|------------------------------------------|-------------------------|--------|
| Home Submission Managemen                                                 | nt Download Document Template Profile Admin                                                                                                    |                                          |                         | Logout |
| Company Code<br>Company Name                                              | LM88888<br>ABC Company                                                                                                    | Сотралу Туре                             | Debt Securities Issuers |        |
| User Profile - Edit                                                       |                                                                                                    |                                          |                         |        |
| * Denotes mandatory fields                                                |                                                                                                    |                                          |                         |        |
| User Details                                                              |                                                                                                    |                                          |                         |        |
| User Type                                                                 | Publication Related Matters User - Approver                                                                                                    |                                          |                         |        |
| User ID                                                                   | 88888P01                                                                                                    |                                          |                         |        |
| *Resigned                                                                 | Yes No                                                                                                    |                                          |                         |        |
| Family Name (English)                                                     | Chan                                                                                                    | Given Name (English)                     | Tai Man                 |        |
| *Salutation                                                               | Mr 🗸                                                                                                    | *Position                                | Submitter               | ]      |
| *Phone No.                                                                | 21234567                                                                                                    |                                          |                         |        |
|                                                                           | Country Area Code (if any) + Mobile No.<br>Code                                                                                                    |                                          |                         |        |
|                                                                           | 852 91234567                                                                                                    |                                          |                         |        |
| *Email                                                                    | abc@hkex.com.hk                                                                                                    |                                          |                         |        |
| *Token Selection                                                          | Software Token                                                                                                    |                                          |                         |        |
| Personal data collected through the application consent to the processing | One-Time Password via SMS. For overseas mob<br>e-Submission System will not be used for direct m<br>g of their personal data in accordance with the HK<br>Cancel | narketing purposes. By clicking on Save, |                         |        |
|                                                                           |                                                                                                    |                                          |                         |        |

## 8.2. Changing User Password

It is recommended to change your password periodically. To change your password, please follow the steps set out below:

- Select Profile Admin from the Main Menu. On Company Profile page, click MY PROFILE.
- 2. Your User Profile will be displayed. Click CHANGE USER PASSWORD.
- 3. Enter your Current Password, a New Password and Retype New Password. Then, click SAVE.

|         | <b>〈E〉</b><br>交易所          |                                             | e-Submis<br>The Stock Exchang<br>(A wholly-owned subsidiary of Hong | Font Size     | a a A en % |        |
|---------|----------------------------|---------------------------------------------|---------------------------------------------------------------------|---------------|------------|--------|
| Home    | Submission for Publication | Submission Management                       | Download Document Template                                          | Profile Admin |            | Logout |
| Welcome | : Tai Man Chan   03/04/201 | 9 15:30                                     |                                                                     |               |            |        |
| Char    | ige User Password          |                                             |                                                                     |               |            |        |
|         | DATORY FIELDS              |                                             |                                                                     |               |            |        |
| * Cu    | rrent Password             |                                             |                                                                     |               |            |        |
| * Ne    | w Password                 |                                             |                                                                     |               |            |        |
|         |                            | (User password is case-sensitive, a combin  | ation of letters (both upper & lower case) and                      |               |            |        |
|         |                            | number (0-9) and between 8 and 15 character | ers.)                                                               |               |            |        |
| *Re     | -type New Password         |                                             |                                                                     |               |            |        |
| Save    | Cancel                     |                                             |                                                                     |               |            |        |

#### Notes:

- User Password is case-sensitive. It must be 8 to 15 characters long with a combination of letters (both upper & lower case) and number (0-9). It shall not be the same as any of the last 5 passwords (including your Current Password).
- User Password is not allowed to change again within 24 hours.
- 4. If your password has been changed successfully, an acknowledgement message will be displayed.

## 9. Exit the System

It is recommended that you log out of the system if you finish your session or are about to leave your PC unattended. If you have partially completed a submission, you should save the submission before you logout and note the Submission Number assigned to your submission; else the un-submitted data will be lost.

To exit the ESS, select **Logout** from Main Menu.

# Appendix A. Recommended Configuration for Accessing the ESS

- 1. Screen resolution: 1920 x 1080 pixels
- 2. Recommended browsers:
  - Edge 91
  - Chrome 91
  - Safari 14
- 3. Internet connection: Broadband (with upload connection speed of 1MB or above)

# Appendix B. Contingency Measures for ESS Interruption

- 1. In the case of ESS disruption, issuers will deliver to HKEX via email soft copies of documents for publication on the HKEXnews website within the same submission windows as when all systems are fully operational, as prescribed under the Exchange Main Board Listing Rules and GEM Listing Rules. Hard copy or faxed submissions will not be accepted by HKEX and will not comply with these requirements.
- For issuers, this means that, where a soft copy of a document would otherwise be required to be submitted through the e-Submission System (ESS) by 11:00 p.m. for publication on the HKEXnews website, issuers must submit the soft copy to HKEX via email by no later than 11:00 p.m. There is also a morning window (6:00 a.m. – 8:30 a.m.), a lunch-time window (12:00 noon – 12:30 p.m.) and a window on a non-business day immediately preceding a business day (6:00 p.m. – 8:00 p.m.).
- 3 Please note that, where the headline category of any document published under these contingency measures needs to be amended, the issuer will in all cases have to make a request in writing with the Listing Division for such amendment. The issuer will not be able to make the amendment directly through ESS even where the normal prescribed time limit for amendment by the issuer has not yet expired.
- 4 The contingency measures as set out above are subject to review by HKEX from time to time. HKEX will give notice to all ESS authorised persons advising them of the detailed arrangements when contingency measures are invoked. For more details, please refer to the guide and the FAQs for the Listed Company Information Dissemination and Related Trading Arrangements in the Event of Interruption to the HKEXnews Website Service or the Information Dissemination System available on the HKEX corporate website.

#### [Letterhead of Issuer]

[Date]

By hand

То Primary Market Information, Post Trade 2 Hong Kong Exchanges and Clearing Limited 30th Floor, One Exchange Square 8 Connaught Place, Central, Hong Kong

Dear Sirs,

#### **Document for publication**

We hereby submit to you the enclosed soft copy of each of the English and Chinese<sup>1</sup> versions of the following document for publication on the HKEXnews website.

Tier 1 Headline Category (tick one as appropriate):

- Announcements and Notices
- Circulars
- Listing Documents
- Financial Statements/ESG Information
- Next Day Disclosure Returns
- Monthly Returns
- Proxy Forms
- **Company Information Sheet**
- Trading Information of Exchange Traded Funds
- Trading Information of Leveraged and Inverse Products
- **Constitutional Documents**
- Documents on Display
- Debt and Structured Products
- Documents on Display (Debt Issuance Programmes)
- Documents on Display (Debt Securities)
- Documents on Display (Structured Products)
- Application Proofs, OC Announcements and Post Hearing Information Packs or PHIPs

Tier 2 Headline Category<sup>2</sup> (if applicable):

Title of Document (in English and Chinese)<sup>3</sup>

Should you have any queries, please contact [name of contact] on [telephone no.].

Yours faithfully, For and on behalf of [Name of Issuer]

Name: Title:

<sup>1</sup> Both the English and Chinese versions are required to be submitted at the same time unless otherwise permitted under the Listing Rules.

<sup>2</sup> If applicable, insert all such headline categories as may be appropriate from one of the Schedules to Appendix 24 of the Main Board Listing Rules/Appendix 17 of the GEM Listing Rules.

Insert the same title as appears in the document.

# Appendix C. Files Specification

## Overview

1. This appendix specifies the format and the software to be used in the preparation of files to be submitted for publication on HKEXnews website. Listed Issuers or their authorised representatives; new applicants or their sponsors should ensure that the files are produced in accordance with these specifications.

## Publishing Tools

- The file format MUST be in PDF / DOCX / XLSX. PDF file must be of PDF version 1.5 1.7 (ISO32000-1), that can be prepared by Adobe® Acrobat® version 6.0 or above or in Microsoft Word 2010 for Windows or above. DOCX / XLSX file must be prepared by Microsoft Office 2010 or above (or other software that supports the Office Open XML standard).
- 3. The announcement form and Return e-Form MUST be downloaded from ESS or HKEX website and prepared by Adobe Acrobat Reader DC.

#### File Size

- 4. File (in Chinese or English version) in any cases should NOT be larger than 40MB.
- 5. For a document with its size larger than the requirement set out in paragraph 4 above has to be submitted for publication in multiple files format. Document should be divided into logical sub-sections and each sub-section should be saved under a different file name. Size of each separated file should again follow the requirement as set out in paragraph 4 above.
- 6. In addition to the document in multiple files format submitted through ESS for publication, a soft copy of the full version (i.e. in one single file) with bookmarks added of the same document must be submitted as soon as possible on a CD-ROM to HKEX. Please call our ESS hotline (+852 2840 3460) in advance for detailed arrangement.

#### File Name Convention

- 7. The file name should be written in alphanumeric characters (i.e. using only letters of the western alphabet and numbers). The length of the file name (including file extension) must not exceed 200 characters.
- 8. The filename of an English language document should begin with the letter "e". The filename of a Chinese language version of the document should begin with the letter "c". The filename of a bilingual announcement form or e-form does not necessary to begin with a specific letter.

9. For submission of multiple documents or a document in multiple files format, the individual file name should follow the naming convention [E/C] [chapter number (2 digits)].pdf, the information in the square brackets should be substituted by the relevant information pertaining to each document.

An example of the first chapter of a document in multiple files format would be E01.pdf for English version and C01.pdf for the Chinese version.

#### **General Requirements**

10. Document properties of PDF/ Word/ Excel files

All the editable fields under document properties (e.g. title, author, subject and keywords) should be left blank. To view the document properties, choose "File" tab in the tool bar and then select "Properties".

11. Diagrams and charts

Diagrams and Charts created by other application software, e.g. Microsoft Excel or Microsoft PowerPoint, should be embedded into the document so as to form one single document. Do **NOT** prepare the diagrams or charts in separate documents.

- 12. Other requirements
  - (a) Document printable and with all words being text-searchable and copyable;
  - (b) No embedded audio or video;
  - (c) Free of computer virus or other items of a destructive nature;
  - (d) For PDF file, all fonts (e.g. Chinese character font) used in the file should be embedded in the file;
  - (e) No password protected;
  - (f) Not contain any macro or formula in Microsoft Excel; and
  - (g) Not prepared in read-only format.

#### Note

13. For simplicity, PDF documents have been used for illustrative purposes in this appendix. However, Word documents are also accepted by the e-Submission System.

# Appendix D. Specification for files containing Financial Reports

#### Overview

- 1. This appendix specifies the formats to be used for preparation of the files containing Financial Reports to be published on HKEXnews website.
- 2. For the publishing tools, recommended file size, file name convention and other general requirements, please refer to Appendix C.

#### Submission of document in multiple files format

3. When file size of the document exceeded the requirement in Appendix C, document has to be submitted in multiple-files format. The index page outlining the table of content will be constructed during submission.

The following example is a submission of an Annual Report in multiple-files format, illustrating the filename of each split file, its corresponding chapter title and the layout of the index page to be published on the HKEXnews website.

#### Example:

- Stock Code: 03456
- English Document Name: Annual Report
- Chinese Document Name: 年度報告
- English Company Name: ABC Group Limited
- Chinese Company Name: ABC 集團有限公司

• English Document - the filename of each split file and its corresponding chapter title.

| English Chapter Title                                    | Uploaded Files List |  |  |  |
|----------------------------------------------------------|---------------------|--|--|--|
| Cover                                                    | E01.pdf             |  |  |  |
| Inside Front Cover                                       | E02.pdf             |  |  |  |
| Contents                                                 | E03.pdf             |  |  |  |
| Financial Highlights                                     | E04.pdf             |  |  |  |
| Highlights of the Year                                   | E05.pdf             |  |  |  |
| Chairman's Statement                                     | E06.pdf             |  |  |  |
| Chief Executive's Review                                 | E07.pdf             |  |  |  |
| Corporate Information                                    | E08.pdf             |  |  |  |
| Board of Directors and Senior Management                 | E09.pdf             |  |  |  |
| Organisation Chart                                       | E10.pdf             |  |  |  |
| Business Review                                          | E11.pdf             |  |  |  |
| Financial Review                                         | E12.pdf             |  |  |  |
| Financial Statistics since the Year of Merger            | E13.pdf             |  |  |  |
| Corporate Governance Report                              | E14.pdf             |  |  |  |
| Audit Committee Report                                   | E15.pdf             |  |  |  |
| Remuneration Committee Report                            | E16.pdf             |  |  |  |
| Corporate and Social Responsibility Report               | E17.pdf             |  |  |  |
| Directors' Report                                        | E18.pdf             |  |  |  |
| Auditors' Report                                         | E19.pdf             |  |  |  |
| Consolidated Profit and Loss Account                     | E20.pdf             |  |  |  |
| Consolidated Statement of Changes in Equity              | E21.pdf             |  |  |  |
| Consolidated Balance Sheet                               | E22.pdf             |  |  |  |
| Hong Kong Exchanges and Clearing Limited - Balance Sheet | E23.pdf             |  |  |  |
| Consolidated Cash Flow Statement                         | E24.pdf             |  |  |  |
| Notes to the Consolidated Accounts                       | E25.pdf             |  |  |  |
| Shareholding Analysis                                    | E26.pdf             |  |  |  |
| Information for Stakeholders                             | E27.pdf             |  |  |  |
| Glossary                                                 | E28.pdf             |  |  |  |
| Inside Back Cover                                        | E29.pdf             |  |  |  |
| Back Cover                                               | E30.pdf             |  |  |  |

• The layout of the English index page to be published on the HKEXnews website.

| Annual Report                                            |
|----------------------------------------------------------|
|                                                          |
| ABC Group Limited (03456)                                |
| Cover                                                    |
| Inside Front Cover                                       |
| • <u>Contents</u>                                        |
| Financial Highlights                                     |
| Highlights of the Year                                   |
| Chairman's Statement                                     |
| <u>Chief Executive's Review</u>                          |
| Corporate Information                                    |
| Board of Directors and Senior Management                 |
| Organisation Chart                                       |
| Business Review                                          |
| Financial Review                                         |
| Financial Statistics since the Year of Merger            |
| Corporate Governance Report                              |
| Audit Committee Report                                   |
| Remuneration Committee Report                            |
| Corporate and Social Responsibility Report               |
| Directors' Report                                        |
| Auditors' Report                                         |
| Consolidated Profit and Loss Account                     |
| Consolidated Statement of Changes in Equity              |
| Consolidated Balance Sheet                               |
| Hong Kong Exchanges and Clearing Limited - Balance Sheet |
| Consolidated Cash Flow Statement                         |
| Notes to the Consolidated Accounts                       |
| Shareholding Analysis                                    |
| Information for Stakeholders                             |
| Glossary                                                 |
| Inside Back Cover                                        |
| Back Cover                                               |
|                                                          |

• Chinese Document - the filename of each split file and its corresponding chapter title.

| Chinese Chapter Title | Uploaded Files List |
|-----------------------|---------------------|
| 封面                    | C01.pdf             |
| 封面內封                  | C02.pdf             |
| 目錄                    | C03.pdf             |
| 財務摘要                  | C04.pdf             |
| 全年大事紀要                | C05.pdf             |
| 主席報告                  | C06.pdf             |
| 集團行政總裁的回顧             | C07.pdf             |
| 公司資料                  | C08.pdf             |
| 董事會及高級管理人員            | C09.pdf             |
| 組織架構                  | C10.pdf             |
| 業務回顧                  | C11.pdf             |
| 財務檢討                  | C12.pdf             |
| 合併之年以來的財務統計數據         | C13.pdf             |
| 企業管治報告                | C14.pdf             |
| 稽核委員會報告               | C15.pdf             |
| 薪酬委員會報告               | C16.pdf             |
| 企業及社會責任報告             | C17.pdf             |
| 董事會報告                 | C18.pdf             |
| 核數師報告                 | C19.pdf             |
| 綜合損益賬                 | C20.pdf             |
| 綜合股本權益變動表             | C21.pdf             |
| 綜合資產負債表               | C22.pdf             |
| 香港交易及結算所有限公司資產負債表     | C23.pdf             |
| 綜合現金流動表               | C24.pdf             |
| 綜合賬目附註                | C25.pdf             |
| 股權分析                  | C26.pdf             |
| 權益人資料                 | C27.pdf             |
| 詞彙                    | C28.pdf             |
| 封底內封                  | C29.pdf             |
| 封底                    | C30.pdf             |

• The layout of the Chinese index page to be published on the HKEXnews website.

| <u>年度報告</u>                                                             |  |
|-------------------------------------------------------------------------|--|
|                                                                         |  |
| ABC 集團有限公司 (03456)                                                      |  |
| ▶ 封面內封                                                                  |  |
|                                                                         |  |
| ▶ <u>財務摘要</u>                                                           |  |
| ▲ 全年大事紀要                                                                |  |
| ▶ <u>主席報告</u>                                                           |  |
| ▶ <u>集團行政總裁的回顧</u>                                                      |  |
| ▶ 公司資料                                                                  |  |
| ▶ <u>董事會及高級管理人員</u>                                                     |  |
| ▶ <u>組織架構</u>                                                           |  |
| ▶ <u>業務回顧</u>                                                           |  |
| ▶ 財務檢討                                                                  |  |
| 合併之年以來的財務統計數據                                                           |  |
| 企業管治報告                                                                  |  |
| 稽核委員會報告                                                                 |  |
| 新酬委員會報告                                                                 |  |
| 企業及社會責任報告                                                               |  |
| <ul> <li>▶ <u>董事會報告</u></li> <li>▶ 核數師報告</li> </ul>                     |  |
| <ul> <li>▶ <u>核數師報告</u></li> <li>▶ 綜合損益妥賬</li> </ul>                    |  |
| □ <u>新口頂血女</u> ∞ → 「」<br>「「」」<br>「」」<br>「」」<br>「」」<br>「」」<br>「」」<br>「」」 |  |
|                                                                         |  |
| ▶ 香港交易及結算所有限公司資產負債表                                                     |  |
| ↓ 综合現金流動表                                                               |  |
|                                                                         |  |
| ▶ 股權分析                                                                  |  |
| ▶ 權益人資料                                                                 |  |
|                                                                         |  |
| ▶ 封底内封                                                                  |  |
| ▶ <u>封底</u>                                                             |  |
|                                                                         |  |
|                                                                         |  |
|                                                                         |  |

## Appendix E. Specification for files containing Listing Document

#### Overview

- 1. This appendix specifies the formats to be used for preparation of the files containing listing document to be published on HKEXnews website.
- 2. For the publishing tools, recommended file size, file name convention and other general requirements, please refer to Appendix C.

#### Submission of document in multiple files format

3. When file size of the document exceeded the requirement in Appendix C, document has to be submitted in multiple-files format. The index page outlining the table of content will be constructed during submission.

The following example is a submission of a Listing Document in multiple-files format, illustrating the filename of each split file, its corresponding chapter title and the layout of the index page to be published on the HKEXnews website.

#### Example:

- Stock Code: 03456
- English Document Name: Prospectus
- Chinese Document Name: 招股書
- English Company Name: ABC Group Limited
- Chinese Company Name: ABC 集團有限公司

• English Document - The filename of each split file and its corresponding chapter title and the narrative boxes (i.e. no file linkage)

• The layout of the English index page to be published on the HKEXnews website.

| Pro   | ospectus                                                                                          |
|-------|---------------------------------------------------------------------------------------------------|
|       | C Group Limited (03456)                                                                           |
|       |                                                                                                   |
|       | 0                                                                                                 |
|       | Cover                                                                                             |
|       | Important                                                                                         |
|       | Expected Timetable                                                                                |
|       | Table of Contents                                                                                 |
|       | Summary                                                                                           |
|       | Definitions                                                                                       |
|       | Glossary                                                                                          |
|       | Risk Factors                                                                                      |
|       | Forward-looking Statements                                                                        |
|       | Information about this Prospectus and the Global Offering                                         |
|       | Parties Involved in the Global Offering                                                           |
|       | Corporate Information                                                                             |
|       | Industry Overview                                                                                 |
|       | Regulations                                                                                       |
|       | Restructuring                                                                                     |
|       | Business                                                                                          |
|       | Financial Information                                                                             |
|       | Relationship with ABC Group                                                                       |
|       | Connected Transactions                                                                            |
|       | Directors, Supervisors and Senior Management                                                      |
|       | Substantial Shareholder                                                                           |
|       | Share Capital                                                                                     |
|       | Future Plans and Use of Proceeds                                                                  |
|       | The Strategic and Corporate Placings                                                              |
|       | Underwriting                                                                                      |
|       | Structure of the Global Offering                                                                  |
|       | How to Apply for Hong Kong Public Offer Shares                                                    |
|       | Appendix I - Accountants' Report                                                                  |
|       | Part I                                                                                            |
|       | Part II                                                                                           |
|       | Part III                                                                                          |
|       | Appendix II - Unaudited Pro Forma Financial Information                                           |
|       | Appendix III - Profit Forecast                                                                    |
|       | Appendix IV - Unaudited Interim Financial Information                                             |
|       | Appendix V - Property Valuation                                                                   |
| - K - | <u>Appendix VI - Independent Technical Report</u><br>Appendix VII - Taxation and Foreign Exchange |
|       |                                                                                                   |
|       | Appendix VIII - Summary of Principal Legal and Regulatory Provisions                              |
|       | Appendix IX - Summary of Articles of Association                                                  |
|       | Appendix X - Statutory and General Information Part I                                             |
|       |                                                                                                   |
|       | Part II                                                                                           |
| •     | Appendix XI - Documents Delivered to the Registrar of Companies and Available                     |
|       | for Inspection<br>Back Cover                                                                      |
|       | Back Cover                                                                                        |
|       |                                                                                                   |
|       |                                                                                                   |

• Chinese Document - the filename of each split file and its corresponding chapter title and narrative boxes (i.e. without file link).

| Chinese Chapter Title / Chinese Narrative box | Uploaded Files List |
|-----------------------------------------------|---------------------|
|                                               | C01.pdf             |
|                                               | C02.pdf             |
|                                               | C03.pdf             |
|                                               | C04.pdf             |
| 概覽                                            | C05.pdf             |
| 釋義                                            | C06.pdf             |
|                                               | C07.pdf             |
|                                               | C08.pdf             |
|                                               | C09.pdf             |
| 有關本招股說明書和全球發售的資料                              | C10.pdf             |
| 參與全球發售的各方                                     | C11.pdf             |
|                                               | C12.pdf             |
| 行業概覽                                          | C13.pdf             |
|                                               | C14.pdf             |
| 重組                                            | C15.pdf             |
| 業務                                            | C16.pdf             |
|                                               | C17.pdf             |
| 與ABC集團的關係                                     | C18.pdf             |
| 關連交易                                          | C19.pdf             |
| 董事、監事和高級管理人員                                  | C20.pdf             |
|                                               | C21.pdf             |
| 股本                                            | C22.pdf             |
| 本來計劃和所得款項用途                                   | C23.pdf             |
| 策略配售和企業配售                                     | C24.pdf             |
| 包銷                                            | C25.pdf             |
| 全球發售架構                                        | C26.pdf             |
| 如何申請香港公開發售股份                                  | C27.pdf             |
|                                               |                     |
| 第一節                                           | C28.pdf             |
| 1997年7月1日<br>第二節                              | C29.pdf             |
| 第三節                                           | C30.pdf             |
| 附錄二 - 未經審核備考財務資料                              | C31.pdf             |
| 附錄三 - 利潤預測                                    | C32.pdf             |
| 附錄四 - 未經審核中國會計準則中期財務資料                        | C33.pdf             |
| 附錄五 - 物業估值                                    | C34.pdf             |
| 附錄六 - 獨立技術報告                                  | C35.pdf             |
| 附錄七 - 稅項和外匯                                   | C36.pdf             |
| 附錄八 - 主要法律和監管規定概要                             | C37.pdf             |
| 附錄九 - 公司章程概要                                  | C38.pdf             |
| 附錄十 - 法定和一般資料                                 |                     |
| 第一節                                           | C39.pdf             |
|                                               | C40.pdf             |
|                                               | C41.pdf             |
| 封底                                            | C42.pdf             |

The layout of the Chinese index page to be published on the HKEXnews website.

|   | <u>股書</u><br>C 集團有限公司(03456) |
|---|------------------------------|
|   |                              |
| 2 |                              |
| P |                              |
|   | 預期時間表                        |
|   |                              |
|   | 概覽                           |
|   | 釋義                           |
|   | <u>詞彙表</u>                   |
|   | 風險因素                         |
|   | 前瞻性陳述                        |
|   | 有關本招股說明書和全球發售的資料             |
|   | 參與全球發售的各方                    |
|   | 公司資料                         |
|   | 行業概覧                         |
|   |                              |
|   |                              |
|   | <u>業務</u>                    |
|   | 財務資料                         |
|   | 與 ABC 集團的關係                  |
|   | 關連交易                         |
|   | 董事、監事和高級管理人員                 |
|   | 主要股東                         |
|   | <u>股本</u>                    |
|   | 未來計劃和所得款項用途                  |
|   | 策略配售和企業配售                    |
|   | <u>包銷</u>                    |
|   | 全球發售架構                       |
|   | 如何申請香港公開發售股份                 |
|   | 附錄一 - 會計師報告                  |
|   |                              |
|   |                              |
|   | <u>第三節</u>                   |
|   | 附錄二 - 未經審核備考財務資料             |
|   | 附錄三 - 利潤預測                   |
|   | 附錄四 - 未經審核中國會計準則中期財務資料       |
|   | 附錄五 - 物業估值                   |
|   | 附錄六 - 獨立技術報告                 |
|   | 附錄七 - 稅項和外匯                  |
|   | 附錄八 - 主要法律和監管規定概要            |
|   | 附錄九 - 公司章程概要                 |
|   | 附錄十 - 法定和一般資料                |
|   |                              |
|   |                              |
|   | 附錄十一 - 送呈公司註冊處及備查文件          |
|   | 封底                           |

•

# Appendix F. [Repealed 7 December 2023]

## Appendix G. Specification for files containing Application Proof, OC Announcements, PHIP and Related Materials

## Overview

- This appendix specifies the formats and the software to be used for preparation of the files containing Application Proof, OC Announcements, Post Hearing Information Proof ("PHIP") and related materials to be published on HKEXnews website. Please also refer HKEX guidance letter (HKEX-GL57-13) for the guidance on the logistical arrangements for the submission and publication of Application Proofs, OC Announcements, PHIPs and related materials.
- 2. For recommended file size and other general requirements, please refer Appendix C.

## **Publishing Tools**

3. The file format MUST be in PDF which PDF file must be of PDF version 1.5 - 1.7 (ISO32000-1), that can be prepared using Adobe® Acrobat® version 6.0 or above.

#### **File Name Convention**

- 4. The filename of every file submitted for publication should contain only alphanumeric characters (i.e. using only letters of the western alphabet and numbers). The name of the English language file should begin with the letter "E". The name of the Chinese language file should begin with the letter "C". The total file name length must not exceed 200 characters.
- 5. For warning statement of an Application Proof/PHIP, the naming convention should be as follow:

|        | Abbreviation of |   | Date of document |   |      |
|--------|-----------------|---|------------------|---|------|
| E or C | Company Name    | - | (YYYYMMDD)       | - | Warn |

6. For multiple files version of Application Proof/PHIP document, the naming convention should be as follow:

|        | Abbreviation of |   | Date of document |   |               |
|--------|-----------------|---|------------------|---|---------------|
| E or C | Company Name    | - | (YYYYMMDD)       | - | Serial number |

For example, ABC Group submitted a PHIP in multiple files format on 1 October 2013, the file name of the 21<sup>st</sup> file (English version) will be "EABCGROUP-20131001-21.pdf".

7. For the full version of Application Proof/PHIP (contain in a single file), it must include bookmarks to enable readers to navigate easily between chapters of the document. The file shall have the following naming convention:

|        | Abbreviation of |   | Date of document |   |      |
|--------|-----------------|---|------------------|---|------|
| E or C | Company Name    | - | (YYYYMMDD)       | - | Full |

8. For statement under MB Rule 9.08(2)(c) or GEM Rule 12.10(2)(c), the naming convention should be as follow:

|        | Abbreviation of |   | Date of document |   |           |
|--------|-----------------|---|------------------|---|-----------|
| E or C | Company Name    | - | (YYYYMMDD)       | - | Statement |

9. For OC Announcements, the naming convention should be as follow:

|        | Abbreviation of |   | Date of document |   |    |
|--------|-----------------|---|------------------|---|----|
| E or C | Company Name    | - | (YYYYMMDD)       | - | OC |

#### Submission of document in multiple-files format

10. When file separation is required, issuers should construct the index page outlining the table of content during submission. The following is an illustrative example of the input fields for the submission of a PHIP in multiple-files format.

#### Example:

- English Document Name: PHIP
- Chinese Document Name: 聆訊後資料集
- English Company Name: ABC Group Limited
- Chinese Company Name: ABC 集團有限公司

• English Document - The filename of each split file and its corresponding chapter title.

| English Chapter Title                                                                                                    | Uploaded Files List       |
|----------------------------------------------------------------------------------------------------|---------------------------|
| Disclaimer and warning statement                                                                                                    | EABCGROUP-20131001-01.pdf |
| Cover                                                                                                    | EABCGROUP-20131001-02.pdf |
| Important                                                                                                    | EABCGROUP-20131001-03.pdf |
| Expected timetable                                                                                                    | EABCGROUP-20131001-04.pdf |
| Contents                                                                                                    | EABCGROUP-20131001-05.pdf |
| Summary                                                                                                    | EABCGROUP-20131001-06.pdf |
| Definitions and glossary                                                                                                    | EABCGROUP-20131001-07.pdf |
| Forward-looking statements                                                                                                    | EABCGROUP-20131001-08.pdf |
| Risk factors                                                                                                    | EABCGROUP-20131001-09.pdf |
| Waivers and exemptions from strict compliance with the Listing Rules                                                                     | EABCGROUP-20131001-10.pdf |
| Information about the listing document and any global offering                                                                           | EABCGROUP-20131001-11.pdf |
| Directors, supervisors and parties involved                                                                                              | EABCGROUP-20131001-12.pdf |
| Corporate information                                                                                                    | EABCGROUP-20131001-13.pdf |
| Industry overview                                                                                                    | EABCGROUP-20131001-14.pdf |
| Regulations                                                                                                    | EABCGROUP-20131001-15.pdf |
| History, development and reorganisation                                                                                                  | EABCGROUP-20131001-16.pdf |
| Business                                                                                                    | EABCGROUP-20131001-17.pdf |
| Financial information                                                                                                    | EABCGROUP-20131001-18.pdf |
| Relationship with controlling shareholders                                                                                               | EABCGROUP-20131001-19.pdf |
| Connected transactions                                                                                                    | EABCGROUP-20131001-20.pdf |
| Share capital                                                                                                    | EABCGROUP-20131001-21.pdf |
| Substantial shareholders                                                                                                    | EABCGROUP-20131001-22.pdf |
| Cornerstone investors                                                                                                    | EABCGROUP-20131001-23.pdf |
| Directors, senior management and employees                                                                                               | EABCGROUP-20131001-24.pdf |
| Future plans and use of proceeds                                                                                                    | EABCGROUP-20131001-25.pdf |
| Underwriting                                                                                                    | EABCGROUP-20131001-26.pdf |
| Structure of the global offering                                                                                                    | EABCGROUP-20131001-27.pdf |
| How to apply for Hong Kong offer shares                                                                                                  | EABCGROUP-20131001-28.pdf |
| Appendix I - Accountants' report                                                                                                    | EABCGROUP-20131001-29.pdf |
| Appendix II - Unaudited pro forma financial information                                                                                  | EABCGROUP-20131001-30.pdf |
| Appendix III - Profit forecast                                                                                                    | EABCGROUP-20131001-31.pdf |
| Appendix IV - Property valuation report                                                                                                  | EABCGROUP-20131001-32.pdf |
| Appendix V - Other expert reports                                                                                                    | EABCGROUP-20131001-33.pdf |
| Appendix VI - Summary of the new applicant's constitution, law of the place of incorporation and information on its dual primary listing | EABCGROUP-20131001-34.pdf |
| Appendix VII - Statutory and general information                                                                                         | EABCGROUP-20131001-35.pdf |
| Appendix VIII - Documents delivered to the Registrar of Companies and available for inspection                                           | EABCGROUP-20131001-36.pdf |

• The layout of the English index page to be published on the HKEXnews website.

| <u>PHIP</u> |                                                                                                    |
|-------------|----------------------------------------------------------------------------------------------------|
| ABC         | Group Limited                                                                                                    |
| YOU         | SHOULD READ THE WARNING IN THE DOCUMENT.                                                                                                 |
|             | Disclaimer and warning statement                                                                                                    |
| 2           | Cover                                                                                                    |
| 5           | Important<br>Expected timetable                                                                                                    |
|             |                                                                                                    |
| 5           | Contents                                                                                                    |
|             | Summary<br>Definitions and glossary                                                                                                    |
|             | Forward looking statements                                                                                                    |
|             | Risk Factors                                                                                                    |
| •           | Waivers and exemptions from strict compliance with the Listing Rules                                                                     |
| •           | Information about the listing document and any global offering                                                                           |
| •           | Directors, supervisors and parties involved                                                                                              |
|             | Corporate Information                                                                                                    |
|             | Industry Overview                                                                                                    |
|             | Regulations                                                                                                    |
|             | History, development and reorganisation                                                                                                  |
|             | Business                                                                                                    |
|             | Financial Information                                                                                                    |
|             | Relationship with controlling shareholders                                                                                               |
|             | Connected transactions                                                                                                    |
|             | Share capital                                                                                                    |
|             | Substantial shareholders                                                                                                    |
|             | Cornerstone investors                                                                                                    |
|             | Directors, senior management and employees                                                                                               |
| 2           | Future plans and use of proceeds                                                                                                    |
|             | Underwriting                                                                                                    |
| 5           | Structure of the global offering<br>How to apply for Hong Kong offer shares                                                              |
| r<br>N      |                                                                                                    |
| 5           | Appendix I - Accountants' report                                                                                                    |
|             | Appendix II - Unaudited pro forma financial information<br>Appendix III - Profit forecast                                                |
| •           | Appendix IV - Property valuation report                                                                                                  |
| •           | Appendix V - Other expert reports                                                                                                    |
| •           | Appendix VI - Summary of the new applicant's constitution, law of the place of incorporation and information on its dual primary listing |
|             | Appendix VII - Statutory and general information                                                                                         |
|             | Appendix VIII - Documents delivered to the Registrar of Companies and available for inspection                                           |

• Chinese Document - the filename of each split file and its corresponding chapter title.

| Chinese Chapter Title                 | Uploaded Files List       |
|---------------------------------------|---------------------------|
| 免責及警告聲明                               | CXYZGROUP-20131001-01.pdf |
| 封面                                    | CXYZGROUP-20131001-02.pdf |
| 重要提示                                  | CXYZGROUP-20131001-03.pdf |
| 預計時間表                                 | CXYZGROUP-20131001-04.pdf |
| 目錄                                    | CXYZGROUP-20131001-05.pdf |
| 摘要                                    | CXYZGROUP-20131001-06.pdf |
| 定義及詞彙                                 | CXYZGROUP-20131001-07.pdf |
| 前瞻性陳述                                 | CXYZGROUP-20131001-08.pdf |
| 風險因素                                  | CXYZGROUP-20131001-09.pdf |
| 不用嚴格遵守《上市規則》的豁免                       | CXYZGROUP-20131001-10.pdf |
| 有關上市文件及全球發售的資料                        | CXYZGROUP-20131001-11.pdf |
| 董事、監事及參及全球發售中的涉及人士                    | CXYZGROUP-20131001-12.pdf |
| 公司資料                                  | CXYZGROUP-20131001-13.pdf |
| 行業概覽                                  | CXYZGROUP-20131001-14.pdf |
| 規例                                    | CXYZGROUP-20131001-15.pdf |
| 歷史、發展及重組                              | CXYZGROUP-20131001-16.pdf |
| 業務                                    | CXYZGROUP-20131001-17.pdf |
| 財務資料                                  | CXYZGROUP-20131001-18.pdf |
| 與控股股東的關係                              | CXYZGROUP-20131001-19.pdf |
| 關連交易                                  | CXYZGROUP-20131001-20.pdf |
| 股本                                    | CXYZGROUP-20131001-21.pdf |
| 主要股東                                  | CXYZGROUP-20131001-22.pdf |
| 基礎投資者                                 | CXYZGROUP-20131001-23.pdf |
| 董事、高層管理人員及職員                          | CXYZGROUP-20131001-24.pdf |
| 未來計劃及所得款項用途                           | CXYZGROUP-20131001-25.pdf |
| 包銷                                    | CXYZGROUP-20131001-26.pdf |
| 全球發售的結構                               | CXYZGROUP-20131001-27.pdf |
| 如何申請香港發售部分的股份                         | CXYZGROUP-20131001-28.pdf |
| 附錄一 會計師報告                             | CXYZGROUP-20131001-29.pdf |
| 附錄二 備考財務資料                            | CXYZGROUP-20131001-30.pdf |
| 附錄三 溢利預測                              | CXYZGROUP-20131001-31.pdf |
| 附錄四 物業估值報告                            | CXYZGROUP-20131001-32.pdf |
| 附錄五 其他專家報告                            | CXYZGROUP-20131001-33.pdf |
| 附錄六 新申請人的公司組織章程、註冊成立地區法例<br>及雙邊主要上市資料 | CXYZGROUP-20131001-34.pdf |
| 附錄七 法定及一般資料                           | CXYZGROUP-20131001-35.pdf |
| 附錄八 送呈公司註冊處處長及備查文件                    | CXYZGROUP-20131001-36.pdf |

• The layout of the Chinese index page to be published on the HKEXnews website.

| 聆訊 | 计後資料集                             |
|----|-----------------------------------|
| AB | C 集團有限公司                          |
| 74 |                                   |
| 務請 | 青閣下閱讀本文件所載的警告。                    |
|    | 免責及警告聲明                           |
|    | 封面                                |
|    | 重要提示                              |
|    | 預計時間表                             |
|    | 目錄                                |
|    | 摘要。                               |
|    | 定義及詞彙                             |
|    | 前瞻性陳述                             |
|    |                                   |
|    | 不用嚴格遵守《上市規則》的豁免                   |
|    | 有關上市文件及全球發售的資料                    |
|    | 董事、監事及參及全球發售中的涉及人士                |
|    | 公司資料                              |
|    | 行業概覽                              |
|    | 規例                                |
|    | 歷史、發展及重組                          |
|    | 業務                                |
|    | 財務資料                              |
|    | 與控股股東的關係                          |
|    | 關連交易                              |
|    | 股本                                |
|    | 主要股東                              |
|    | 基礎投資者                             |
|    | 董事、高層管理人員及職員<br>未來計劃及所得款項用途       |
|    | 本來可劃及所得款項用述<br>包銷                 |
| 1. | 全球發售的結構                           |
| 1. | 如何申請香港發售部分的股份                     |
| 1. | 附錄一會計師報告                          |
| 1. | 附錄二備考財務資料                         |
|    | 附錄三 溢利預測                          |
|    | 附錄四 物業估值報告                        |
|    | 附錄五 其他專家報告                        |
|    | 附錄六 新申請人的公司組織章程、註冊成立地區法例及雙邊主要上市資料 |
|    | 附錄七法定及一般資料                        |
|    | 附錄八 送呈公司註冊處處長及備查文件                |
|    |                                   |
|    |                                   |

# Appendix H. List of Announcement Forms and Return e-Forms for Publication Related Matters

#### 1. Announcement Forms

|                      | Template Codes | Announcement Forms                                        |
|----------------------|----------------|-----------------------------------------------------------|
| Main Board Issuers / | EF001          | Cash Dividend                                             |
| GEM Issuers          | EF002          | Cash Dividend with currency option                        |
|                      | EF003          | Cash Dividend with scrip option                           |
|                      | EF004          | Cash Dividend with currency and scrip options             |
|                      | EF005          | Bonus issue of shares or warrants                         |
| CCASS Eligible Debt  | EF006          | Interest Payment                                          |
| Securities Issuers   |                |                                                           |
| Structured Products  | SPEW001        | Notice of Suspension of Trading and Withdrawal of Listing |
| Issuers              | SPRV001        | Notice of Valuation of Residual Value                     |

#### 2. Return e-Forms

|                    | Template Codes | Return e-Forms                                                                                                    |
|--------------------|----------------|----------------------------------------------------------------------------------------------------|
| Main Board Issuers | FF301          | Monthly Return e-Form for Equity Issuers and Hong Kong<br>Depositary Receipts listed under Chapter 19B of the<br>Exchange Listing Rules                                                                    |
|                    | FF302          | Monthly Return e-Form for Collective Investment Schemes<br>listed under Chapter 20 of the Exchange Listing Rules<br>(other than listed open-ended Collective Investment<br>Schemes) on Movements in Units  |
|                    | FF303          | Monthly Return e-Form on Movement of Open-ended<br>Collective Investment Schemes listed under Chapter 20 of<br>the Exchange Listing Rules                                                                  |
|                    | FF304          | Next Day Disclosure Return e-Form for Equity Issuers and<br>Collective Investment Scheme under Chapter 20 of the<br>Exchange Listing Rules (other than listed open-ended<br>Collective Investment Schemes) |
| GEM Issuers        | FF301          | Monthly Return e-Form for Equity Issuers                                                                                                    |
|                    | FF304          | Next Day Disclosure Return e-Form for Equity Issuers                                                                                                    |